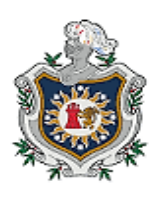

UNIVERSIDAD NACIONAL AUTÓNOMA DE NICARAGUA, MANAGUA UNAN-MANAGUA

# **FACULTAD REGIONAL MULTIDISCIPLINARIA, FAREM- MATAGALPA DEPARTAMENTO DE CIENCIA, TECNOLOGÍA Y SALUD**

**Proyecto de graduación para optar al título de Ingeniero en Sistemas de Información**

## **TEMA:**

Sistema de escritorio & aplicación móvil para control de asistencia, avance programático y elaboración de plan didáctico docente UNAN Managua-FAREM, Matagalpa,2023

# **AUTORES:**

- o Br. Dixon Roberto Cruz Blandón
- o Br. Keyling Yahoska Vallejos Gutiérrez
	- o Br. Félix Fermín López Jiménez

# **TUTORA:**

Dra. Guiselle Raquel Martínez Ramos

**Matagalpa, diciembre 2023**

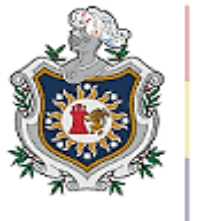

UNIVERSIDAD **NACIONAL** AUTÓNOMA DE NICARAGUA, MANAGUA UNAN-MANAGUA

# **FACULTAD REGIONAL MULTIDISCIPLINARIA, FAREM- MATAGALPA DEPARTAMENTO DE CIENCIA, TECNOLOGÍA Y SALUD**

**Proyecto de graduación para optar al título de Ingeniero en Sistemas de Información**

# **TEMA:**

Sistema de escritorio & aplicación móvil para control de asistencia, avance programático y elaboración de plan didáctico docente UNAN Managua-FAREM, Matagalpa,2023

## **AUTORES:**

o Br. Dixon Roberto Cruz Blandón

o Br. Keyling Yahoska Vallejos Gutiérrez

o Br. Félix Fermín López Jiménez

# **TUTORA:**

Dra. Guiselle Raquel Martínez Ramos

**Matagalpa, diciembre 2023**

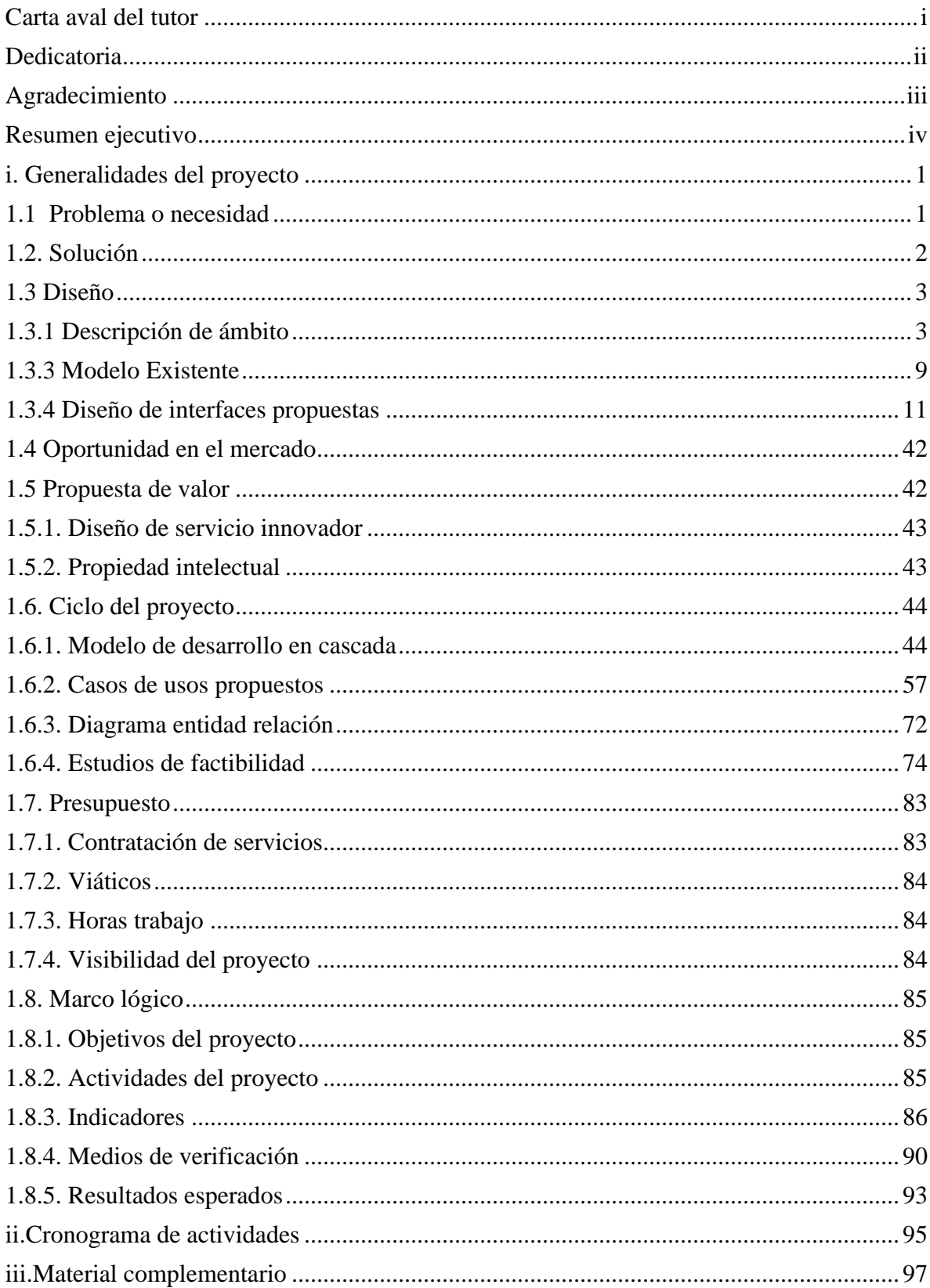

# Índice de contenido

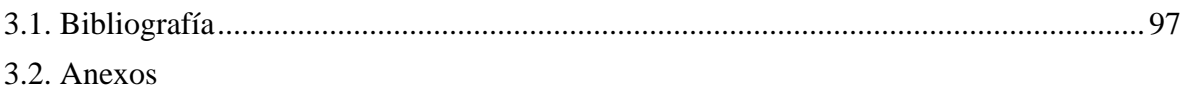

## Índice de Tablas

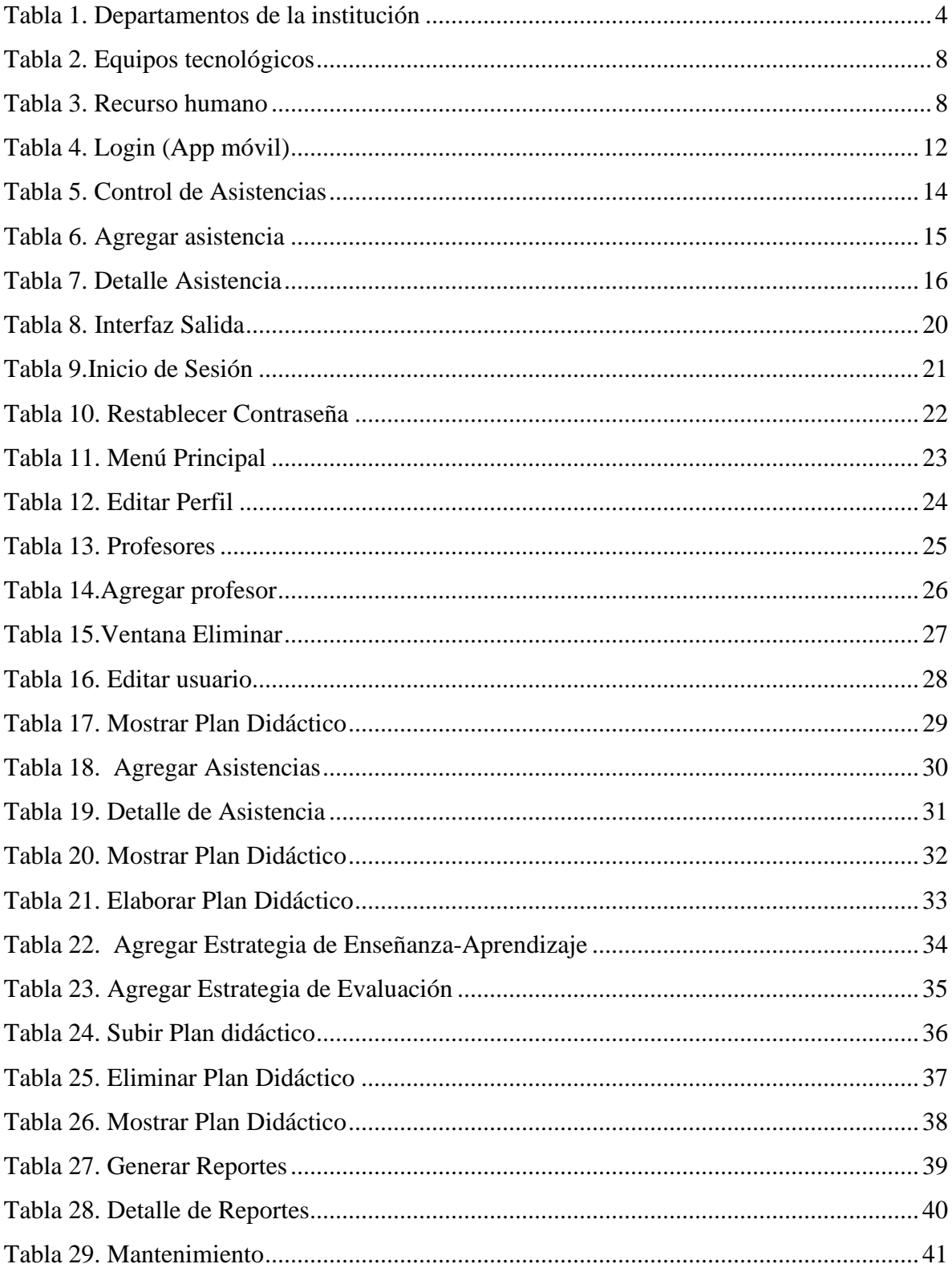

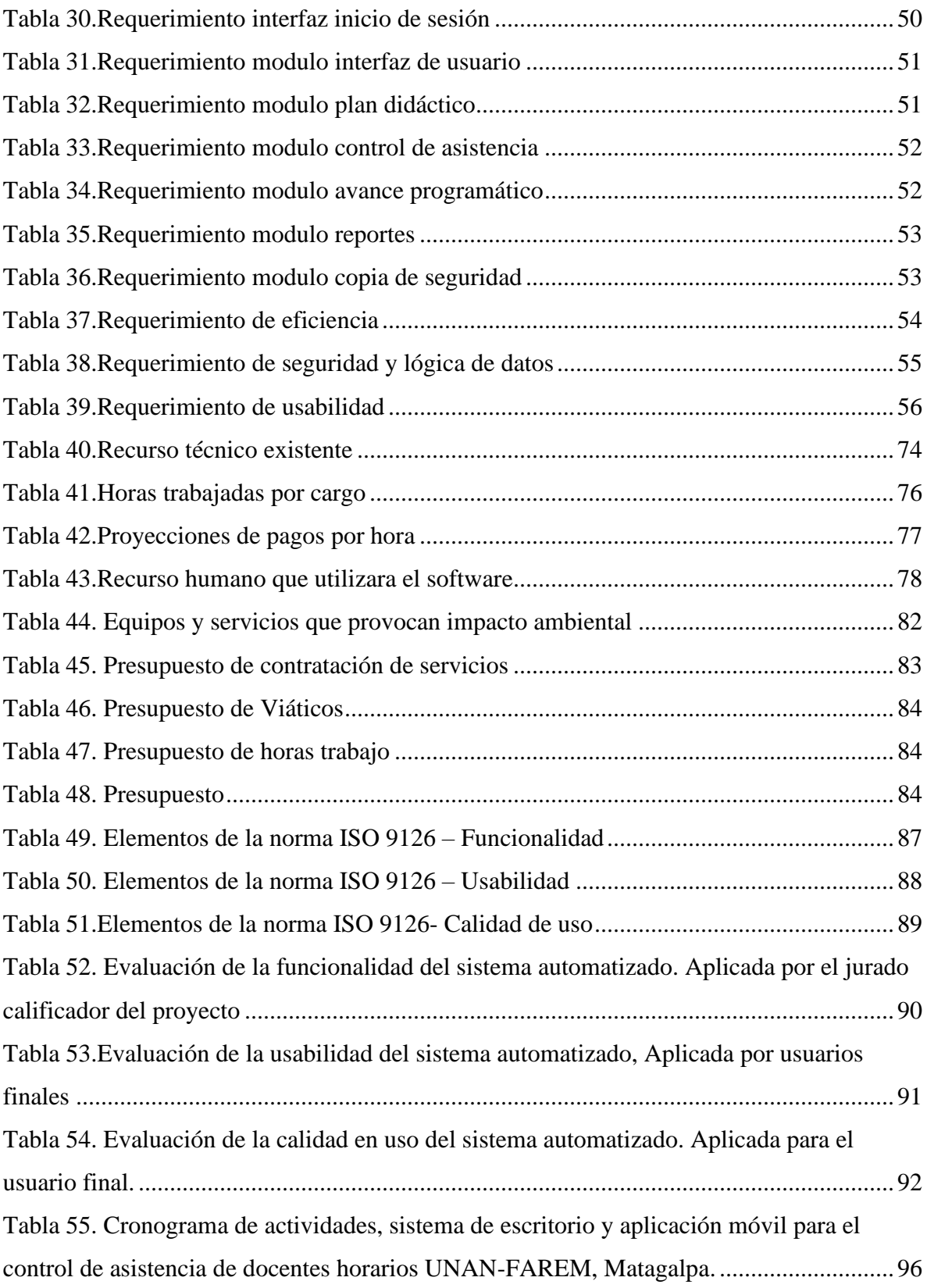

# **Índice de Figuras**

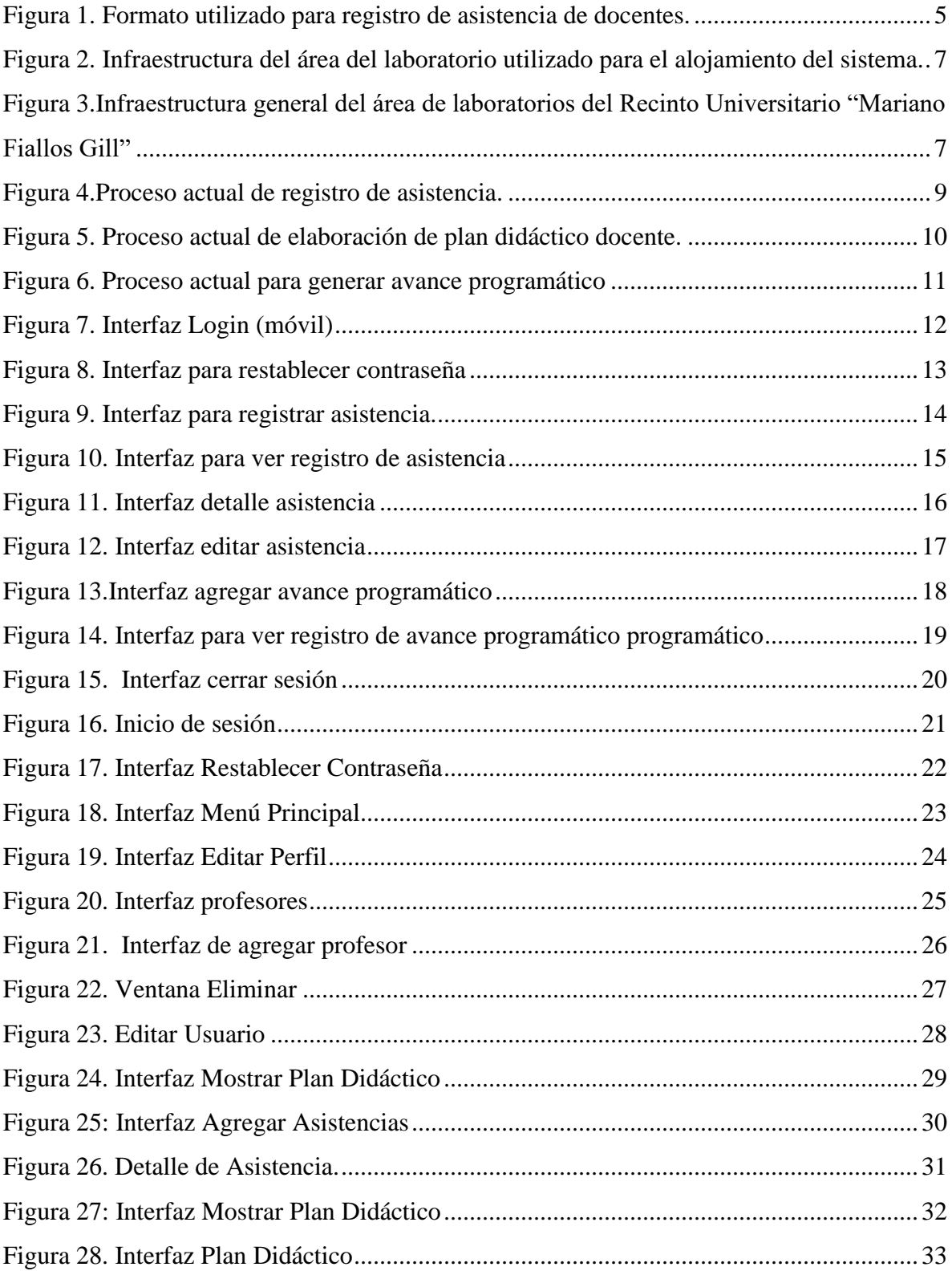

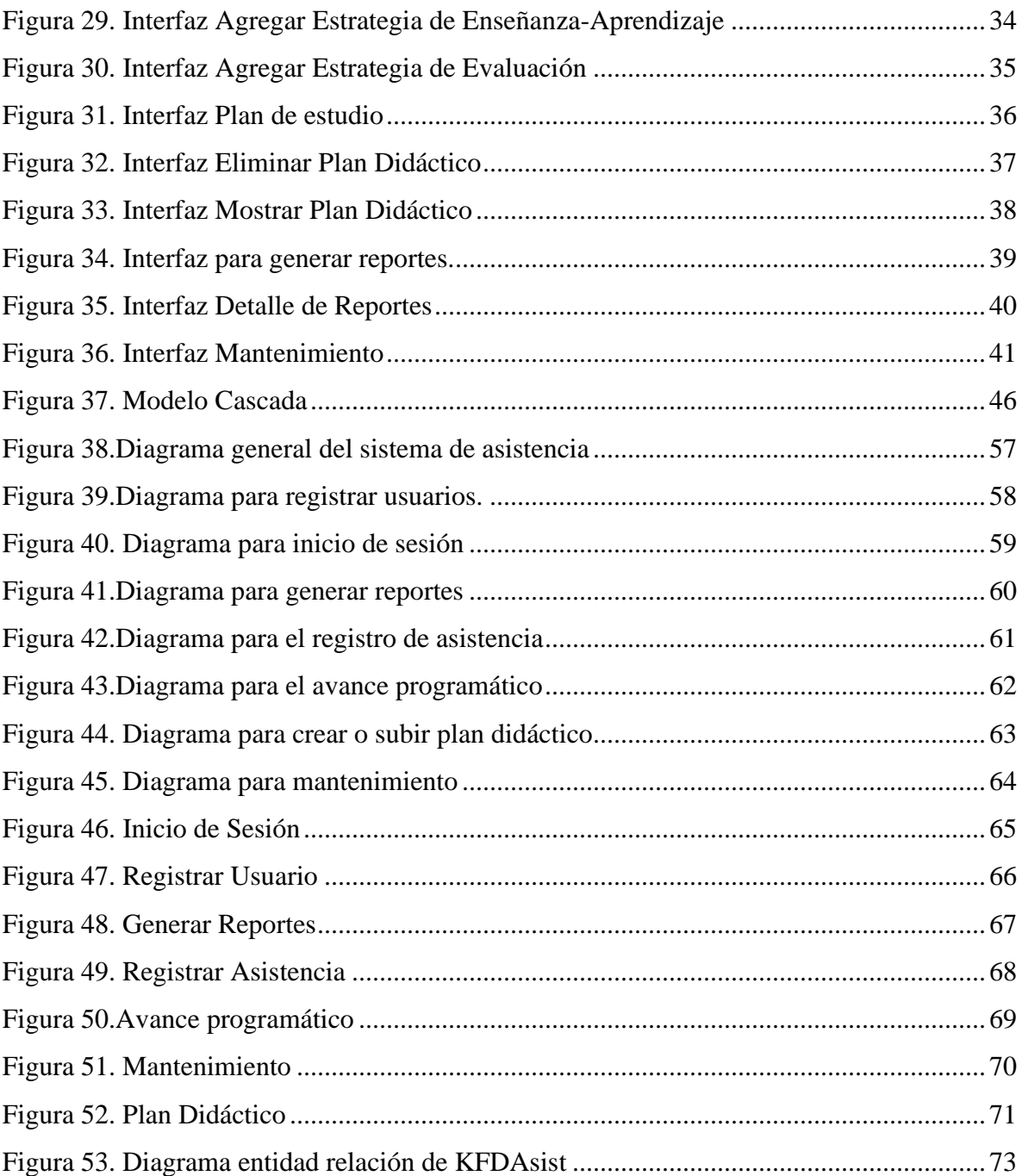

## **Índice de Anexos**

[Anexo1. Entrevista realizada en secretaría docente.](#page-115-1)

[Anexo 2. Lista de chequeo utilizada por el equipo de desarrollo \(observación propia\).](#page-117-0)

[Anexo 3. Lista de chequeo utilizada por el equipo de desarrollo \(observación propia\).](#page-118-0)

[Anexo 4. Evidencia entrevista realizada por el equipo de desarrollo.](#page-119-0)

Anexo 5. Reuniones para presentar avances de sistema y de la aplicación móvil.

<span id="page-9-0"></span>Anexo 6. Carta de aprobación de interfaces propuestas.

## **CARTA AVAL DEL TUTOR**

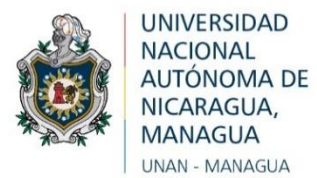

La suscrita Tutora de Proyecto de Graduación, para optar al título de Ingeniero (a) en Sistemas de Información, de la Facultad Regional Multidisciplinaria de Matagalpa, de la Universidad Nacional Autónoma de Nicaragua, UNAN – Managua, por este medio extiende:

# CARTA AVAL

 A los bachilleres *Félix Fermín López Jiménez, Carné 15063646, Keyling Yahoska Vallejos Gutiérrez, Carné 17601513* y *Dixon Roberto Cruz Blandón, Carné 17605231,* dado que el informe final titulado: "**Sistema de escritorio y aplicación móvil para control de asistencia, avance programático y elaboración de plan didáctico docente UNAN Managua-FAREM, Matagalpa,2023**", cumple los requisitos establecidos para su defensa ante el tribunal examinador.

Dado en la ciudad de Matagalpa, a los 12 días del mes de diciembre del año dos mil veintitrés.

**Dra. Guiselle Raquel Martínez Ramos Tutora de Proyecto de Graduación** 

 $\overline{\phantom{a}}$ 

## <span id="page-11-0"></span>**DEDICATORIA**

Es de mi agrado dedicar este proyecto a Dios por guiarme y permitirme culminar una etapa muy importante en mi vida y otorgarme a una familia que ha confiado en mí y me ha apoyado con ejemplos de superación, humildad y sacrificio en mi trayectoria por este camino, permitiéndome alcanzar una meta más en el camino hasta hora recorrido.

De manera muy especial a mi madre porque siempre ha sido mi guía y mi motivación para continuar, a mis hermanos que sin duda alguna me han impulsado a alcanzar mis logros.

A mis profesores, que día con día me han brindado su tiempo y conocimientos para que la realización de este proyecto se llevara a cabo, esperando que sea de mucha utilidad para la optimización de los procesos que realizan en la institución.

A mis compañeros que conformaron este equipo de trabajo, ya que me permitieron conocer el significado de trabajo en equipo y coordinación para lograr el desarrollo de este proyecto, sin dejar de mencionar que está dedicado a todas las personas que de una u otra forma han servido de inspiración para superar cada situación difícil presentada en el desarrollo de este proyecto.

**Dixon Roberto Cruz Blandón**

Con alegría y emoción dedico este proyecto primeramente a Dios por que sin su amor incondicional y sin su luz en mi caminar no hubiese sido posible llegar a este tan valioso momento, por regalarme la fuerza para confiar en mi aun cuando resultara difícil.

De manera muy especial a mis padres y a mis hermanos porque en todo momento estuvieron acompañándome en este proceso, por brindarme su confianza y motivarme cada día para alcanzar mis metas. A las personas que en este tiempo llegaron a mi vida y formaron parte de cada momento en que se tornara difícil continuar.

A mis profesores que sin duda su labor ha sido la mejor desde el momento en que este proyecto comenzó y sus conocimientos, palabras de ánimos y confianza no faltaron, de manera muy especial a la Msc. Cleidys Elena Flores Escoto y a la Dra. Guiselle Raquel Martínez Ramos ya que su formación profesional y entrega estuvieron presentes en la realización de este proyecto.

Sin dejar de mencionar, a mis compañeros de equipo de trabajo, su apoyo incondicional y su compañerismo ha sido sin duda alguna de mucha ayuda para llevar a cabo la realización de este proyecto.

Por último, a todo el equipo docente de la UNAN-FAREM, Matagalpa, esperando sea una herramienta de mucha utilidad y brinde facilidad en sus labores diarias dentro de la institución.

### **Keyling Yahoska Vallejos Gutiérrez**

Es con gratitud que dedico este proyecto a Dios por permitirme llegar a este momento tan importante en mi vida, a todas las personas que impulsaron mi crecimiento tanto personal como profesional. A mis padres y mis hermanos por cada palabra de ánimo y por no dejarme solo en este proceso tan importante para mí.

A la vez, a mis profesores que desde que comencé mi trayectoria en esta carrera han sido apoyo y motivación para día con día avanzar en el camino de manera muy especial al Msc. Humberto Castillo, al Msc. Erick Lanzas y Msc. Jonthon Trewin por aportar sus conocimientos que sin duda han sido uno de los mejores apoyos para lograr el desarrollo de este proyecto.

Sin dejar de mencionar, a mis compañeros que formaron este equipo de trabajo Keyling Yahoska Vallejos Gutiérrez y Dixon Roberto Cruz Blandon, ya que sin su colaboración y comprensión alcanzar esta meta y lograr enfrentar las dificultades encontradas en el camino hubiese resultado complejo.

Finalmente, me dedico este proyecto, ya que supe confiar y creer en mis capacidades, pues considero que de no ser así no hubiese logrado superar cada obstáculo presentado en lo largo de este proceso.

<span id="page-13-0"></span>**Félix Fermín López Jiménez** 

## **AGRADECIMIENTO**

Es de gran placer para nosotros expresar nuestro agradecimiento a la decana de la "UNAN-FAREM, Matagalpa", Msc. Martha del Socorro Gonzales Altamirano por otorgar el permiso para realizar las investigaciones necesarias para el desarrollo de este proyecto.

Así mismo, agradecer al equipo docente que nos brindaron siempre su tiempo y dedicación para atender nuestras inquietudes entre los cuales cabe mencionar a los docentes: Msc. Mileydi Arauz, Msc. Amaru Martínez y Msc. Erick Lanzas ya que sin sus conocimientos no hubiese sido posible la comprensión total de ciertos aspectos necesarios del proyecto. De manera muy especial agradecer a la Msc. Cleidys Elena Flores Escoto y a la Dra. Guiselle Raquel Martínez Ramos quienes con su experiencia y formación profesional nos orientaron en el desarrollo de este proyecto.

<span id="page-14-0"></span>Por último, expresamos nuestra gratitud a todas aquellas personas que de manera indirecta colaboraron en el transcurso de desarrollo ya que indudablemente, cualquier punto de vista era tomado en cuenta para así lograr los objetivos propuestos para alcanzar con este proyecto.

> **Br. Félix Fermín López Jiménez Br. Keyling Yahoska Vallejos Gutiérrez Br. Dixon Roberto Cruz Blandón**

### **RESUMEN EJECUTIVO**

Actualmente en la UNAN FAREM Matagalpa, el registro de asistencia de los docentes se lleva a cabo de forma manual y en papel, lo cual requiere mayor inversión de tiempo y representa además una inversión significativa en impresiones de grandes cantidades de papelería, por otra parte es preciso mencionar que la falta de elaboración de un plan didáctico que permita conocer los temas y las fechas en que son impartidos a los estudiantes genera como resultado que el proceso de mostrar el avance programático se torne una tarea compleja ya que en algunos casos no presenta reporte alguno, con el objetivo de automatizar los procesos antes mencionado se ha propuesto desarrollar un sistema a la medida el cual se divide en un sistema de escritorio y una aplicación móvil, lo cual beneficia directamente a las autoridades de la universidad y a los docentes ya que incide de manera directa en la reducción de tiempo y les permite tener mayor control de los temas que son impartidos según las asignaturas además de incrementar la integridad y confiabilidad de la información, de esta manera se podrán realizar reportes en tiempo y forma que garanticen una mejor toma de decisión, la implementación de esta propuesta es considerada de mucha importancia ya que además de brindar ayuda y soporte a la optimización de procesos, es un proyecto propio e innovador para la institución.

<span id="page-15-0"></span>Palabras claves: Aplicación móvil, avance programático, control de asistencia, plan didáctico, sistema de escritorio.

### **I. GENERALIDADES DEL PROYECTO**

### <span id="page-16-0"></span>**1.1 Problema o Necesidad**

Según Moreno (2020) , un problema es un tropiezo o un acontecimiento que surge a raíz de una dificultad la cual se genera a partir de una necesidad. De lo cual se deduce que un problema, es una situación la cual exige una respuesta inmediata y que existe un problema cuando es posible identificar hechos que en sí mismos o que por sus relaciones conllevan a una dificultad, la cual genere la necesidad de cambiarla o transfórmala.

La Facultad Regional Multidisciplinaria Matagalpa de la UNAN-Managua (UNAN-MANAGUA-FAREM-Matagalpa) es una institución de Educación Superior, de servicio público, comprometida con la formación de profesionales en distintas áreas del conocimiento basado en las funciones de: Docencia, Investigación, Extensión Universitaria e Internacionalización, beneficia principalmente a estudiantes provenientes de los diferentes municipios de los departamentos de Matagalpa y Jinotega.

Actualmente en la UNAN FAREM Matagalpa, se lleva un registro de asistencia de sus docentes de forma manual y en papel, lo cual además de causar atraso en el proceso ya que requiere mayor inversión de tiempo por parte tanto de secretaría docente como de los docentes, significa una inversión en impresiones de grandes cantidades de papelería, sin dejar de mencionar que provoca que el proceso de análisis de la información se torne complejo y lento ya que la mayoría de los docentes por esta misma razón en varias ocasiones no llenan el formato establecido que permite llevar control de las asistencias.

Por otra parte, es preciso mencionar que gran parte de los docentes no realizan un plan didáctico que permita conocer los temas y las fechas en que son impartidos a los estudiantes, esto da lugar a que no sea posible mostrar un control exacto del avance programático que es solicitado cada tres semanas por cada coordinador de carrera, sin dejar de mencionar la falta de confiabilidad en la entrega de reportes o en la mayoría de los casos no se presenta reporte alguno, lo cual es poco beneficioso para las autoridades de la universidad ya que esto no brinda el apoyo necesario en el proceso de toma de decisiones.

### <span id="page-17-0"></span>**1.2. Solución**

 Según Jimenez (2020), la solución de problemas consiste en la generación de opciones o posibles rutas a seguir para hacer cambios alrededor de una situación que genera inconformidad. Por otra parte, también se define que, innovar es convertir ideas creativas en productos o métodos de trabajo útiles. (Robbins, 2018), basado en lo mencionado por dichos autores, se puede deducir que, una solución innovadora, genera un camino a seguir, para resolver una situación no deseada mediante ideas nuevas y únicas que satisfagan las necesidades de los clientes.

 La propuesta es un sistema a la medida el cual está dividido en dos tipos que son: un sistema de escritorio con la finalidad de brindar reportes completos de asistencias, además de la gestión de roles y administración de la información, este sistema permite también crear el plan didáctico que es utilizado por los docentes para cada asignatura, cuenta también con la opción de agregarlo desde un archivo Excel para ahorrar tiempo en el proceso, cabe mencionar que además permite generar reportes del avance programático de cada docente que esté registrado.

Por otra parte, una aplicación móvil, que es utilizada por los usuarios finales en este caso los docentes de la UNAN-FAREM, Matagalpa, la cual disminuye el tiempo que normalmente se tardaban en realizar su registro de asistencia, es decir que permite agregar información desde su móvil, la cual es analizada y utilizada desde el sistema de escritorio.

Immune Technology Institute (2021) afirma que, un software a la medida es un programa informático diseñado pensando en la reducción de costos, mejora de la calidad de los procesos, exclusividad y en la seguridad de la información de una entidad. Es por ello que dicha investigación se basa en lo antes mencionado, a lo que refiere que la solución es la implementación de un sistema de escritorio y una aplicación móvil que automaticen las operaciones para lograr mayor eficiencia en los procesos de la UNAN-FAREM, Matagalpa.

 Tanto el sistema de escritorio como la aplicación móvil, aportan grandes beneficios a la institución tales como: seguridad y agilidad de la información, automatización en el control de asistencia de los docentes, elaborar el plan didáctico para conocer los temas a impartir y las fechas establecidas para cada uno de ellos y así comparar las fechas en que se impartieron para generar reportes del avance programático de los docentes de una manera exacta, apoya además el proceso de toma de decisiones, ya que la solución se basó en centralizar toda la información necesaria para la optimización de todos estos procesos, por otra parte beneficia también a los docentes ya que permite que lleven control de los temas que impartieron y tener en cuenta las metodologías utilizadas en las diferentes carreras y en las diferentes modalidades.

#### <span id="page-18-0"></span>**1.3 Diseño**

#### <span id="page-18-1"></span>**1.3.1 Descripción de ámbito**

Según Acosta (2023), una descripción de ámbito hace referencia a un espacio que tiene límites determinados y que, de igual forma, puede hablarse de las actividades que se desarrollan en una zona específica. De lo cual se interpreta que, una descripción de ámbito es el resultado de realizar un estudio que permita realizar una descripción de las actividades que están relacionadas entre sí y que se llevan a cabo en un lugar específico.

La Universidad Nacional Autónoma de Nicaragua, Facultad Regional Multidisciplinaria de Matagalpa (UNAN-FAREM), nace ante la realidad de que la formación de profesionales solo era posible para quienes contaban con los recursos económicos para trasladarse a León o Managua a continuar con su carrera, surge en Matagalpa la necesidad de una extensión universitaria que dé respuestas a esta problemática. Durante la gestión del Dr. Carlos Tünnermann Bernheim como Rector de la UNAN en el periodo 1964-1974, personalidades matagalpinas le plantean dicha propuesta, la que no fue aprobada debido a las limitaciones presupuestarias, ya que en ese entonces se luchaba por el 2% del presupuesto de la República.

Con el objetivo de brindar mayores oportunidades a los estudiantes que forman parte de ella la UNAN-FAREM, Matagalpa cuenta con 3 departamentos los cuales están conformados por diferentes carreras, que son impartidas en diferentes modalidades.

En la tabla 1 se detallan los nombres de los departamentos encargados de las diferentes carreras impartidas en la UNAN-FAREM, Matagalpa, a la vez se muestra la cantidad de carreras que están asignadas para cada uno de ellos:

| <b>Departamentos</b>                  | Cantidad de carreras |
|---------------------------------------|----------------------|
| <b>Educación y Humanidades</b>        | 12                   |
| Ciencia, Salud y Tecnología           |                      |
| Ciencias Económicas y Administrativas |                      |

<span id="page-19-0"></span> *Tabla 1. Departamentos de la institución*

 *Fuente: Elaboración propia a partir de información encontrada en la página de la UNAN- FAREM, Matagalpa.*

Actualmente en la UNAN-FAREM, Matagalpa, el registro del control de asistencias de los docentes se realiza de forma manual, por lo tanto, el proceso puede resultar poco confiable en cuanto a manejo de información se refiere , ya que una vez que el maestro ingresa a las instalaciones del recinto se dirige a secretaria docente, donde se encuentra un formato establecido el cual requiere sus datos y la hora en que será el bloque de clases a impartir, luego el personal de secretaria docente realiza un recorrido sección por sección para verificar que se están impartiendo las asignaturas, una vez logrado esto, en secretaria docente proceden a almacenar dichos registros en folder, los cuales son clasificados por: turnos, carreras y modalidades.

En la figura 1 se puede observar el formato del documento que llenan los docentes, al momento de llegar a las instalaciones del recinto el cual fue proporcionado en una entrevista realizada en secretaría docente. (anexo 4)

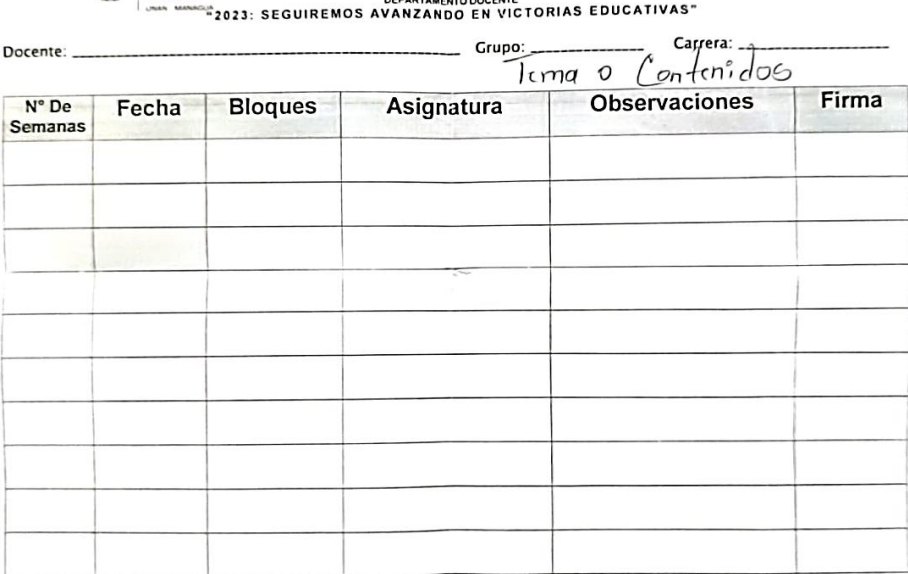

المستعدد<br>المستجم CONTROL DE DOCENCIA, PRIMER SEMESTRE 2022<br>والمستجم CONTROL DE DOCENCIA, PRIMER SEMESTRE 2022

# <span id="page-20-0"></span> *Figura 1. Formato utilizado para registro de asistencia de docentes. Fuente: Entrevista realizada en secretaria Docente, UNAN-FAREM, Matagalpa.*

Por otra parte pero no menos importante, es preciso mencionar que dado a que en el último año a las autoridades de la universidad se les ha solicitado mayor control de sus actividades operativas esto con la finalidad de lograr efectividad en sus procesos, por parte de los jefes de departamentos ha sido posible notar que la falta de elaboración de un plan didáctico docente provoca que la tarea de obtener un reporte de los avances programáticos se torne muy compleja, ya que dicho reporte requiere información como: tema y fecha en que será impartido, lo cual resulta poco beneficioso para lograr objetivos y para la toma de decisiones en la institución y a la vez resulta una tarea tediosa para los docentes buscar alternativas para estar al corriente o incluso para organizar sus temas y formas en que serán evaluados.

#### **1.3.2 Condiciones actuales**

Advisors (2023), afirma que la automatización de procesos, es la capacidad de un sistema tecnológico para ejecutar una serie de tareas que originalmente son ejecutadas por personas. Dicha automatización controla, corrige y mejora la visibilidad del flujo de trabajo y tareas correspondiente a cada proceso. De acuerdo con lo antes mencionado, la automatización es una propuesta viable para la mejora de los procesos dentro de una organización o institución, además a que ayuda a optimizar recursos y estandarizar flujos de trabajo.

Un aspecto fundamental, al momento de realizar un análisis en el entorno sobre el cual se desea automatizar, es el factor tecnológico ya que su uso se ha convertido en un elemento de mucha importancia tanto en el ámbito personal como empresarial, es decir la tecnología ha llegado para resolver problemas y eliminar barreras de las organizaciones a través de sistemas innovadores y que son adaptables a las necesidades de cada una.

La infraestructura de UNAN-Managua-FAREM-MATAGALPA cuenta con dos Recintos Universitarios en la Ciudad de Matagalpa, uno de ellos es el Recinto Carlos Fonseca Amador ubicado del Colegio Rubén Darío 350 metros al Norte y el otro es el Recinto Mariano Fiallos Gill ubicado de la Radio Stereo Yes 1 C al Oeste, el cual cuenta con modernos laboratorios para las diferentes carreras, equipados con instrumentos y equipos tecnológicos que apoyan el desarrollo y formación de los estudiantes.

En la figura 2 se muestra un diseño de la infraestructura del laboratorio de computación que tiene asignado el número uno en el recinto universitario Mariano Fiallos Gill:

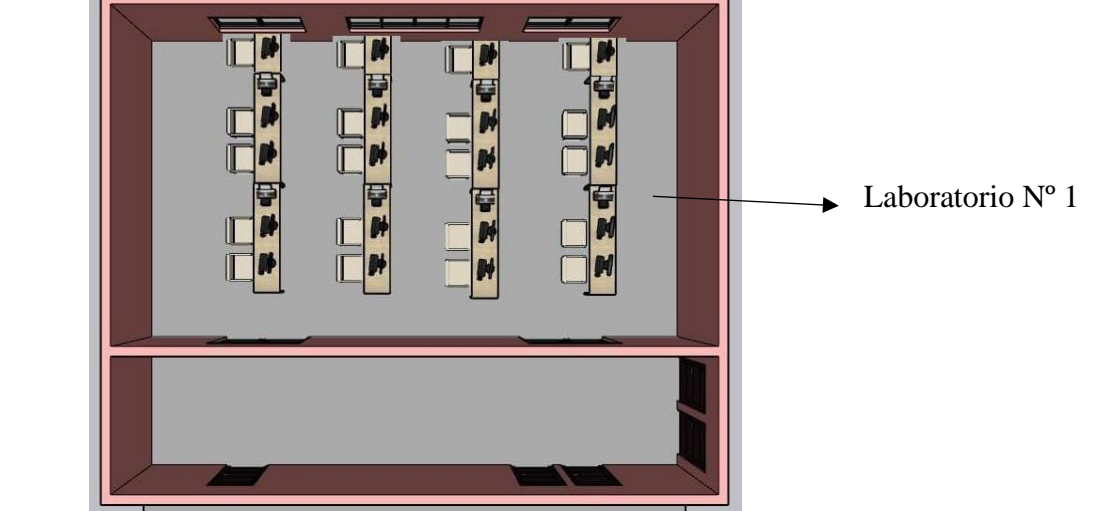

Fuente: Elaboración propia a partir de observación en el lugar. Figura 2. Infraestructura del área del laboratorio utilizado para el alojamiento del sistema.

En la figura 3 se muestra un diseño general del área donde están ubicados los otros dos departamentos que tiene asignados los números dos y tres, siempre ubicados en el recinto universitario Mariano Fiallos Gill, se aprecia además el espacio que ocupan los servidores con los que cuenta la UNAN, FAREM, Matagalpa:

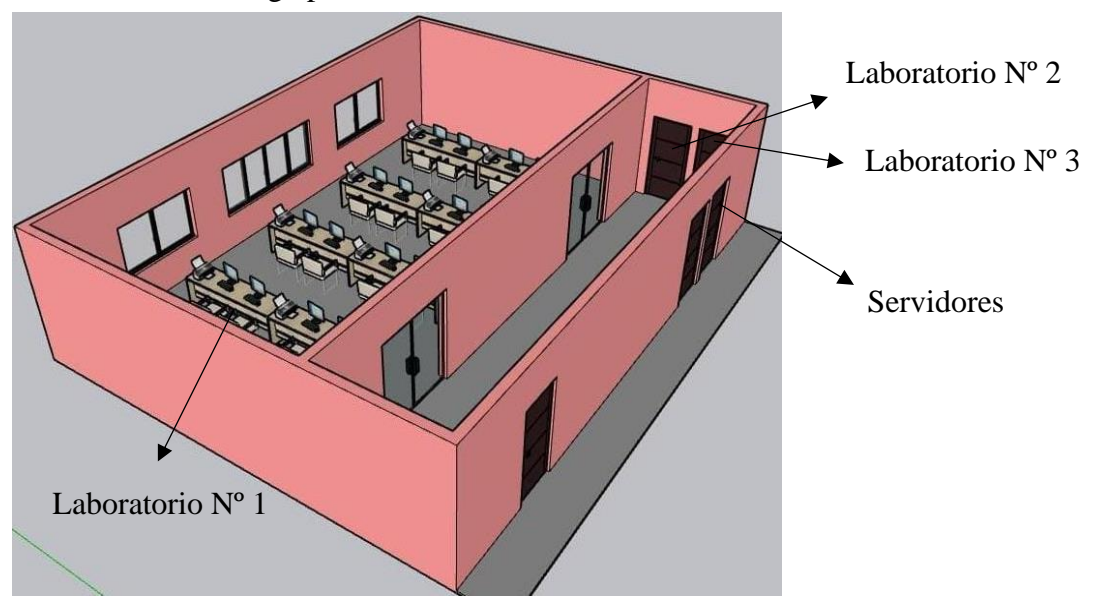

Figura 3.Infraestructura general del área de laboratorios del Recinto Universitario "Mariano Fiallos Gill"

Fuente: Elaboración propia a partir de observaciones en el lugar.

En la tabla 2, se detallan la cantidad y características de equipos con los que se cuentan en los laboratorios de la institución actualmente, es de importancia mencionar que esta información se logró conocer mediante entrevistas realizadas en el área de laboratorios de la UNAN, FAREM, Matagalpa. (anexo 1)

Se elaboraron y se aplicaron además listas de cotejo lo cual permitió al equipo desarrollador verificar si los equipos tecnológicos realmente cuentan con la seguridad y cuido necesario. (anexo 2)

| <b>Cantidad</b> | <b>Equipos</b>                         | <b>Software</b> |
|-----------------|----------------------------------------|-----------------|
| 40              | Computadora de escritorio              | Windows 10      |
|                 | Monitor marca Dell                     |                 |
|                 | 8 GB RAM                               |                 |
|                 | Sistema operativo 32bits Procesador 64 |                 |
|                 | Disco 500 GB HDD                       |                 |
|                 |                                        |                 |

<span id="page-23-0"></span>*Tabla 2. Equipos tecnológicos*

*Fuente: Elaboración propia a partir de observación en el lugar*

La institución cuenta con un servicio de internet proporcionado por la empresa Enatrel con velocidad de 500 Mbps simétrico.

En la tabla 3, se muestra parte del recurso humano disponible en la institución dicha información detalla los cargos y la cantidad de personal según las funciones desempeñadas:

## <span id="page-23-1"></span>Tabla 3. Recurso humano

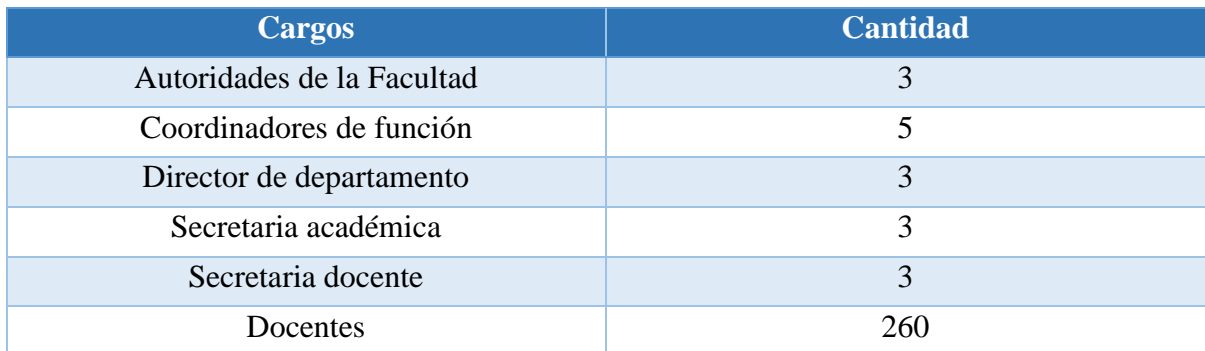

*Fuente: Elaboración propia a partir de información encontrada en la página de la UNAN-FAREM, Matagalpa.*

### <span id="page-24-0"></span>**1.3.3 Modelo Existente**

Softgrade (2021), afirma que un modelado de un caso de uso existente, es la actividad de representar los procesos existentes o propuestos de una organización, de lo cual es posible interpretar que, el resultado del modelado es por consecuencia un modelo de procesos, que es una representación visual del flujo del proceso.

Digital Giude Ionos (2020), afirma que un caso de uso, es una forma de diagrama de comportamiento en [lenguaje de modelado unificado](https://www.ionos.es/digitalguide/paginas-web/desarrollo-web/uml-lenguaje-unificado-de-modelado-orientado-a-objetos/) ,con la que se representan procesos empresariales, así como sistemas y procesos de programación orientada a objetos, es decir, un método estandarizado para representar sistemas planificados o ya existentes. De esta manera todos los objetos involucrados se estructuran y se relacionan entre sí.

En la figura 4 se muestra el diagrama de caso de uso existente para representar la manera en que se llevaba a cabo el proceso de registro de asistencia, esto de manera manual mediante un formato establecido en secretaria docente donde cada docente registraba los datos requeridos para controlar su asistencia.

#### Asistencia en la actualidad

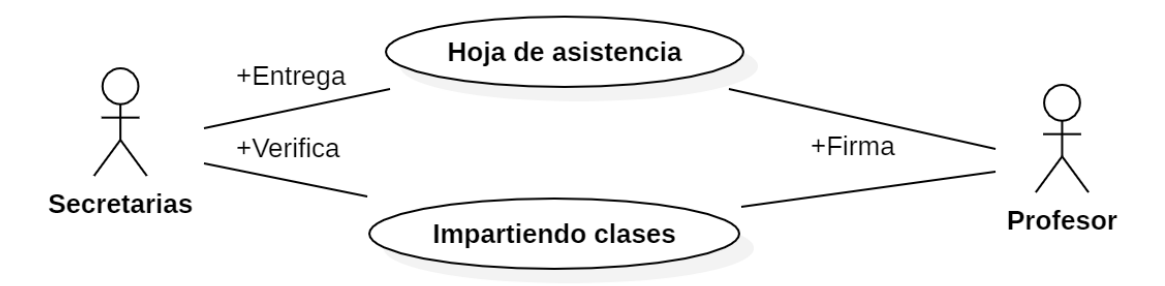

### <span id="page-24-1"></span>*Figura 4.Proceso actual de registro de asistencia.*

*Fuente: Elaboración propia a partir de entrevista realizada en secretaría docente.* 

En la figura 5 se muestra el caso uso existente de elaboración de plan didáctico de cada asignatura que imparten los docentes el cual es solicitado cada semestre por parte del coordinador de carrera con la finalidad de conocer la temática a impartir y en qué semana será impartida, a la vez permite generar un reporte de avance programático con mayor validez en la información.

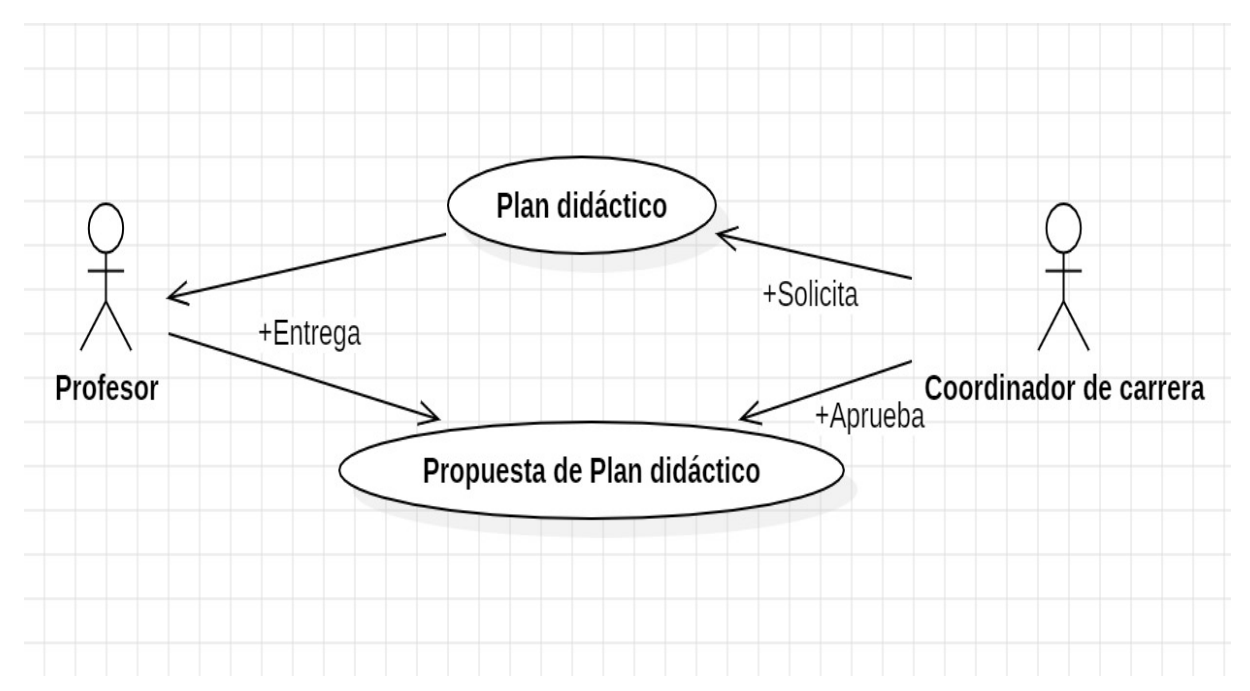

*Figura 5. Proceso actual de elaboración de plan didáctico docente.* 

*Fuente: Elaboración propia a partir de entrevista realizada en secretaría docente.*

En la figura 6 se muestra el caso de uso existente el cual representa el proceso para elaborar y presentar un reporte de avance programático, para esto el coordinador de carrera se encarga de solicitarlo cada 3 semanas con la finalidad de conocer si hay temas atrasados y cuáles fueron las causas y las medidas a tomar por parte del docente para ponerse al corriente.

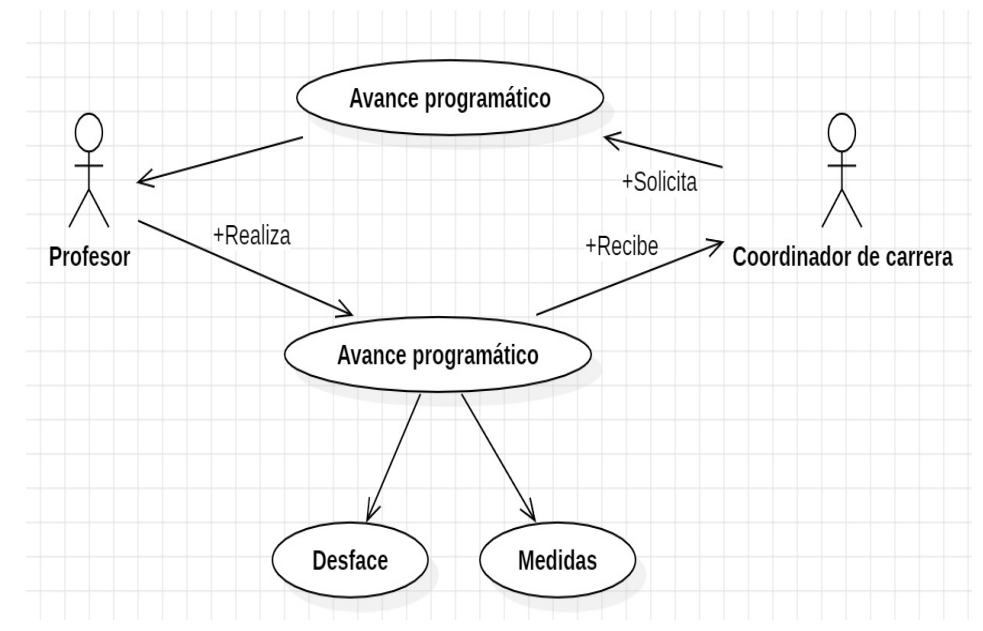

*Figura 6. Proceso actual para generar avance programático Fuente: Elaboración propia a partir de entrevista realizada en secretaria docente.*

### <span id="page-26-0"></span>**1.3.4 Diseño de interfaces propuestas**

Según Morejón (2020), el diseño de interfaces de usuarios adquiere una elevada importancia en la usabilidad, la experiencia de usuario y la calidad del software, y su prediseño es el puente que conecta a los diseñadores con la opinión del usuario. Es decir que es el medio por el cual el diseñador toma en cuenta a los usuarios para así asegurar la usabilidad y calidad del software.

Cabe mencionar que, durante el desarrollo de interfaces propuestas tanto del sistema de escritorio como de la aplicación móvil, se llevaron a cabo reuniones con el cliente para de esta manera realizara las observaciones pertinentes. (anexo 5)

Una vez que se mostraron todas las interfaces con las correcciones necesarias, el cliente firmó una carta donde brindó su aprobación para dichas interfaces. (anexo 6)

A continuación, se muestran las interfaces propuestas para la aplicación móvil:

<span id="page-27-0"></span>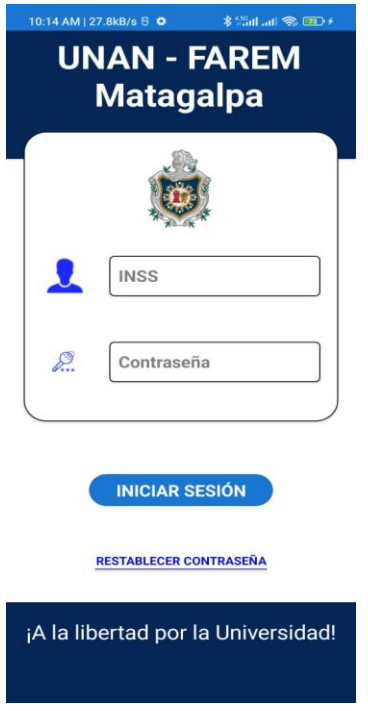

*Figura 7. Interfaz Login (móvil)*

*Fuente: Elaboración propia a partir de análisis de requerimientos*

*Tabla 4. Descripción de la interfaz Login (App móvil)*

| <b>Control</b>         | <b>Definición</b>                                                           |  |
|------------------------|-----------------------------------------------------------------------------|--|
| Login                  | En esta pantalla se le solicita el nombre de usuario y contraseña para que  |  |
|                        | puedan acceder al registro de asistencia, estos campos están validados y    |  |
|                        | después de 3 intentos fallidos la app se cierra.                            |  |
| <b>Nombre</b>          | En este campo se inserta el nombre de usuario.                              |  |
| Contraseña             | En este campo se inserta la contraseña que corresponda al usuario insertado |  |
|                        | en el campo anterior.                                                       |  |
| Ingresar               | Este botón valida que los datos insertados son correctos y en caso de serlo |  |
|                        | muestra la pantalla de registros de asistencia.                             |  |
| Restablecer contraseña | Este botón muestra la interfaz que es utilizada para que el usuario pueda   |  |
|                        | restablecer su contraseña en caso de que sea olvidada.                      |  |

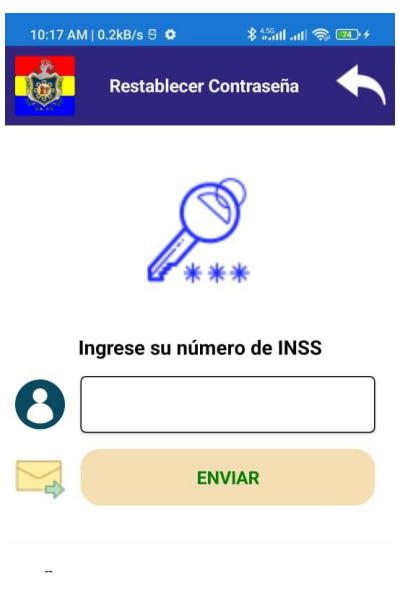

*Figura 8. Interfaz para restablecer contraseña*

*Fuente: Elaboración propia a partir de análisis de requerimientos* 

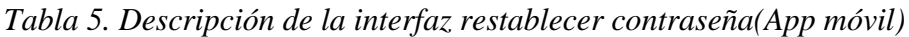

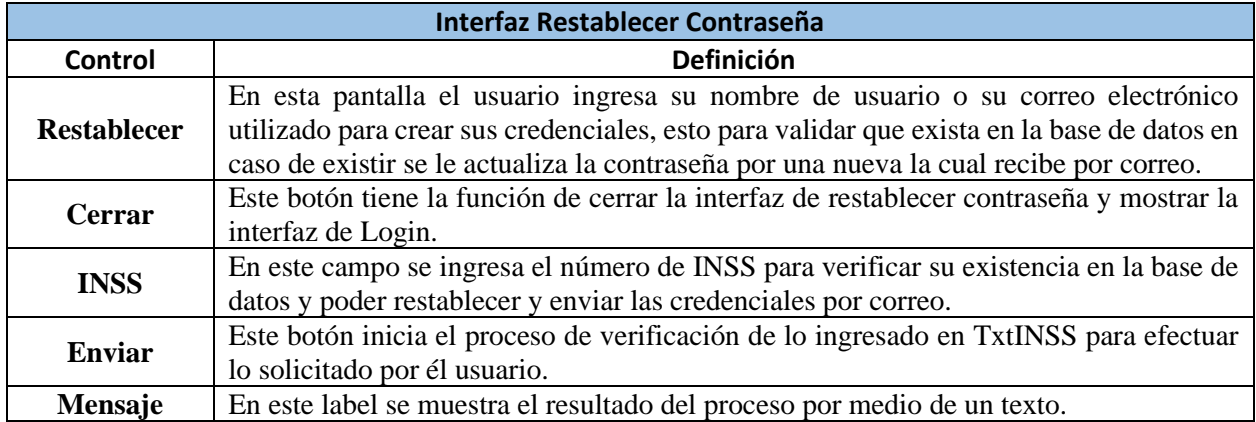

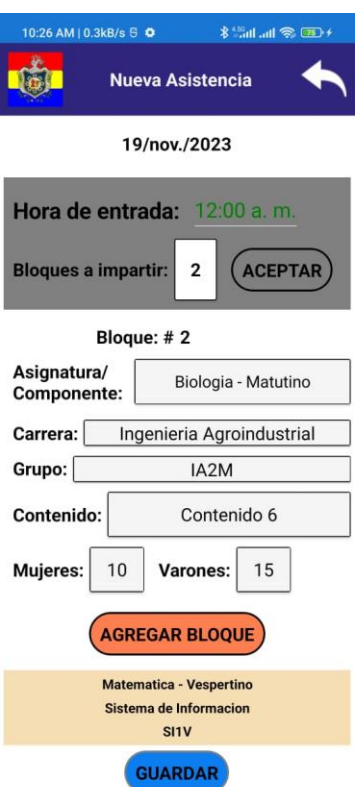

*Figura 9. Interfaz para registrar asistencia.*

<span id="page-29-0"></span>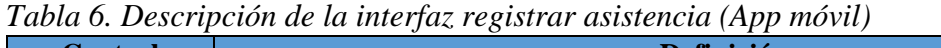

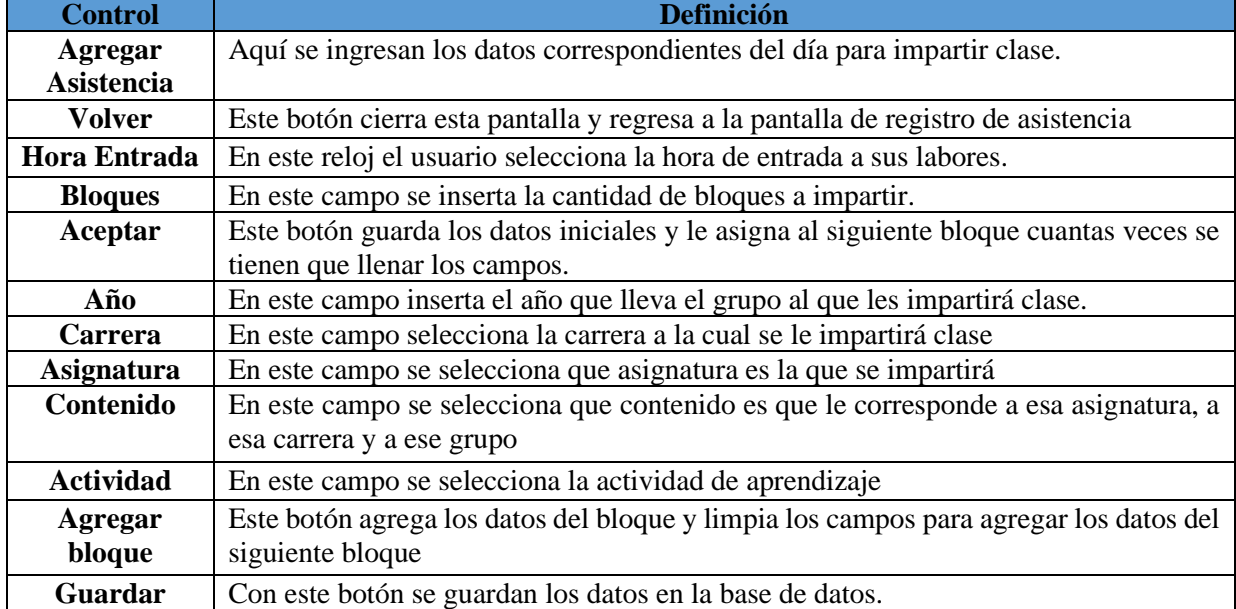

| 10:26 AM   73.1kB/s S 0                | <b>* Hill all �� (11) *</b> |
|----------------------------------------|-----------------------------|
| <b>Control de Asistencia</b>           | ۰'n                         |
| 11/19/2023                             |                             |
| 18/nov./2023                           | Bloques: 2                  |
| <b>Entrada: 10:00</b>                  | <b>Salida: 12:40</b>        |
| 18/nov./2023                           | Bloques: 3                  |
| Entrada: 00:00                         | <b>Salida: 04:00</b>        |
| 16/nov./2023                           | Bloques: 2                  |
| <b>Entrada: 10:00</b>                  | <b>Salida: 12:40</b>        |
| 15/nov./2023                           | Bloques: 1                  |
| Entrada: 10:00                         | <b>Salida: 11:20</b>        |
| 14/nov./2023                           | Bloques: 1                  |
| <b>Entrada: 07:22</b>                  | <b>Salida: 08:42</b>        |
| 13/nov./2023                           | Bloques: 1                  |
| <b>Entrada: 00:00</b>                  | <b>Salida: 01:20</b>        |
|                                        |                             |
| <b>AVANCE</b><br>$-1d$<br>PROGRAMÁTICO | <b>CERRAR</b><br>SESIÓN     |

<span id="page-30-1"></span><span id="page-30-0"></span> *Figura 10. Interfaz para ver registro de asistencia*

*Tabla 7. Descripción de la interfaz ver registro de asistencia(App móvil)*

| <b>Control</b>             | <b>Definición</b>                                                |  |
|----------------------------|------------------------------------------------------------------|--|
| <b>Control Asistencias</b> | En esta pantalla se muestra el historial de asistencias que ha   |  |
|                            | agregado cada usuario                                            |  |
| <b>Agregar Asistencia</b>  | Este botón muestra la pantalla de agregar nueva asistencia       |  |
| Fecha                      | En este Searchbar se filtra el reporte de una fecha indicada.    |  |
| <b>Buscar</b>              | Este botón realiza la búsqueda del registro que corresponda a la |  |
|                            | fecha seleccionada.                                              |  |

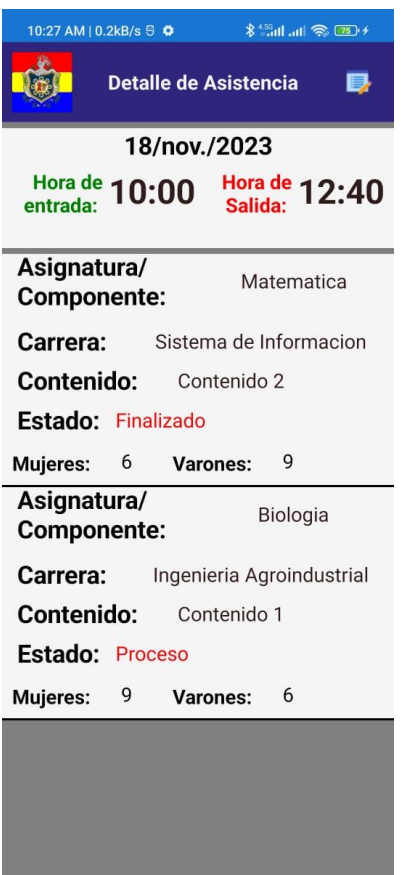

<span id="page-31-1"></span><span id="page-31-0"></span> *Figura 11. Interfaz detalle asistencia*

*Tabla 8. Descripción de la interfaz detalle asistencia(App móvil)*

| <b>Control</b>      | <b>Definición</b>                                                                           |
|---------------------|---------------------------------------------------------------------------------------------|
| Detalle Asistencia  | Esta interfaz permite a los usuarios tener mayor<br>control de sus asistencias registradas. |
| <b>Botón Editar</b> | Al presionar este botón al usuario se le muestra<br>la interfaz editar asistencia.          |

| 10:28 AM   75.9kB/s 9 0                               |  |
|-------------------------------------------------------|--|
| <b>Editar Asistencia</b>                              |  |
| 18/nov./2023                                          |  |
| Hora de 10:00<br>Hora de 12:40<br>Salida:<br>entrada: |  |
| Asignatura/<br>Matematica<br><b>Componente:</b>       |  |
| Carrera:<br>Sistema de Informacion                    |  |
| Contenido:<br>Contenido 2                             |  |
| Estado:<br><b>FINALIZADO</b>                          |  |
| 6<br>9<br>Varones:<br><b>Mujeres:</b>                 |  |
| Asignatura/<br><b>Biologia</b><br><b>Componente:</b>  |  |
| Carrera:<br>Ingenieria Agroindustrial                 |  |
| Contenido:<br>Contenido 1                             |  |
| <b>Estado:</b><br><b>PROCESO</b>                      |  |
| 6<br>9<br><b>Mujeres:</b><br>Varones:                 |  |
|                                                       |  |
| <b>GUARDAR</b>                                        |  |

<span id="page-32-0"></span> *Figura 12. Interfaz editar asistencia*

*Tabla 9. Descripción de la interfaz editar asistencia(App móvil)*

| <b>Control</b>           | <b>Definición</b>                                                                                                    |
|--------------------------|----------------------------------------------------------------------------------------------------|
| <b>Editar Asistencia</b> | En esta interfaz le permite editar la asistencia de un día determinado, esto es<br>necesario para cambiar el estado del tema ha finalizado y así tener un óptimo<br>control de los contenidos impartidos. Se le muestra el detalle de los bloques<br>impartidos, este detalle incluye fecha de la asistencia, hora de inicio y hora de<br>fin de la asistencia, la asignatura, carrera, contenido, estado del contenido que<br>este puede ser Proceso o Finalizado y la asistencia de alumnos divididos en<br>mujeres y varones. |
| <b>Botón Cerrar</b>      | Su acción es cerrar esta interfaz y mostrar la interfaz del detalle de la asistencia<br>seleccionada.                                                                                                    |
| <b>Botón Estado</b>      | En este botón se mostrará como texto el estado en el que se encuentra el<br>contenido y al presionarlo se actualiza a "Finalizado".                                                                                                    |
| <b>Botón Guardar</b>     | Con este botón se guarda en la base de datos los cambios realizados en la<br>asistencia seleccionada.                                                                                                    |

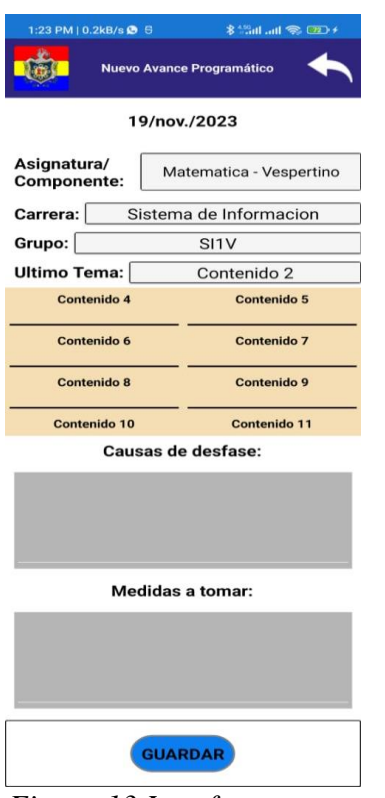

<span id="page-33-0"></span> *Figura 13.Interfaz agregar avance programático*

*Tabla 10. Descripción de la interfaz agregar avance programático(App móvil)*

| <b>Control</b>            | <b>Definición</b>                                                              |  |
|---------------------------|--------------------------------------------------------------------------------|--|
| Nuevo avance programático | En esta pantalla se agrega un avance programático. En caso de que el           |  |
|                           | profesor no tenga desfase en su asignatura se llenan los campos y              |  |
|                           | simplemente tiene que guardar el avance programático.                          |  |
| Asignatura/componente     | Acá se seleccionará la asignatura a la cual se registrará el avance            |  |
|                           | programático. Al seleccionar una asignatura se llena automáticamente los       |  |
|                           | campos de carrera, grupo, el último tema impartido en esa asignatura y la      |  |
|                           | lista de temas desfasados.                                                     |  |
| <b>Desfase</b>            | Aquí el profesor describe la causa del desfase que tiene de la lista de temas. |  |
| <b>Medidas</b>            | Aquí el profesor narrara las medidas que aplicara para ponerse al día con su   |  |
|                           | plan didáctico.                                                                |  |
| <b>Botón Guardar</b>      | Con este botón se guarda en la base de datos el registro elaborado del avance  |  |
|                           | programático de la asignatura seleccionada.                                    |  |

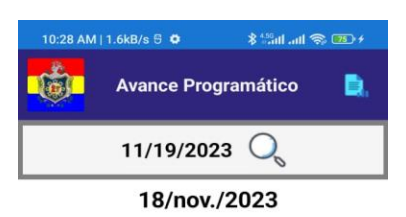

Asignatura: Matematica

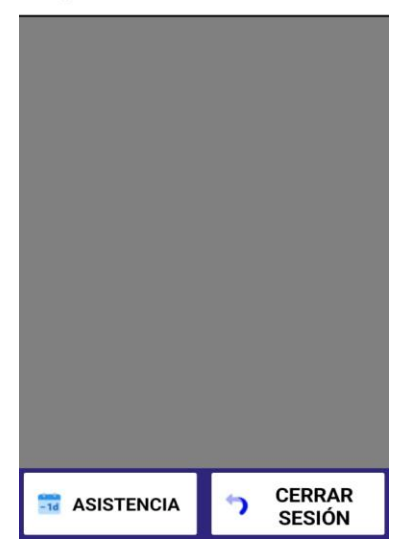

*Figura 14. Interfaz para ver registro de avance programático programático Fuente: Elaboración propia a partir de análisis de requerimientos*

 *Tabla 11.Descripción de la interfaz ver registro de avance programático(App móvil)*

| <b>Control</b>             | <b>Definición</b>                                                                                                    |  |
|----------------------------|----------------------------------------------------------------------------------------------------|--|
| <b>Avance Programático</b> | En esta interfaz se mostrará un historial de los avances<br>programáticos elaborados por el usuario que este logueado. |  |
|                            |                                                                                                    |  |
| Botón agregar              | Este botón mostrar la interfaz agregar nuevo avance<br>programático.                                                   |  |
| Botón asistencia           | Al presionar este botón el usuario será redirigido hacia la<br>interfaz de registro de asistencia.                     |  |
| Botón cerrar sesión        | Con este botón el usuario cerrar la sesión.                                                                            |  |

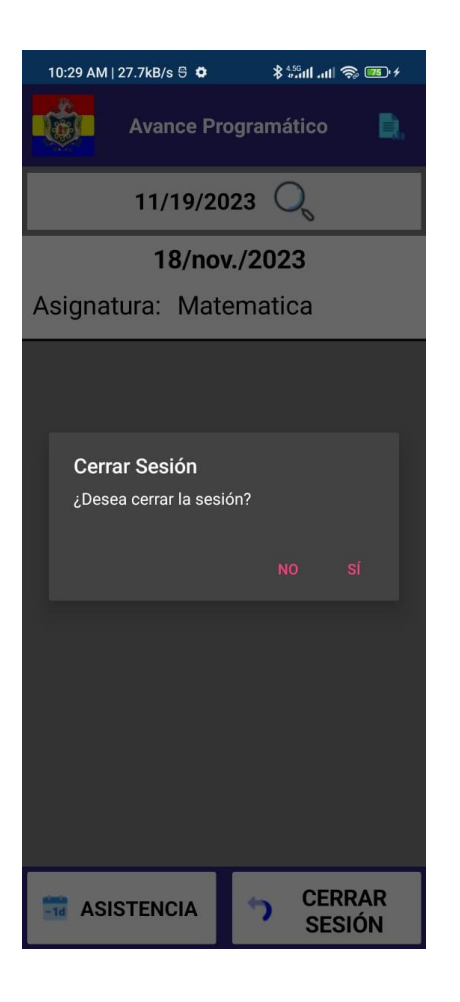

 *Figura 15. Interfaz cerrar sesión*

<span id="page-35-1"></span><span id="page-35-0"></span>*Tabla 12.Descripción de la interfaz cerrar sesión (App móvil)*

| <b>Control</b> | <b>Definición</b>                                                                                                    |
|----------------|----------------------------------------------------------------------------------------------------|
| <b>Salida</b>  | Esta es la pantalla que se muestra al usuario una vez que desee<br>cerrar sesión en la aplicación.                              |
| Si             | Este botón tiene la función de cerrar esta pantalla.                                                                            |
| No             | Permite que, si por error el usuario presionó atrás y aun no desea<br>cerrar sesión, pueda permanecer en la pantalla utilizada. |
A continuación, se muestran las interfaces propuestas para el sistema de escritorio:

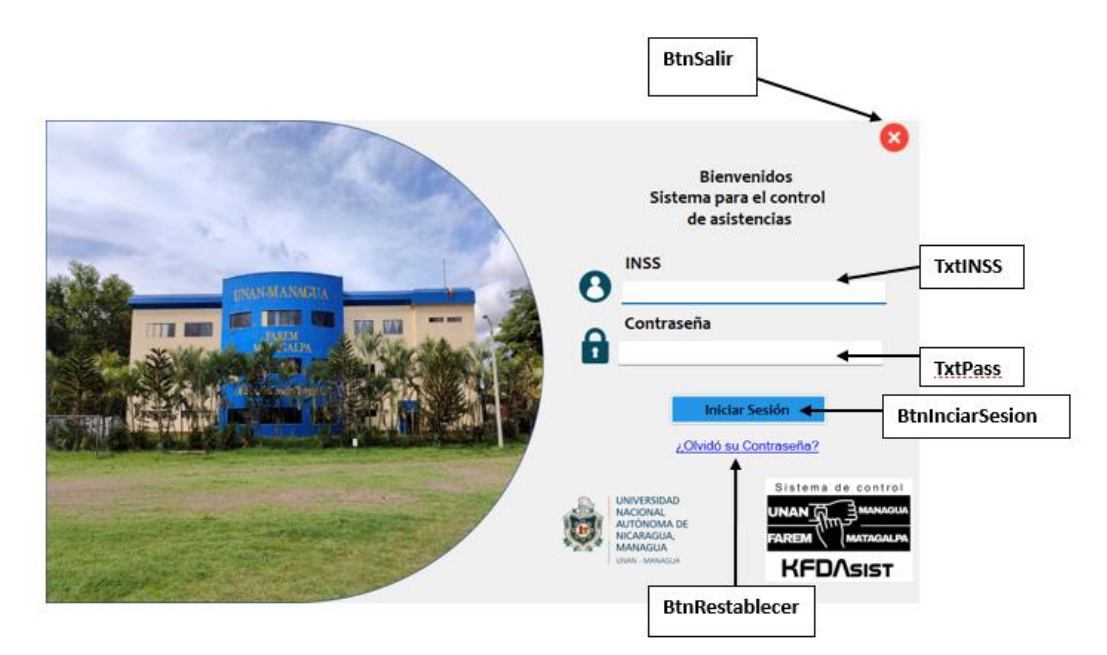

 *Figura 16. Inicio de sesión* 

 *Fuente: Elaboración propia a partir de análisis de requerimientos.*

*Tabla 13.Descripción de la interfaz inicio de sesión(Sistema de escritorio)*

| <b>Control</b>       | <b>Definición</b>                                                                                                    |
|----------------------|----------------------------------------------------------------------------------------------------|
| Login                | En esta pantalla el usuario ingresa sus credenciales para poder<br>acceder al sistema, si el usuario y contraseña ingresados son<br>válidos el usuario ingresa al sistema en caso contrario no tendrá<br>el acceso. |
| <b>Salir</b>         | Este botón tiene la función de cerrar por completo el programa.                                                                                                    |
| <b>INSS</b>          | En este campo se ingresa el número de INSS.                                                                                                    |
| <b>Password</b>      | En este campo se ingresa la contraseña que corresponda al<br>usuario ingresado en el campo anterior.                                                                                                    |
| <b>Iniciarsesion</b> | Este botón dará el acceso al sistema siempre y cuando los datos<br>ingresados sean válidos.                                                                                                    |
| <b>Restablecer</b>   | Este botón permite el acceso al formulario de restablecer<br>contraseña en caso de que el usuario no recuerde su contraseña.                                                                                        |

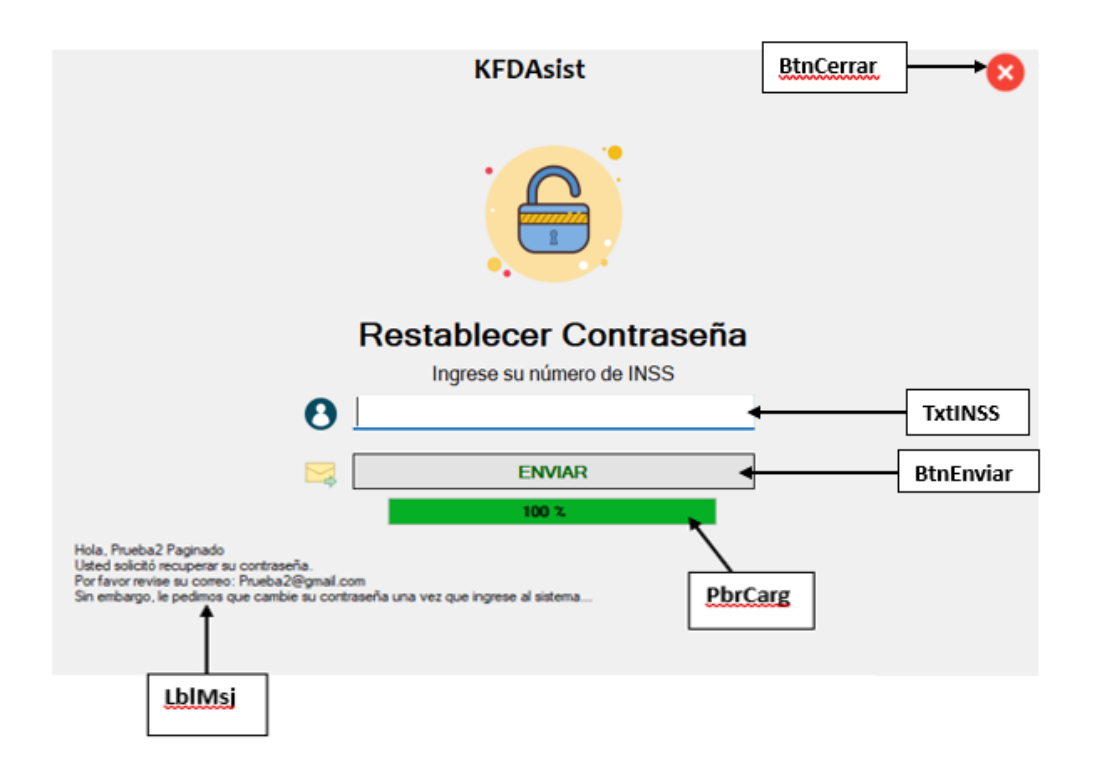

 *Figura 17. Interfaz Restablecer Contraseña*

*Tabla 14. Descripción de la interfaz restablecer contraseña*

| <b>Control</b>     | Definición                                                                                                    |
|--------------------|----------------------------------------------------------------------------------------------------|
| <b>Restablecer</b> | En esta pantalla el usuario ingresa su nombre de usuario o su correo electrónico<br>utilizado para crear sus credenciales, esto para validar que exista en la base de<br>datos en caso de existir se le actualiza la contraseña por una nueva la cual recibe<br>por correo. |
| <b>Cerrar</b>      | Este botón tiene la función de cerrar la interfaz de restablecer contraseña y<br>mostrar la interfaz de Login.                                                                                                    |
| <b>INSS</b>        | En este campo se ingresa el número de INSS para verificar su existencia en la<br>base de datos y poder restablecer y enviar las credenciales por correo.                                                                                                    |
| <b>Enviar</b>      | Este botón inicia el proceso de verificación de lo ingresado en TxtINSS para<br>efectuar lo solicitado por él usuario.                                                                                                    |
| Carga              | Esta barra de progreso muestra el avance del proceso solicitado.                                                                                                    |
| <b>Mensaje</b>     | En este label se muestra el resultado del proceso por medio de un texto.                                                                                                    |

*Fuente: Elaboración propia del equipo desarrollador*

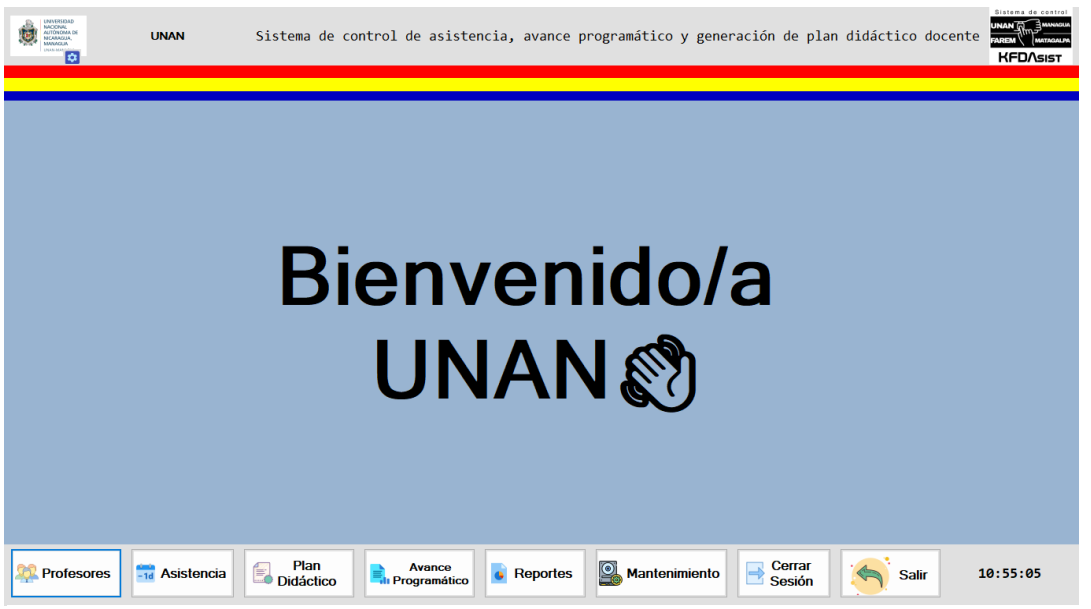

*Figura 18. Interfaz Menú Principal*

| <b>Control</b>                                                                               | <b>Definición</b>                                                                                                    |  |
|----------------------------------------------------------------------------------------------|----------------------------------------------------------------------------------------------------|--|
| Menú                                                                                         | Esta vista nos muestra el menú de opciones que tendrá el usuario para hacer el<br>trabajo que le corresponda, estas opciones estarán condicionadas por el rol que<br>ocupe el usuario que esté utilizando el sistema. |  |
| <b>Usuario</b>                                                                               | En esta caja de imagen se muestra la foto del usuario que esté utilizando el<br>sistema y permite a la vez el acceso a la configuración de los datos del usuario.                                                     |  |
| Nombre del<br>En este label se muestra el nombre del usuario que está utilizando el sistema. |                                                                                                    |  |
| usuario                                                                                      |                                                                                                    |  |
| <b>Titulo</b>                                                                                | Muestra el nombre de la interfaz que se está mostrando.                                                                                                    |  |
| <b>Logo</b>                                                                                  | En esta caja de imagen se muestra la imagen del sistema.                                                                                                    |  |
| <b>Bienvenida</b>                                                                            | Este label muestra el texto de bienvenida más el nombre del usuario.                                                                                                    |  |
| <b>Profesores</b>                                                                            | Con este botón se muestra la interfaz de administración de profesores.                                                                                                    |  |
| btnPlan                                                                                      | Con este botón se mostrará la interfaz para agregar y administrar el plan<br>didáctico                                                                                                    |  |
| btnReportes                                                                                  | Con este botón se muestra la pantalla de los reportes necesarios para el análisis<br>de la información.                                                                                                    |  |
| btnAvanceProg                                                                                | Con este botón se muestra el informe del avance programático.                                                                                                    |  |
| btnAsistencia                                                                                | Con este botón se muestra la interfaz de agregar y administrar la asistencia del<br>usuario que esté utilizando el sistema.                                                                                           |  |
| btnMantenimiento                                                                             | Con este botón se abre un formulario el cual tiene tres opciones que son: crear<br>copia de seguridad, restaurar copia de seguridad, restablecer semestre.                                                            |  |
| btnCerrar                                                                                    | Este botón cierra la sesión.                                                                                                    |  |
| btnSalir                                                                                     | Con este botón se cierra el programa.                                                                                                    |  |
| LblReloj                                                                                     | En este label se muestra la hora en tiempo real.                                                                                                    |  |

*Tabla 15. Descripción de la interfaz menú principal*

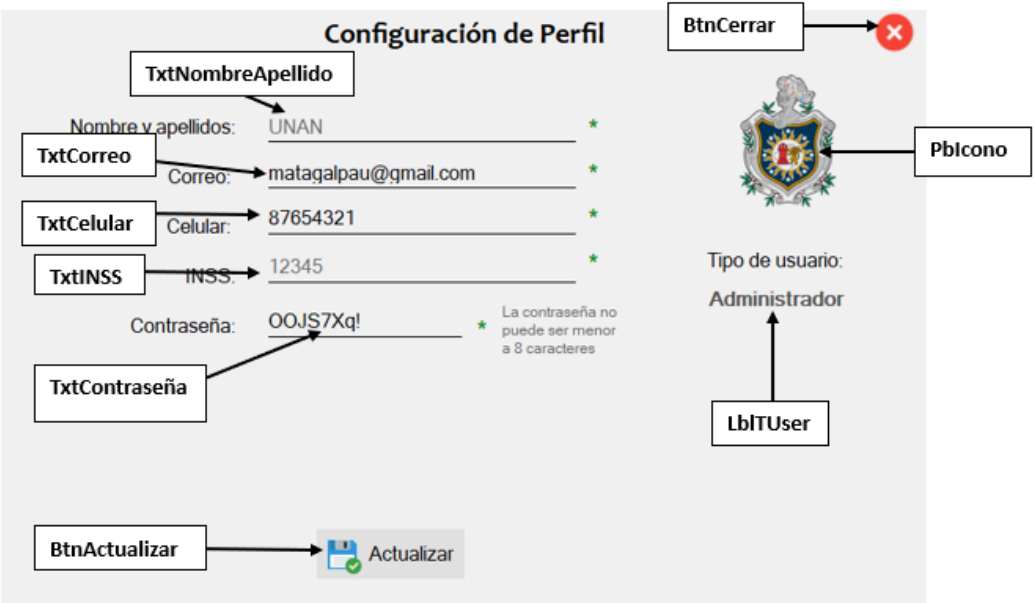

*Figura 19. Interfaz Editar Perfil*

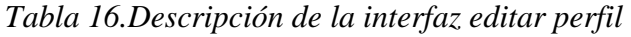

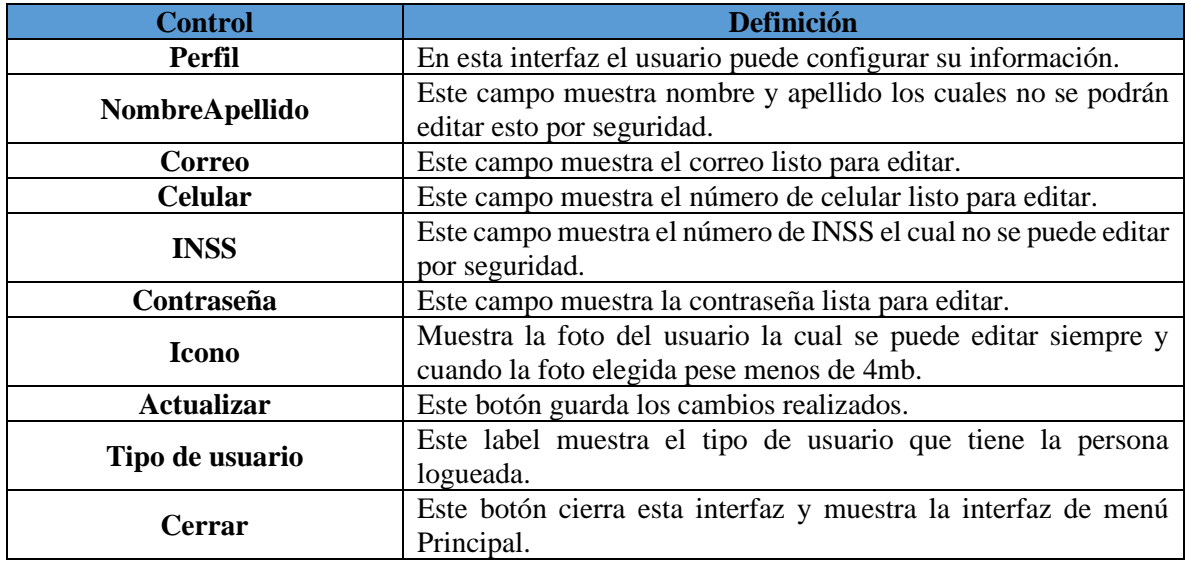

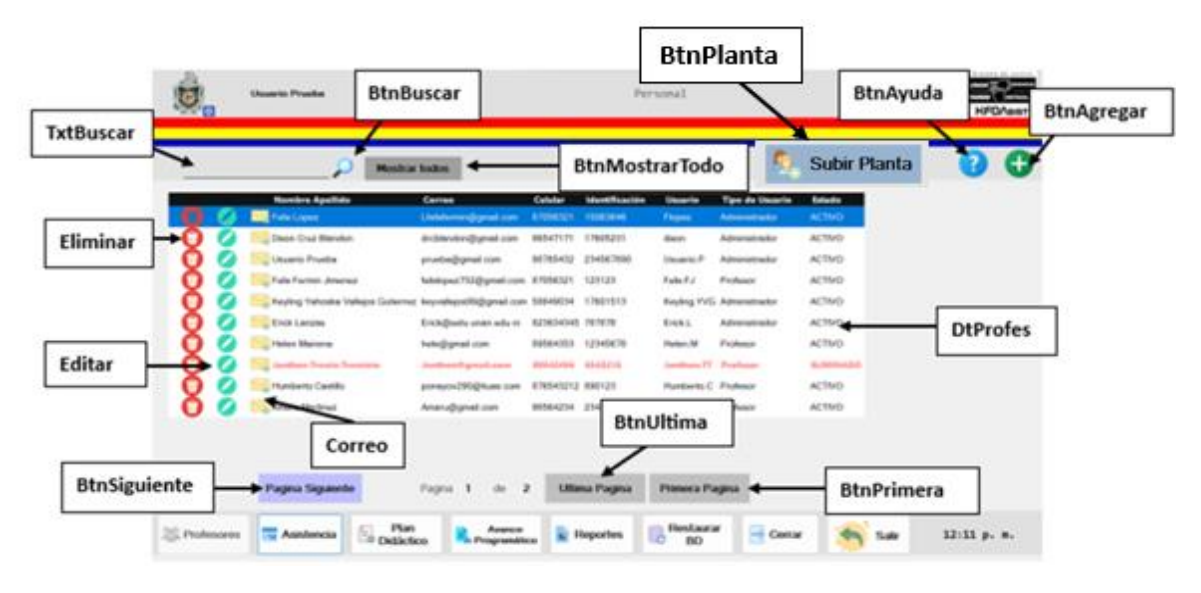

 *Figura 20. Interfaz profesores*

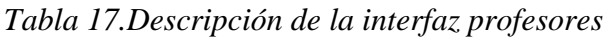

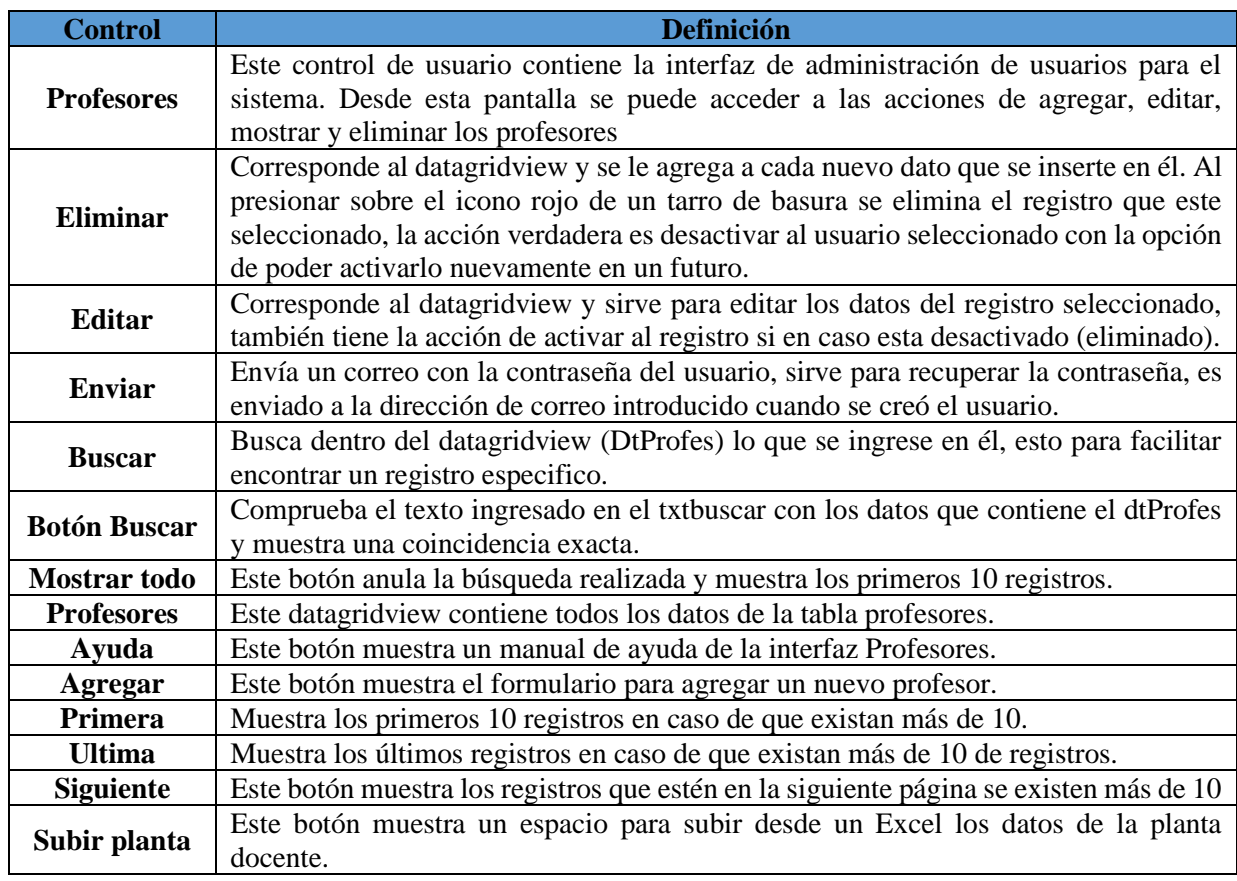

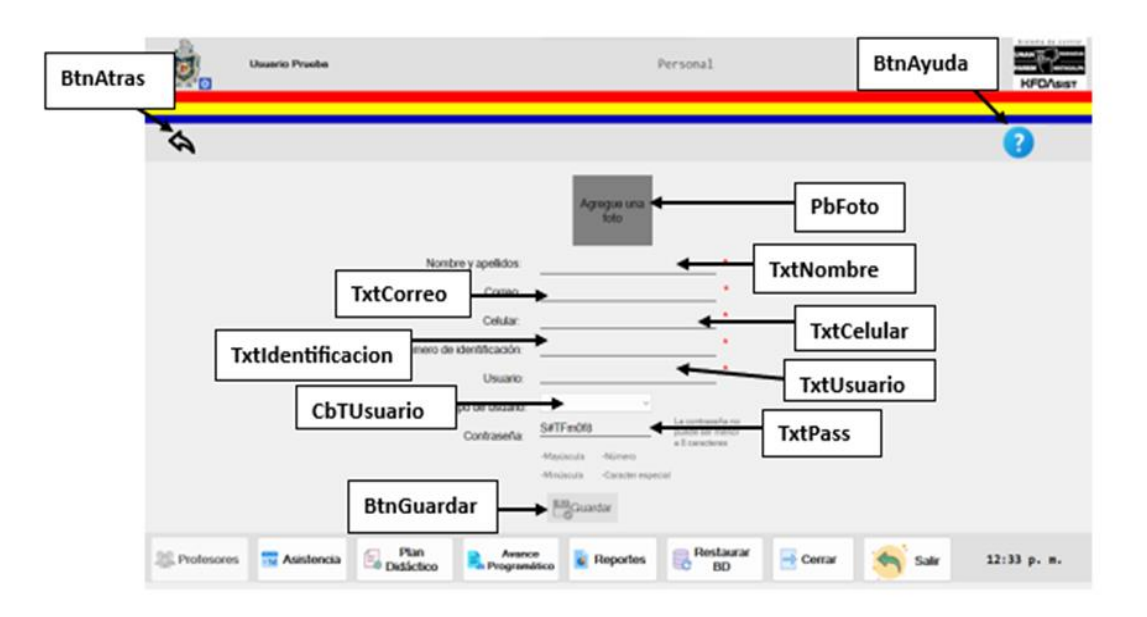

*Figura 21. Interfaz de agregar profesor*

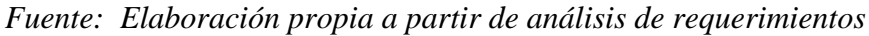

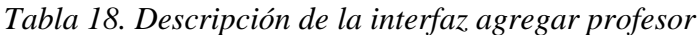

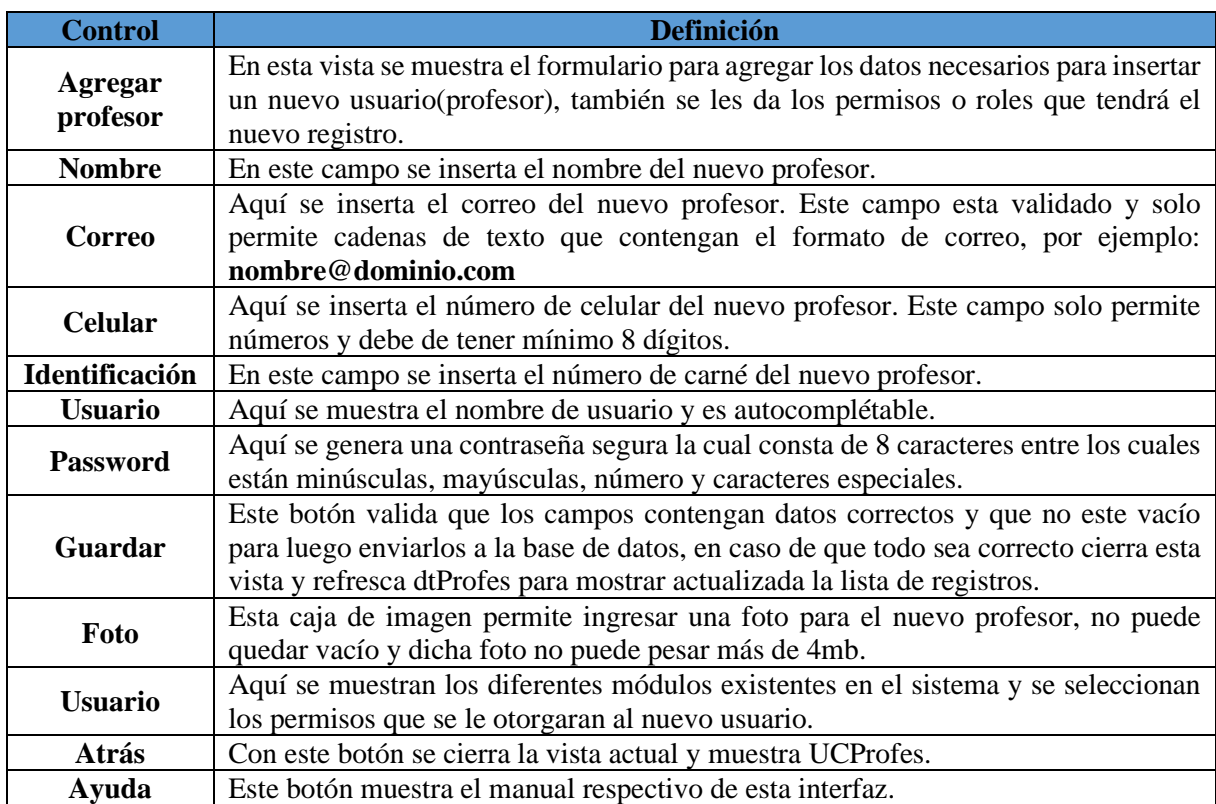

*Fuente: Elaboración propia a partir de lo analizado*

| Mostrar todos                                   |                                    |          |                                                                           |                  |                        |                | 7<br>$\ddot{}$            |
|-------------------------------------------------|------------------------------------|----------|---------------------------------------------------------------------------|------------------|------------------------|----------------|---------------------------|
| <b>Nombre Apellido</b>                          | Carreo                             | Celular  | <b>Mentificación</b>                                                      | Usuario          | <b>Tipo de Usuario</b> | <b>Estado</b>  |                           |
| Fulls Lopez                                     | LNdafermin@gmail.com               | 87056321 | 10063646                                                                  | Flopez           | Administrador          | <b>ACTIVO</b>  |                           |
| Client Cruz Blandon                             | droblendon@gmail.com               | 86547171 | 17605251                                                                  | dircin           | Administration         | <b>ACTIVO</b>  |                           |
| Usuano Prueba                                   | pruote@gmail.com                   |          | 98765432 254567890                                                        | Usuaria P        | Administrador          | <b>ACTMO</b>   |                           |
| Falls Fermin Jimanez                            | futulopez 732) Elminando registros |          |                                                                           |                  | X islusor              | <b>ACTIVO</b>  |                           |
| Keyling Yahoska Vallejos Guternuz keyvallejos09 | 2                                  |          | Date se Cambiana el Estado para que no pueda acordes.<br>Desea Cambinuar? |                  | <b>Insislatindor</b>   | <b>ACTIVO</b>  |                           |
| <b>Crick Lanzan</b>                             | Encloffents                        |          |                                                                           |                  | <b>unsets subcar</b>   | <b>ACTMO</b>   |                           |
| Picton Marena                                   | heledfonal.c                       |          | Acrylian                                                                  | Cansalan         | <b>UNISCH</b>          | <b>ACTMO</b>   |                           |
| Jamban Trewin Treminia                          | Jamihuan (Pa)                      |          |                                                                           |                  |                        | <b>ELIMINA</b> | <b>Registro Eliminado</b> |
| Muniterità Castillo                             | Humberto@gmail.com                 | 87654321 | 00123                                                                     | Hunberto C Profi |                        | <b>ACTIVO</b>  |                           |
| Ameru Mertinez                                  | Ameridigm                          |          | 23455                                                                     | Ameru M          |                        | <b>CIVIT</b>   |                           |
|                                                 |                                    |          |                                                                           |                  |                        |                |                           |
|                                                 | Aceptar                            |          |                                                                           |                  | Cancelar               |                |                           |

*Figura 22. Ventana Eliminar*

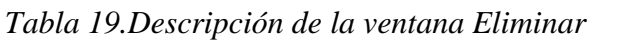

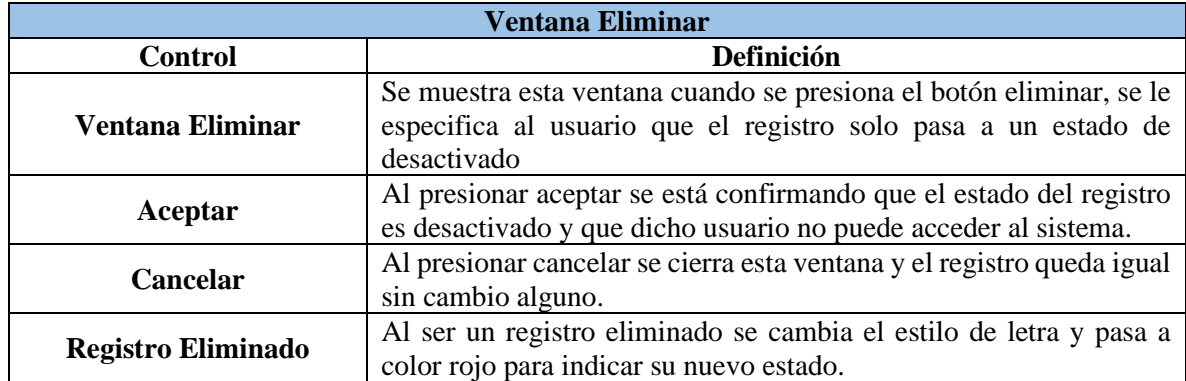

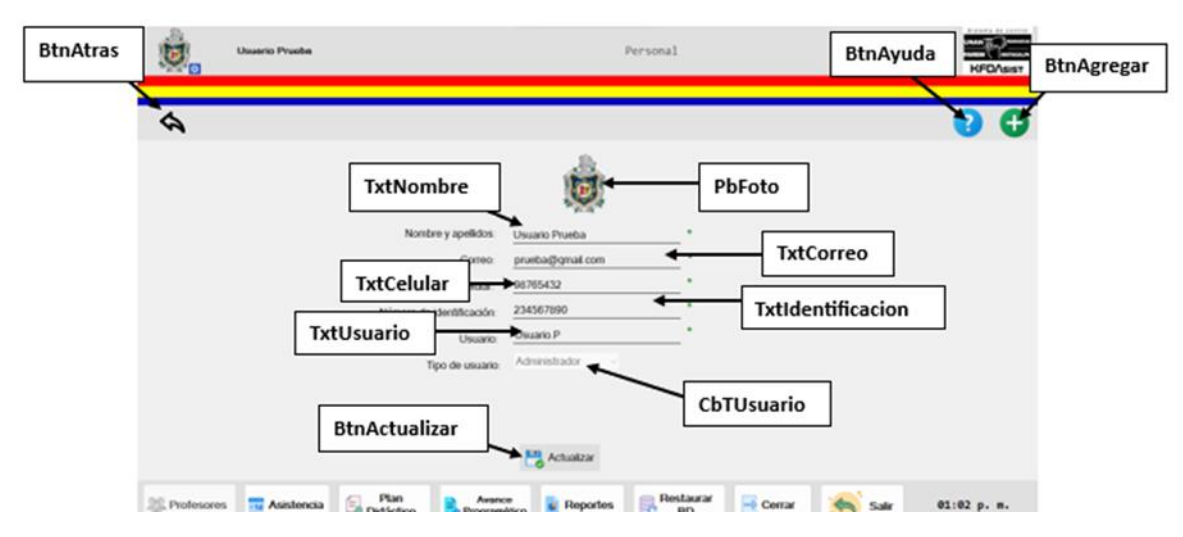

*Figura 23. Interfaz Editar Usuario*

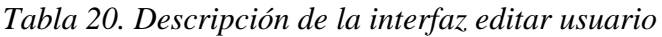

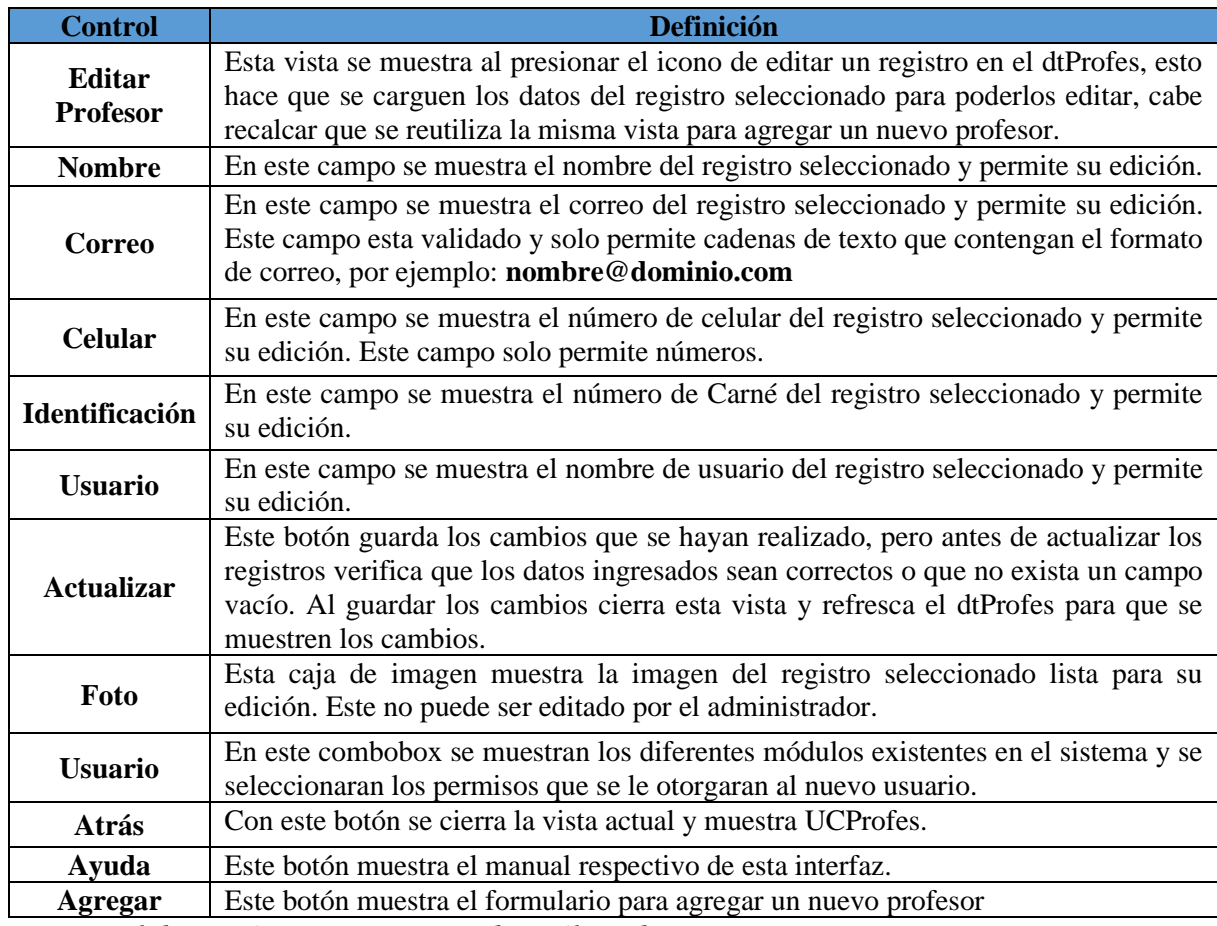

| <b>BtnEliminar</b><br><b>BtnBuscar</b>          |                                                     |                                              | <b>BtnAyuda</b>                                   |                      |       | <b>BtnAgregar</b> |
|-------------------------------------------------|-----------------------------------------------------|----------------------------------------------|---------------------------------------------------|----------------------|-------|-------------------|
| <b>Dixon Cruz Blandon</b>                       |                                                     | Asistencia                                   |                                                   |                      |       | <b>KFONSIST</b>   |
|                                                 |                                                     |                                              |                                                   |                      | 5,    |                   |
| Fecha<br>Hora de Intrada<br>12/08/2023 02:32:00 | <b>Hora de Salida</b><br><b>Bloques</b><br>03:17:00 | <b>Observacion</b><br>Esto es uns Asistencia |                                                   |                      |       |                   |
| 12/08/2023 01:09:00                             | 01:54:00<br>'n                                      | Esto es una Asistencia                       |                                                   |                      |       |                   |
|                                                 |                                                     |                                              |                                                   |                      |       |                   |
| Pagina Siguiente<br>Pagina Anterior             | Pagina<br>$\circ$<br>de<br>$\circ$                  | Ultima Pagina                                | Primera Pagina                                    |                      |       |                   |
| "" Asistencia<br>Didáctico<br><b>Profesores</b> | Plan<br>Avance<br>Programático                      | <b>a</b> Reportes                            | Restaurar<br>$\overline{\mathbf{c}}$<br><b>BD</b> | $\rightarrow$ Corrar | Salir | 11:35 AM          |
| <b>BtnVerAsistencia</b>                         | <b>BtnVerAsistencia</b>                             |                                              |                                                   |                      |       |                   |

*Figura 24. Interfaz Mostrar Plan Didáctico*

*Tabla 21.Descripción de la interfaz mostrar plan didáctico*

| <b>Control</b>             | <b>Definición</b>                                                       |  |  |  |
|----------------------------|-------------------------------------------------------------------------|--|--|--|
| <b>Control Asistencias</b> | En esta pantalla se muestra el historial de asistencias que ha agregado |  |  |  |
|                            | cada usuario, ordenados por fecha, del más actual al más antiguo.       |  |  |  |
| Agregar                    | Este botón muestra la pantalla de agregar nueva asistencia.             |  |  |  |
| <b>Buscar</b>              | Este Searchbar puede filtrar el reporte de una fecha indicada.          |  |  |  |
| <b>Buscar</b>              | Este botón realiza la búsqueda del registro que corresponda a la fecha  |  |  |  |
|                            | seleccionada.                                                           |  |  |  |
| <b>Eliminar</b>            | Este botón permite eliminar un registro de asistencia, en caso de que   |  |  |  |
|                            | se haya agregado el registro con datos incorrectos.                     |  |  |  |
| Ver Asistencia             | Este botón abre un nuevo formulario con la información necesaria de     |  |  |  |
|                            | la asistencia seleccionada.                                             |  |  |  |
| Ayuda                      | Al presionar este botón se obtiene ayuda previa sobre lo que visualiza  |  |  |  |
|                            | en el formulario.                                                       |  |  |  |

*Fuente: Elaboración propia a partir de análisis de requerimientos.*

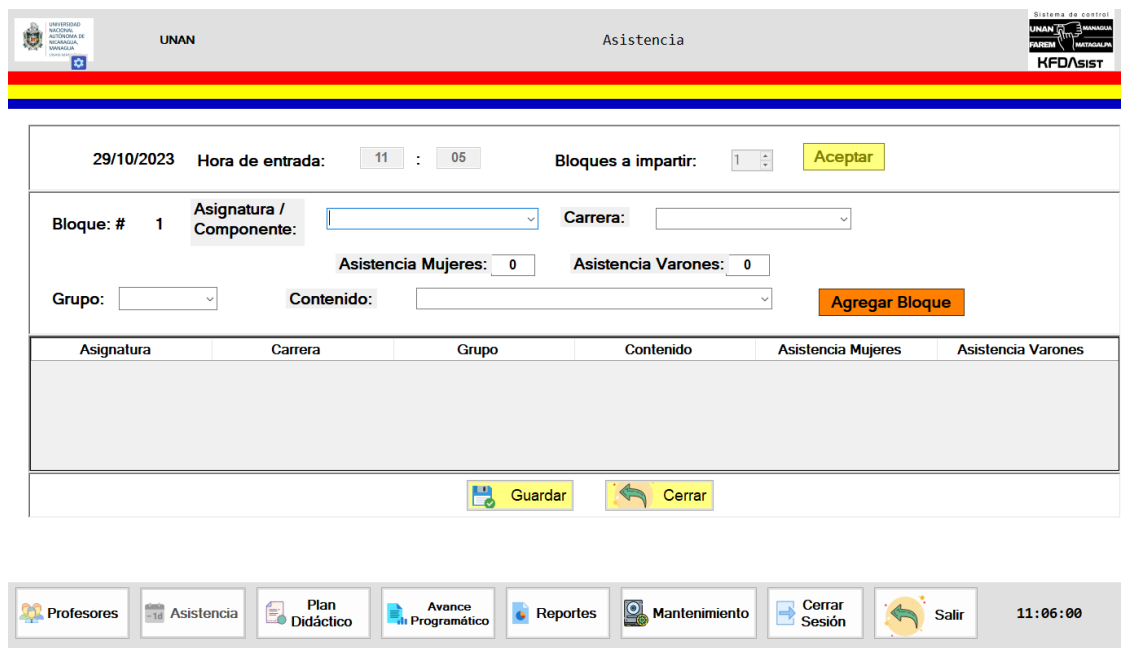

*Figura 25: Interfaz Agregar Asistencias*

*Tabla 22. Descripción de la interfaz agregar asistencias*

| <b>Control</b>    | <b>Definición</b>                                                                     |
|-------------------|---------------------------------------------------------------------------------------|
| Hora              | Este textbox muestra la hora actual en la que queda registrada la asistencia.         |
| <b>Bloques</b>    | En este campo se deben ingresar cuantos bloques se van a impartir.                    |
| Aceptar           | Con este botón se confirma la hora y los bloques a impartir, de esta manera se        |
|                   | habilitan los siguientes controles para completar la asistencia.                      |
| <b>Semestre</b>   | Aquí el usuario selecciona el semestre actual en el que se está ingresando la         |
|                   | asistencia.                                                                           |
| <b>Modalidad</b>  | Aquí el usuario selecciona las diferentes modalidades a las que el docente le imparte |
|                   | clases.                                                                               |
| <b>Carrera</b>    | Aquí el usuario debe seleccionar una de las carreras a las que le impartirá clases.   |
| Grupo             | Aquí el usuario selecciona al grupo que se le impartirá la clase.                     |
| <b>Asignatura</b> | En este combobox debe seleccionar la asignatura que va a impartir en ese momento.     |
| Contenido         | Muestra los temas disponibles que se puedan impartir en la fecha correspondiente.     |
| Agregar           | Con este botón el usuario agrega los bloques a impartir una vez seleccionados todos   |
| bloque            | los demás datos.                                                                      |
| Guardar           | Este botón guarda el registro de la asistencia y se muestra en la página principal de |
|                   | asistencias.                                                                          |
| <b>Volver</b>     | Este botón permite volver a la página principal de asistencias.                       |
| <b>Varones</b>    | Aquí el usuario agrega la cantidad de varones que asistieron al bloque registrado.    |
| <b>Mujeres</b>    | Aquí el usuario agrega la cantidad de mujeres que asistieron al bloque registrado.    |

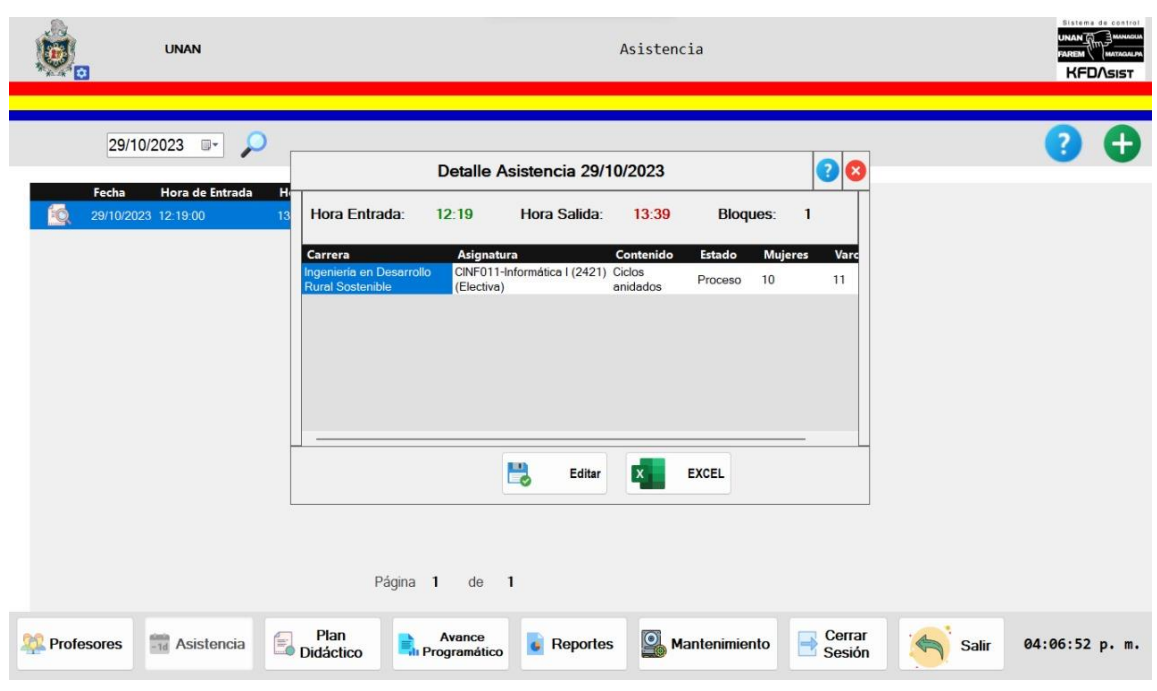

*Figura 26. Detalle de Asistencia.*

*Tabla 23. Descripción de detalle de asistencia.*

| <b>Control</b>            | <b>Definición</b>                                                  |  |  |
|---------------------------|--------------------------------------------------------------------|--|--|
| <b>Detalle Asistencia</b> | Este formulario sirve para mostrar el detalle de asistencia de un  |  |  |
|                           | determinado día y también permite dar por finalizado un contenido. |  |  |
|                           | Este botón permite editar únicamente el estado del contenido de    |  |  |
| Editar                    | Proceso - Finalizado.                                              |  |  |
| Excel                     | Este botón permite exportar los datos a un archivo Excel.          |  |  |
| <b>Salir</b>              | Con este botón se cierra este formulario.                          |  |  |
|                           | Muestra el manual de apoyo para el usuario que tenga dudas de cómo |  |  |
| Ayuda                     | utilizar este formulario.                                          |  |  |

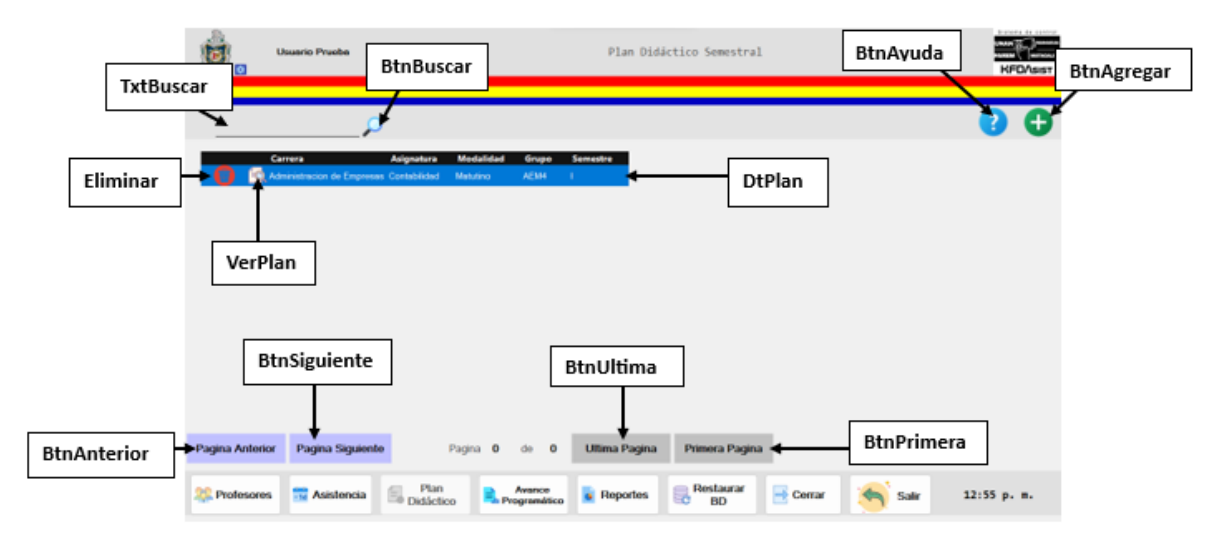

*Figura 27: Interfaz Mostrar Plan Didáctico*

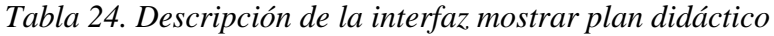

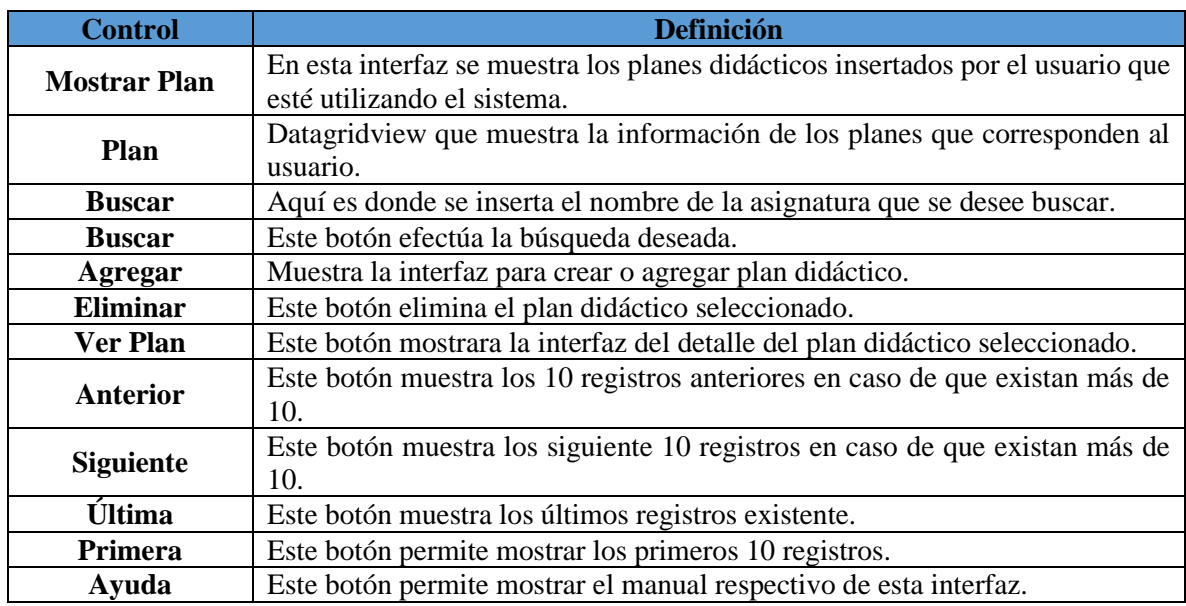

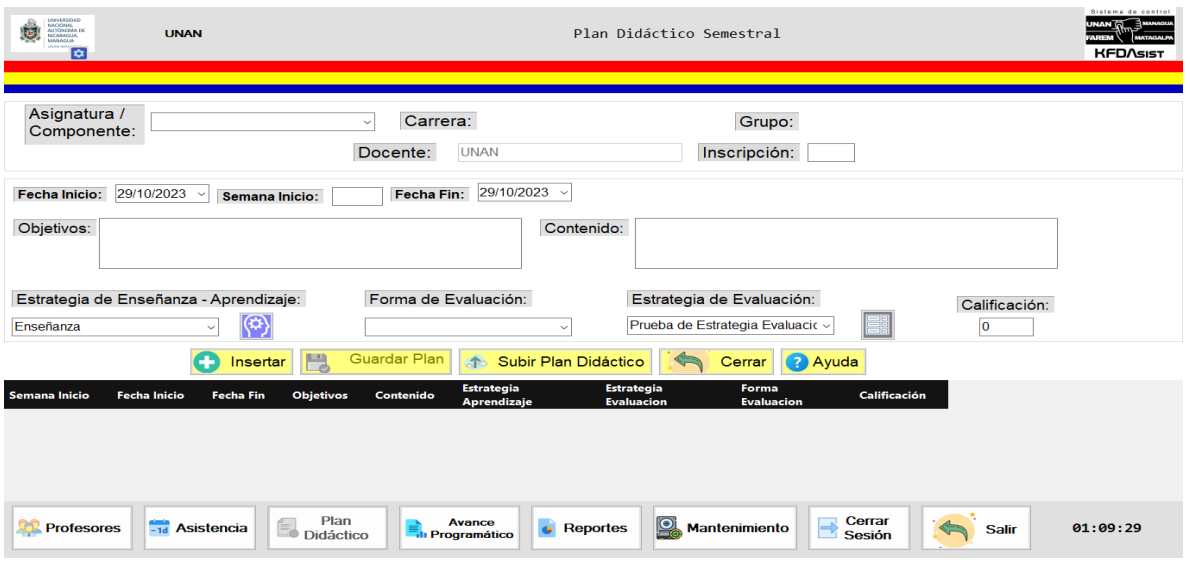

*Figura 28. Interfaz de Elaborar Plan Didáctico*

*Fuente: Elaboración propia del equipo desarrollador.*

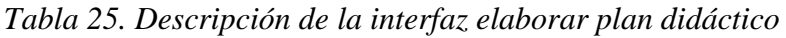

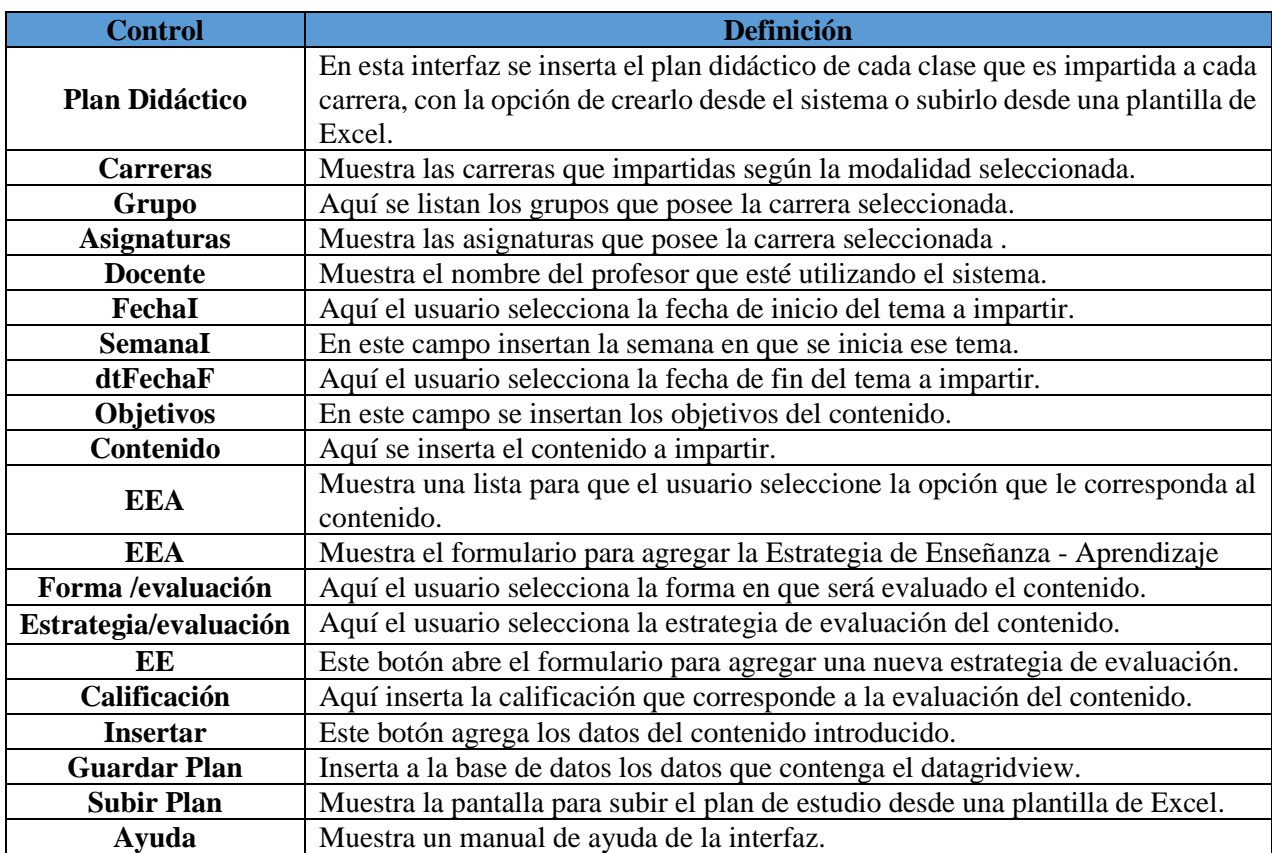

| ٠                                                          | <b>Usuario Prueba</b>                                                                                          | Plan Didáctico Semestral                                                                                                    | Sistema de control<br>UNAN <sup>T</sup><br><b>MATAGALP</b><br><b>KFDASIST</b> |
|------------------------------------------------------------|----------------------------------------------------------------------------------------------------|----------------------------------------------------------------------------------------------------|-------------------------------------------------------------------------------|
| Modalidad: Matutino<br>Asignatura:<br><b>Fecha Inicio:</b> | Carrera: Administracion de Empresas<br>Contabilidad<br>$\backsim$<br><b>Free</b><br>9/8/2023<br>Semana Inicio: | 鵯<br>Grupo: AEM4<br>Semestre:  <br>Adm23<br>$\checkmark$<br>E,<br>CONM <sub>23</sub><br>Docente: Usuario Prueba<br>Año Académico:<br>00<br>Estrategia de Enseñanza - Aprendizaje<br>F                                                 | $\checkmark$<br>20                                                            |
| Objetivos:<br>Algoritmos, DFD, Programas                   | Estrategia de Enseñanza - Aprendizaje:<br>Forma<br>ඔු<br>Diagnós                                               | Ingrese Estrategia de Enseñanza - Aprendizaje:<br>luación:<br>$\checkmark$<br><b>Agregar</b><br>ión de pri<br>$\mathbf{0}$                                                                                                    | $\frac{9}{6}$                                                                 |
| Semana Inicio                                              | H<br>Insertar<br><b>Semana Fin</b><br><b>Fecha Inicio</b><br><b>Fecha Fin</b>                                  | Guardal Fian<br>2 Ayuda<br><b>Subir Plan Didactico</b><br>Cerrar<br><b>Estrategia</b><br><b>Estrategia</b><br><b>Forma</b><br><b>Objetivos</b><br>Contenido<br>$\frac{9}{6}$<br><b>Evaluacion</b><br>Aprendizaje<br><b>Evaluacion</b> |                                                                               |
| <b>Profesores</b>                                          | Plan<br>Didáctico<br>-1d Asistencia                                                                            | <b>Restaurar</b><br>ę<br><b>Avance</b><br>Reportes<br>$\Rightarrow$ Cerrar<br><b>BD</b><br><b>Il Programático</b>                                                                                                    | $01:14$ p.m.<br><b>Salir</b>                                                  |

*Figura 29. Interfaz Agregar Estrategia de Enseñanza-Aprendizaje*

*Tabla 26. Descripción de la interfaz agregar estrategia de enseñanza-aprendizaje*

| <b>Control</b>       | <b>Definición</b>                                                                               |  |
|----------------------|-------------------------------------------------------------------------------------------------|--|
| <b>FrmEstrEnsApr</b> | En esta interfaz se agrega la nueva Estrategia de Enseñanza-Aprendizaje.                        |  |
| txtEstrEnsApr        | Aquí es donde se introduce la nueva Estrategia de Enseñanza-<br>Aprendizaje.                    |  |
| btnAgregar           | Con este botón es guardado el nuevo registro.                                                   |  |
| btnSalir             | Con este botón se cierra este formulario.                                                       |  |
| btnAyuda             | Muestra el manual de apoyo para el usuario que tenga dudas de cómo<br>utilizar este formulario. |  |

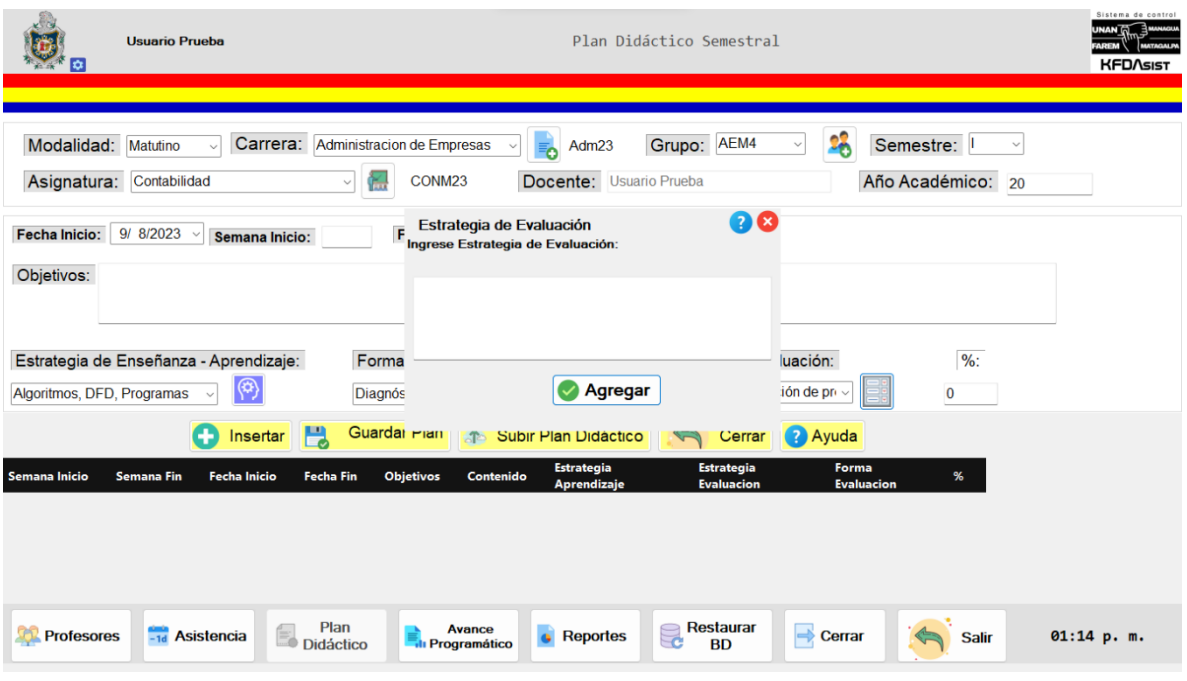

*Figura 30. Interfaz Agregar Estrategia de Evaluación*

*Tabla 27. Descripción de la interfaz agregar estrategia de evaluación*

| <b>Control</b> | Definición                                                    |  |  |  |  |
|----------------|---------------------------------------------------------------|--|--|--|--|
| frmEstrEva     | Este formulario sirve para agregar una nueva Estrategia de    |  |  |  |  |
|                | Evaluación.                                                   |  |  |  |  |
| txtestrEva     | Aquí es donde se introduce la nueva Estrategia de Evaluación. |  |  |  |  |
| btnAgregar     | Con este botón se guarda el nuevo registro.                   |  |  |  |  |
| btnSalir       | Con este botón se cierra este formulario                      |  |  |  |  |
|                | Muestra el manual de apoyo para el usuario que tenga dudas de |  |  |  |  |
| btnAyuda       | cómo utilizar este formulario.                                |  |  |  |  |

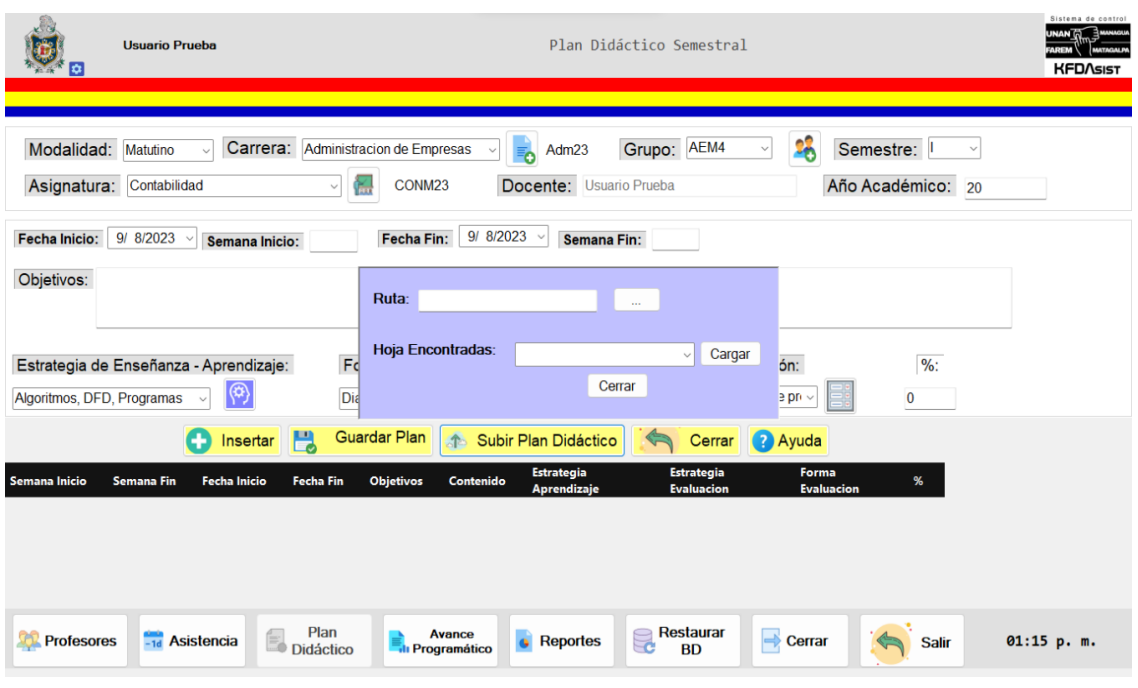

*Figura 31. Interfaz subir plan didáctico* 

*Fuente: Elaboración propia a partir de análisis de requerimientos*

*Tabla 28. Descripción de la interfaz subir plan didáctico desde un archivo excel*

| <b>Control</b>              | <b>Definición</b>                                                                                                    |
|-----------------------------|----------------------------------------------------------------------------------------------------|
| <b>Subir Plan Didáctico</b> | En esta vista es posible subir el plan didáctico a partir de un archivo<br>de Excel, al insertar la ruta del archivo se puede elegir que hoja de<br>dicho archivo es la que se quiere insertar en caso de que el archivo<br>contenga más de una hoja. |
| txtRuta                     | En este campo se muestra la ruta del archivo de Excel que desea<br>utilizar.                                                                                                    |
| <b>BtnRuta</b>              | Muestra el explorador de archivos para buscar y seleccionar el<br>archivo de Excel que contiene el plan didáctico.                                                                                                    |
| cbHoja                      | Este combobox permite al usuario seleccionar la hoja deseada para<br>subir el plan didáctico.                                                                                                    |
| btnCargar                   | Este botón carga los datos de la hoja seleccionada y los muestra en<br>el datagridview.                                                                                                    |
| <b>btnCerrar</b>            | Este botón cierra esta ventana.                                                                                                    |

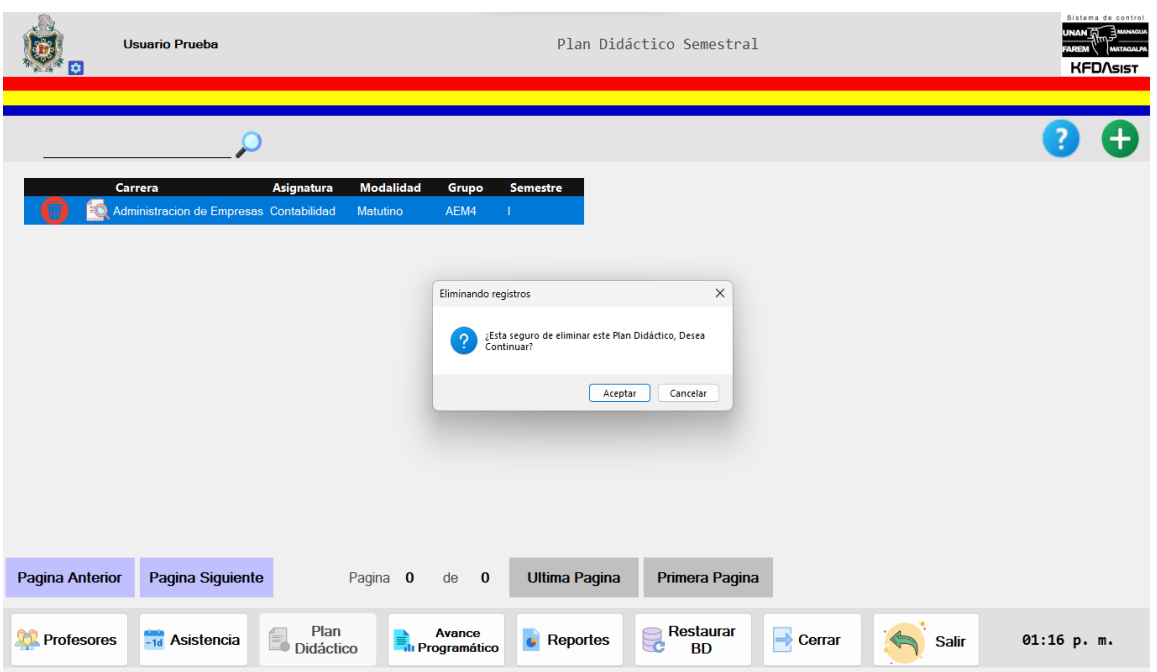

*Figura 32. Interfaz Eliminar Plan Didáctico*

*Fuente: Elaboración propia a partir de análisis de requerimientos*

*Tabla 29. Descripción de la interfaz eliminar plan didáctico*

| <b>Control</b>          | <b>Definición</b>                                               |
|-------------------------|-----------------------------------------------------------------|
| Eliminar Plan Didáctico | En esta interfaz se le pregunta al usuario si desea eliminar de |
|                         | manera permanente el plan didáctico seleccionado.               |
| Aceptar                 | Ejecuta la acción de eliminar el plan didáctico.                |
| Cancelar                | Cierra la ventana.                                              |

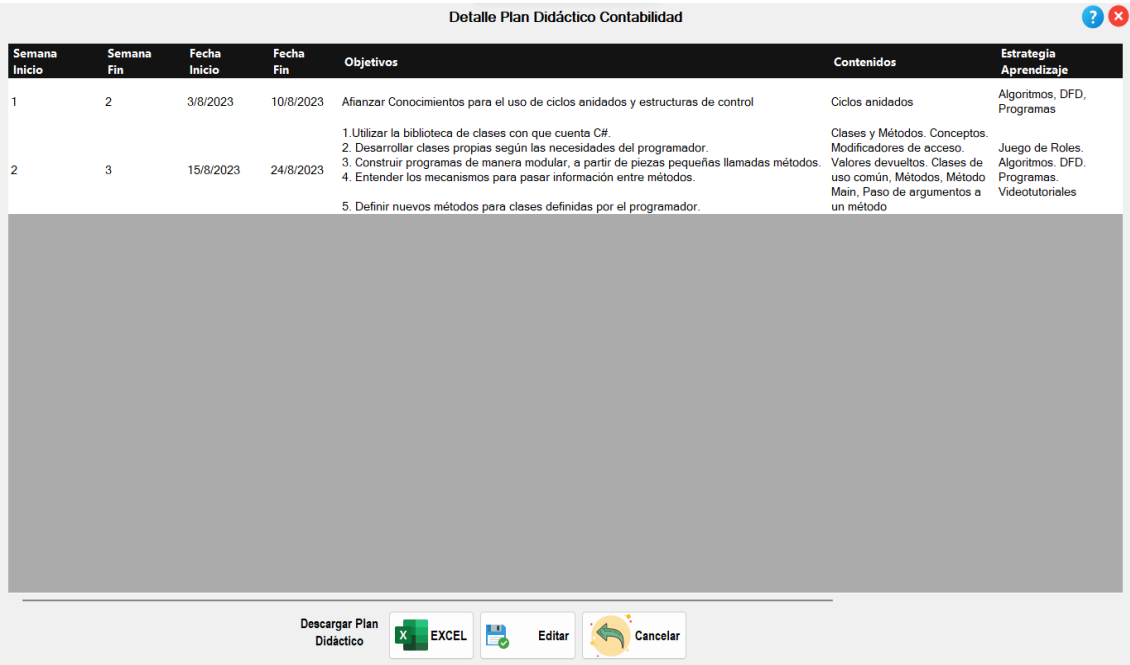

*Figura 33. Interfaz Mostrar Plan Didáctico*

*Fuente: Elaboración propia a partir de análisis de requerimientos.*

| <b>Control</b>                | <b>Definición</b>                                               |  |  |  |  |
|-------------------------------|-----------------------------------------------------------------|--|--|--|--|
| <b>Mostrar Plan Didáctico</b> | En esta interfaz muestra los detalles del plan didáctico        |  |  |  |  |
|                               | seleccionado.                                                   |  |  |  |  |
| Excel                         | Crear un archivo de Excel a partir de los datos mostrado, este  |  |  |  |  |
|                               | archivo se guarda en el almacenamiento de la pc.                |  |  |  |  |
| Editar                        | Este botón habilita la edición de los datos mostrados para      |  |  |  |  |
|                               | poderlos actualizar en la base de datos.                        |  |  |  |  |
| <b>Cancelar</b>               | Este botón cierra esta interfaz.                                |  |  |  |  |
| Ayuda                         | Este botón muestra el manual de apoyo para el usuario que tenga |  |  |  |  |
|                               | dudas de cómo utilizar este formulario.                         |  |  |  |  |

*Tabla 30. Descripción de la interfaz mostrar plan didáctico*

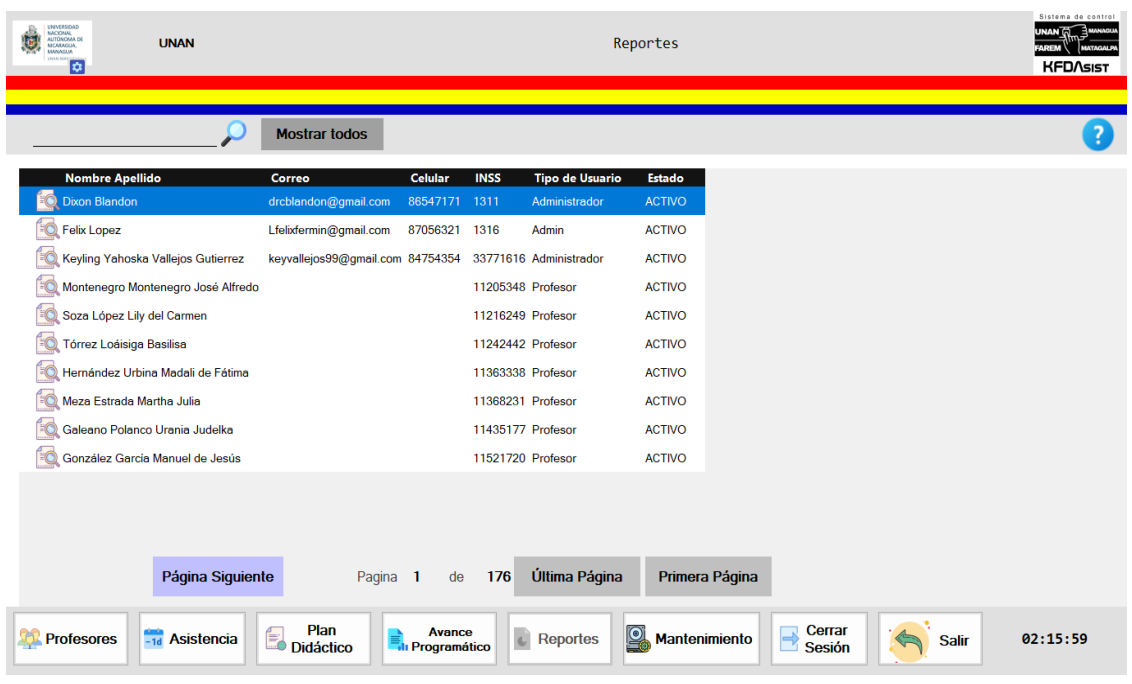

*Figura 34. Interfaz para generar reportes.*

*Fuente: Elaboración propia a partir de análisis de requerimientos.*

*Tabla 31. Descripción de la interfaz generar reportes*

| <b>Control</b>          | <b>Definición</b>                                                         |
|-------------------------|---------------------------------------------------------------------------|
|                         | Esta interfaz muestra una lista de los docentes registrados cada uno con  |
| <b>Generar Reportes</b> | sus respectivos datos.                                                    |
| <b>Ver</b>              | Esta es una opción la cual permite seleccionar el reporte que se quiere   |
|                         | obtener.                                                                  |
| Última                  | Este botón muestra los últimos registros existente.                       |
| Primera                 | Este botón permite mostrar los primeros 10 registros.                     |
| <b>Anterior</b>         | Este botón muestra los 10 registros anteriores en caso de que existan más |
|                         | $de$ 10.                                                                  |
| <b>Siguiente</b>        | Este botón muestra los siguiente 10 registros en caso de que existan más  |
|                         | de 10.                                                                    |
| Ayuda                   | Muestra el manual de apoyo para el usuario que tenga dudas de cómo        |
|                         | utilizar este formulario.                                                 |

|                 |                  |                                                                                                 |                | Reporte de: UNAN |             |                |
|-----------------|------------------|-------------------------------------------------------------------------------------------------|----------------|------------------|-------------|----------------|
|                 |                  | <b>Mostrar todos</b>                                                                            | Plan Didáctico |                  | Ÿ           |                |
| Asignatura      |                  | Carrera                                                                                         | Turno          | Grupo            | Inscripción |                |
| ÷O              |                  | CINF011-Informática I (2421)(Electiva) Ingenieria en Desarrollo Rural Sostenible Dominical 2421 |                |                  | 30          |                |
|                 |                  |                                                                                                 |                |                  |             |                |
|                 |                  |                                                                                                 |                |                  |             |                |
|                 |                  |                                                                                                 |                |                  |             |                |
|                 |                  |                                                                                                 |                |                  |             |                |
|                 |                  |                                                                                                 |                |                  |             |                |
|                 |                  |                                                                                                 |                |                  |             |                |
|                 |                  |                                                                                                 |                |                  |             |                |
|                 |                  |                                                                                                 |                |                  |             |                |
|                 |                  |                                                                                                 |                |                  |             |                |
|                 |                  |                                                                                                 |                |                  |             |                |
|                 |                  |                                                                                                 |                |                  |             |                |
|                 |                  |                                                                                                 |                |                  |             |                |
|                 |                  |                                                                                                 |                |                  |             |                |
| Página Anterior | Página Siguiente | Pagina 0                                                                                        | $de$ 0         | Última Página    |             | Primera Página |

*Figura 35. Interfaz Detalle de Reportes*

| <b>Control</b>             | <b>Definición</b>                                                     |
|----------------------------|-----------------------------------------------------------------------|
| <b>Detalle de Reportes</b> | En esta interfaz muestra los detalles de cada docente seleccionado.   |
| <b>Buscar</b>              | Realiza la búsqueda de un docente en específico.                      |
| <b>Mostrar</b>             | Este botón efectúa la búsqueda del detalle del docente del cual se    |
|                            | ingresó en el txtBuscar.                                              |
| <b>Reportes</b>            | Permite seleccionar el tipo de reporte que se requiere visualizar.    |
| Ayuda                      | Muestra el manual de apoyo para el usuario que tenga dudas de         |
|                            | cómo utilizar este formulario.                                        |
| <b>Última</b>              | Este botón muestra los últimos registros existente.                   |
| Primera                    | Este botón permite mostrar los primeros 10 registros.                 |
| <b>Anterior</b>            | Este botón muestra los 10 registros anteriores en caso de que existan |
|                            | más de 10.                                                            |
| <b>Siguiente</b>           | Este botón muestra los siguiente 10 registros en caso de que existan  |
|                            | más de 10.                                                            |
| Cerrar                     | Este botón cierra esta ventana.                                       |

*Tabla 32. Descripción de la interfaz detalle de reportes*

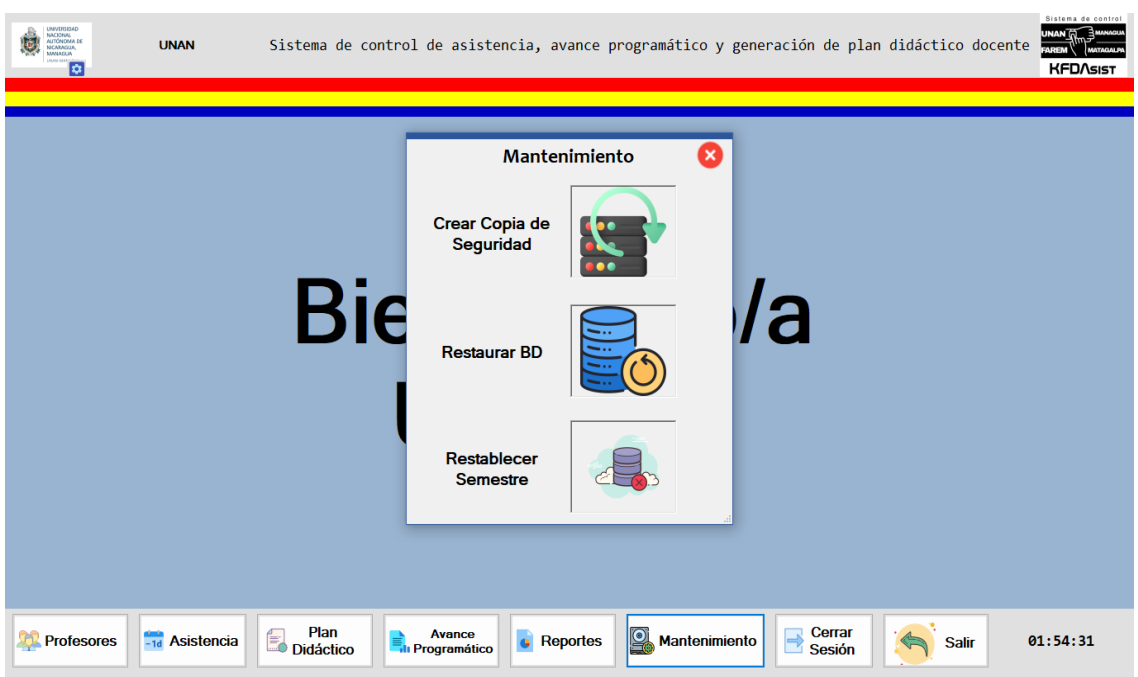

*Figura 36. Interfaz Mantenimiento*

*Fuente: Elaboración propia a partir de análisis de requerimientos*

*Tabla 33. Descripción de la interfaz mantenimiento*

| <b>Control</b>       | <b>Definición</b>                                                                                                    |
|----------------------|----------------------------------------------------------------------------------------------------|
| <b>Mantenimiento</b> | Con este botón se abre un formulario el cual tiene tres opciones que son:<br>crear copia de seguridad, restaurar copia de seguridad, restablecer<br>semestre. |
| Abrir                | Al presionar sobre este botón de la ventana se carga la base de datos<br>seleccionada.                                                                        |
| <b>Cancelar</b>      | Al presionar este botón se cierra la ventana sin realizar ningún cambio<br>sobre la base de datos.                                                            |

#### **1.4 OPORTUNIDAD EN EL MERCADO**

Según Conexion Esan (2020), los avances tecnológicos han generado múltiples beneficios para las marcas, también ha generado un cambio en los modelos de negocio debido a la aparición de nuevos competidores. Lo cual hace necesario identificar oportunidades de mercado para el crecimiento empresarial, para hacerlo de manera adecuada se necesita reducir las opciones y centrarse solo en las que tienen mayor potencia. De lo antes citado se puede definir que, una oportunidad de mercado únicamente será posible, si está centrada en una necesidad la cual haya provocado una situación de gran potencia a la cual un proyecto brinde una solución adecuada.

La opción de automatizar procesos en la UNAN-FAREM, Matagalpa se basa en la necesidad de llevar un mayor control de asistencia, elaboración de plan didáctico y presentar reportes de avances programáticos de los docentes en la facultad, ya que de la manera en que actualmente es llevado a cabo requiere mucho tiempo, además de la necesidad de centralizar la información y evitar posibles pérdidas o daños a la misma, ya que cabe mencionar que dichos registros son guardados físicamente.

La automatización en la UNAN-FAREM, Matagalpa mediante un sistema a la medida incide de manera directa en la reducción de tiempo e incrementar la integridad y confiabilidad de la información. De esta manera se podrán realizar reportes en tiempo y forma que garanticen una mejor toma de decisión.

Este proyecto está dirigido a la UNAN-FAREM, Matagalpa y sirve a todas las demás facultades universitarias donde surge la necesidad de automatizar su proceso de control de asistencia de sus docentes y a la vez elaborar plan didáctico y conocer el avance obtenido en cada asignatura impartida.

#### **1.5 PROPUESTA DE VALOR**

Según Roser (2022), la propuesta de valor de un proyecto es lo que hace que ese proyecto ya sea en forma de servicio, producto o un nuevo método, sea especial, diferente y único y además transmite de manera objetiva las ventajas que aporta a sus clientes. Es decir que una propuesta de valor es lo que hace que aquello que se ofrece para resolver alguna necesidad, haga sentir al usuario final que además de ser algo único, le brinda exactamente lo que necesita.

Cabe mencionar que para la propuesta de implementar un sistema de escritorio y a la vez una aplicación móvil se ha valorado en todo momento la satisfacción del cliente, siendo esto un aspecto fundamental ya que ha permitido involucrarlo en el proyecto para satisfacer sus necesidades y cumplir con lo requerido.

#### **1.5.1. Diseño de servicio innovador**

Cognizant (2023), afirma que el diseño de producto de innovación, consiste en aplicar el pensamiento de diseño para entender las expectativas del usuario final durante su viaje y, a continuación, emplear tecnología de manera innovadora para modificarlas y mejorar su experiencia. Es decir que un diseño de un producto innovador es examinar una experiencia de usuario existente y comprender los puntos clave en los que se puede mejorar gracias al uso de la tecnología y así diseñar nuevas ideas para responder o mejorar las expectativas del usuario y su experiencia.

Las ventajas que ofrece el proyecto, satisfacen directamente las necesidades que se presenta en la institución, ya que además de brindar ayuda y soporte a la optimización de procesos, es un proyecto propio e innovador para la institución, esto debido a que hoy en día existen muchos sistemas que permiten la administración de proceso de control de asistencia, pero a diferencia de estos, este permite tener una visión más amplia y adecuada del uso de las tecnologías, el sistema de escritorio cuenta con los requisitos necesarios y que no solo brinda apoyo en cuanto a registro de asistencia, sino además lo hace también en el proceso de elaboración de plan didáctico y realizar reportes de avances programáticos y se implementa a la vez el uso de una aplicación que disminuye en gran cantidad el tiempo que conlleva el registro de asistencia de docentes ya que actualmente este proceso se trabaja de forma manual.

# 1.5.2. **Propiedad intelectual**

Según Thalesgroup (2023),la propiedad intelectual del software también conocida como software IP, es un código o programa informático que está protegido por ley contra la copia, robo u otro uso que no esté permitido por el propietario. La propiedad intelectual del software le pertenece a la empresa que creó o compró los derechos de ese código o software. De lo antes mencionado se puede definir que la propiedad intelectual en informática se refiere a los derechos que tiene una persona o empresa sobre una invención y que a vez son otorgados para su uso.

#### **Derechos:**

Instalar el sistema de escritorio en las computadoras del recinto.

Los docentes tendrán acceso a instalar la aplicación en sus celulares.

#### **Restricciones del cliente:**

Uso del sistema de escritorio y la aplicación móvil únicamente para la finalidad establecida.

Uso del sistema y de la aplicación solamente si los usuarios se encuentran en el recinto.

#### **Aplicación a utilizar para la licencia**:

Intef (2021), afirma que las [licencias Creative Commons \(CC\)](http://creativecommons.org/) son un sistema muy sencillo que nos permite compartir nuestro material con otros usuarios sin necesidad de que tengan que solicitar permiso ni pagar por ello. De la misma forma, utilizar materiales ajenos licenciados con CC libremente, siempre que cumplamos con los requisitos de la licencia, lo antes citado permite entender como la licencia creative commons permite manejar de manera sencillamente restringida, es decir que los usuarios solamente deberán cumplir con los requisitos establecidos en la licencia.

La licencia con la cual se regirá el sistema y la aplicación será la licencia de creative commons (Reconocimiento – No Comercial). Esta licencia no permite uso comercial de la obra original ni de las posibles obras derivadas. Además, la distribución de estas obras derivadas se debe hacer con una licencia igual a la que regula la obra original.

# **1.6. CICLO DEL PROYECTO**

# **1.6.1. Modelo de desarrollo en cascada**

Según IONOS (2019),el desarrollo en cascada, es un procedimiento lineal que se caracteriza por dividir los procesos de desarrollo en sucesivas fases de proyecto. Al contrario que en los modelos iterativos, cada una de estas fases se ejecuta tan solo una vez. Los resultados de cada una de las fases sirven como hipótesis de partida para la siguiente. El

waterfall model como también es conocido se utiliza, especialmente, en el desarrollo de software y que las fases que componen esta metodología son las siguientes:

#### *Análisis*

Todo proyecto de software comienza con una fase de análisis que incluye un estudio de viabilidad y una definición de los requisitos. En el estudio de viabilidad se evalúan los costes, la rentabilidad y la factibilidad del proyecto de software. El estudio de viabilidad da como resultado un pliego de condiciones (una descripción general de los requisitos), un plan y una estimación financiera del proyecto, así como una propuesta para el cliente, si fuera necesario.

#### *Diseño*

La fase de diseño sirve para formular una solución específica en base a las exigencias, tareas y estrategias definidas en la fase anterior. En esta fase, los desarrolladores de software se encargan de diseñar la arquitectura de software, así como un plan de diseño detallado del mismo**,** centrándose en componentes concretos, como interfaces, entornos de trabajo o bibliotecas. La fase de diseño da como resultado un borrador preliminar con el plan de diseño del software, así como planes de prueba para los diferentes componentes.

## **Creación de código**

Es la etapa en la cual se traduce el diseño para que sea comprensible por la máquina. Esta etapa va a depender estrechamente de lo detallado del diseño.

# *Prueba*

La fase de prueba incluye la integración del software en el entorno seleccionado. Por norma general, los productos de software se envían en primer lugar a los usuarios finales seleccionados en **versión beta** (pruebas beta). Las **pruebas de aceptación** desarrolladas en la fase de análisis permiten determinar si el software cumple con las exigencias definidas con anterioridad. Aquellos productos de software que superan con éxito las pruebas beta están listos para su lanzamiento.

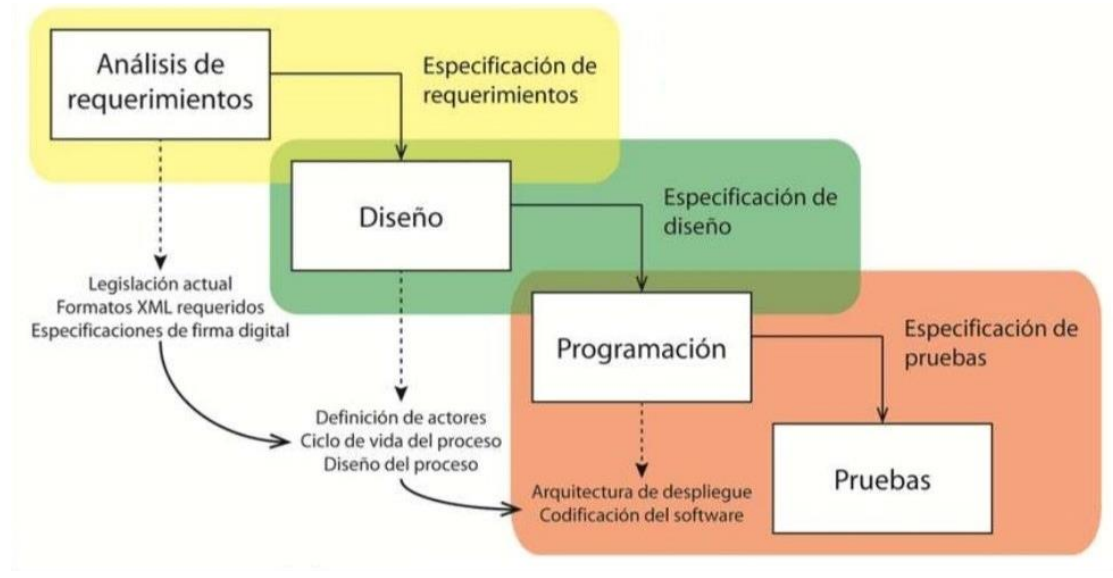

*Fuente: ionos.es Figura 37. Modelo Cascada*

# **1.6.1.1. Aplicaciones a utilizar para el desarrollo del sistema y de la aplicación móvil**

Análisis: Una vez establecidos los requerimientos por parte del cliente, es necesario analizarlos y utilizar herramientas que permitan que este proceso se lleve cabo de una manera efectiva y además tener una visión clara de cómo será la siguiente fase para ello se utilizaran las siguientes aplicaciones:

Para el modelado de los diagramas de casos de usos tanto existente como propuestos se ha utilizado Start UML, que de acuerdo con (Ecured, 2019), es muy útil para la creación de diseños y [diagramas UML.](http://www.ecured.cu/index.php?title=Diagramas_UML&action=edit&redlink=1) Mediante una interfaz sencilla, se pueden crear diagramas de clases, uso, secuencias, composición, y componentes, entre otros.

Draw.io es una plataforma para la creación y la edición de diagramas libres y sus características y funcionalidades la hacen una gran plataforma. Una de las características de la herramienta de creación y edición de diagramas libre Draw.io es que esta aplicación web puede funcionar en un gran número de navegadores (Keepcoding Team, 2023)**.** Es por lo

antes mencionado, que esta herramienta será utilizada para crear los diagramas de actividades que serán presentados para una mayor comprensión del funcionamiento del sistema.

Diseño: Para realizar el diseño de las interfaces tanto del sistema de escritorio y como de la aplicación móvil se implementará el uso de las siguientes herramientas:

Pichon Free Icons es una colección gratuita de iconos profesionales. El conjunto contiene más de 300 iconos que pueden utilizarse para proyectos de escritorio, móviles, web y software, es por ello que se trata de una gran elección para diseñadores, administradores de páginas web, desarrolladores de software y otros profesionales creativos (Softnic, 2023).

Flaticon es un popular sitio web y plataforma en línea que ofrece una amplia colección de iconos vectoriales de alta calidad. Se ha convertido en una de las fuentes más populares para encontrar y descargar iconos de forma gratuita y su principal característica es su extensa biblioteca de iconos vectoriales, que abarca una amplia variedad de categorías y estilos (Cevagrafblog, 2022). Es por ello que se utilizaron como herramientas durante el desarrollo tanto del sistema de escritorio como de la app móvil ya que ambas páginas web brindan una amplia variedad de iconos que fueron utilizados durante el diseño de software.

Programación: Una vez completadas las fases anteriores se procede a la codificación que dé lugar a la funcionalidad de las interfaces para esto se utilizaran las siguientes herramientas:

Según Microsoft (2023), IDE de Visual Studio es una plataforma de lanzamiento creativa que puede utilizar para editar, depurar y compilar código y, finalmente, publicar una aplicación. Además del editor y depurador estándar que ofrecen la mayoría de IDE, Visual Studio incluye compiladores, herramientas de completado de código, diseñadores gráficos y muchas más funciones para mejorar el proceso de desarrollo de software.

Describe Microsoft (2023) que, SQL Server 2022 se integra con Azure Synapse Link y Azure Purview para permitir a los clientes impulsar ideas más profundas, predicciones y gobierno a partir de sus datos a gran escala que permite a los administradores de base de datos administrar sus infraestructuras de datos con una mayor flexibilidad y un impacto mínimo en el usuario final. El rendimiento y la escalabilidad se han mejorado automáticamente mediante inteligencia de consultas integrada. Hay opciones y flexibilidad de distintos idiomas y plataformas, incluidas Linux, Windows y Kubernetes.

Pruebas: En esta fase se realizan las pruebas necesarias, esto para lograr detectar errores y que se puedan llevar a cabo las correcciones necesarias antes de que el software sea implementado.

### **Análisis de requerimientos**

KopenSoftware (2022), afirma que un análisis de requisitos o de requerimientos, es la recopilación de las necesidades que tiene una empresa y cómo el software va a solucionarlas, antes de comenzar la fase de desarrollo. De acuerdo con lo antes mencionado, se puede interpretar que, un análisis de requerimientos es el primer paso en el proceso de desarrollo de software, ya que es lo que permite definir las bases de todo el proyecto, además de permitir el conocimiento de las necesidades que se quieren solucionar al implementar un software.

Actividades de análisis de requerimientos

• Recopilar información acerca de la institución y la manera en que se llevan a cabo los procesos.

Para lograr esta actividad se realizaron las respectivas entrevistas las cuales tenían como objetivo, conocer la estructura de la institución y como estaban organizados los procesos.

• Realizar un análisis detallado de los datos obtenidos en la actividad anterior.

Una vez conociendo la información suficiente acerca del tipo de información que se maneja en los procesos y de las funciones de las áreas a automatizar, se procedió al análisis exhaustivo el cual permitió plasmar dicha información en una base de datos para tener una noción más clara sobre la forma de trabajo en la institución.

Esta actividad dió lugar también a una serie de reuniones con el cliente para definir a la vez cual era la mejor opción para desarrollar el software y que fuera en base a los recursos con los que se cuentan en la institución.

• Proponer una solución viable a la institución.

En esta fase se presentaron prototipos de las posibles soluciones del software para lo cual se tomó en cuenta toda la información obtenida en las actividades anteriores.

• Implementación de la solución propuesta

Esta actividad se lleva a cabo en la parte final del proyecto, esto consiste en la realización de pruebas y definir si su uso es eficiente y satisface las necesidades de la institución.

Requerimientos para el desarrollo del sistema y la aplicación móvil

Los siguientes módulos fueron definidos en las reuniones que se realizaron con el cliente y usuario final, siendo cada uno de ellos aprobados y evaluados por el cliente.

- Módulo para registro de asistencia de docentes.
- Módulo de registro de plan didáctico.
- Módulo de avance programático.

# **Requerimientos funcionales**

*Tabla 34.Requerimiento interfaz inicio de sesión*

| $<$ id $>$                      | RF <sub>01</sub>                                                                                                    |
|---------------------------------|----------------------------------------------------------------------------------------------------|
| <requerimiento></requerimiento> | <inicio de="" sesión=""></inicio>                                                                                                    |
| [Dependencias]                  | <interfaz de="" requiere="" se="" una<br="" usuario:="">interfaz de usuario que permita a los<br/>usuarios ingresar sus credenciales, como<br/>nombre de usuario y contraseña, y enviarlos<br/>al sistema para su verificación&gt;<br/><validación credenciales:="" de="" el="" sistema<br="">debe verificar que los datos ingresados<br/>existan en la base de datos para dar<br/>autorización al usuario y de esta manera<br/>habilitar los módulos a los cuales puede<br/>acceder el usuario que este iniciando<br/>sesión&gt;<br/><seguridad: como="" contraseña<br="" datos="" es="" la="" lo="">y la conexión a la base de datos deben de ser<br/>encriptadas para mayor seguridad&gt;<br/><restablecimiento contraseña:="" de="" si="" un<br="">usuario olvida su contraseña, el sistema<br/>debe proporcionar una forma segura de<br/>restablecerla,<br/>enviar<br/>como<br/>un correo<br/>electrónico<br/>restablecimiento<br/>de<br/>de<br/>contraseña&gt;</restablecimiento></seguridad:></validación></interfaz> |
| Descripción                     | Permite que los usuarios inicien sesión en el<br>sistema. En caso de que el usuario se le<br>olvido su contraseña se podrá recuperar la<br>contraseña por medio de correo electrónico.                                                                                                    |
| [Importancia]                   | <alta></alta>                                                                                                    |
| [Prioridad]                     | $\langle$ Alta>                                                                                                    |
| [Estado]                        | <proceso></proceso>                                                                                                    |
| [Comentarios]                   |                                                                                                    |

*Fuente: Elaboración propia a partir de entrevista realizada al cliente*

*Tabla 35.Requerimiento modulo interfaz de usuario*

| $<$ id $>$                      | <b>RF02</b>                                                              |
|---------------------------------|--------------------------------------------------------------------------|
| <requerimiento></requerimiento> | $\leq$ Gestión de usuarios $>$                                           |
| [Dependencias]                  | $\le$ Inicio de Sesión $>$                                               |
|                                 | <que de="" el="" insertar,<="" rol="" tenga="" th="" usuario=""></que>   |
|                                 | editar y eliminar usuarios>                                              |
| Descripción                     | Permite al usuario administrador realizar                                |
|                                 | operaciones de inserción, edición                                        |
|                                 | eliminación de usuarios                                                  |
| [Importancia]                   | $\langle$ Alta>                                                          |
| [Prioridad]                     | $\langle$ Alta>                                                          |
| [Estado]                        | $\langle Processo \rangle$                                               |
| [Comentarios]                   | <habrá apartado="" del<="" gestión="" la="" para="" th="" un=""></habrá> |
|                                 | usuario que esté utilizando el sistema, para                             |
|                                 | que pueda gestionar únicamente su propia                                 |
|                                 | información, cambiar su contraseña, sus                                  |
|                                 | datos personales y su foto de perfil>                                    |

*Fuente: Elaboración propia a partir de entrevista realizada al cliente.*

Tabla 36.Requerimiento modulo plan didáctico

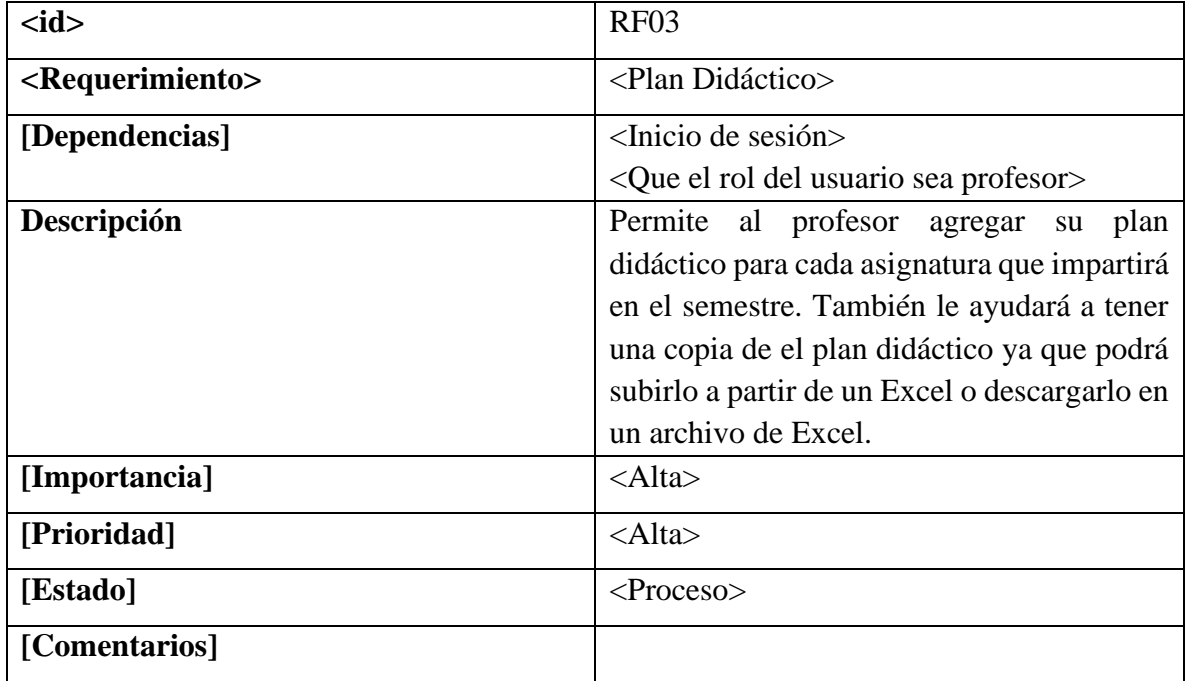

| $<$ id $>$                      | <b>RF04</b>                               |
|---------------------------------|-------------------------------------------|
| <requerimiento></requerimiento> | $\leq$ Control de Asistencia>             |
| [Dependencias]                  | $\langle$ Inicio de Sesión $\rangle$      |
|                                 | <plan didáctico=""></plan>                |
|                                 | <rol profesor=""></rol>                   |
| Descripción                     | Permite al usuario ingresar los datos del |
|                                 | plan que aplicará en las asignaturas que  |
|                                 | impartirá en su día laboral, estos datos  |
|                                 | incluyen: Hora de entrada, Bloques a      |
|                                 | impartir, Carreras, Años, Asignatura,     |
|                                 | Contenido, Actividad, progreso<br>del     |
|                                 | contenido y hora de salida.               |
| [Importancia]                   | $\langle$ Alta>                           |
| [Prioridad]                     | $\langle$ Alta>                           |
| [Estado]                        | $\langle Processo \rangle$                |

*Tabla 37.Requerimiento modulo control de asistencia*

*Fuente: Elaboración propia a partir de entrevista realizada al cliente*

*Tabla 38.Requerimiento modulo avance programático*

| $<$ id $>$                      | <b>RF05</b>                                  |
|---------------------------------|----------------------------------------------|
| <requerimiento></requerimiento> | <avance programático=""></avance>            |
| [Dependencias]                  | $\langle$ Inicio de sesión $\rangle$         |
|                                 | <plan didáctico=""></plan>                   |
|                                 | <control asistencia="" de=""></control>      |
| Descripción                     | Este es un reporte sobre el avance que tiene |
|                                 | el profesor sobre el plan didáctico que      |
|                                 | implementa en cada asignatura. Ayuda a       |
|                                 | tener un mejor control sobre el avance que   |
|                                 | lleva en la asignatura.                      |
| [Importancia]                   | <alta></alta>                                |
| [Prioridad]                     | <media></media>                              |
| [Estado]                        | $\langle$ Inicio $\rangle$                   |

*Tabla 39.Requerimiento modulo reportes*

| $<$ id $>$                      | <b>RF05</b>                                                                                                    |
|---------------------------------|----------------------------------------------------------------------------------------------------|
| <requerimiento></requerimiento> | $\langle$ Reportes $\rangle$                                                                                                    |
| [Dependencias]                  | $\le$ Inicio de sesión $\ge$ Control de Asistencia><br><plan didáctico=""><avance programático=""></avance></plan>                                                                                                    |
| Descripción                     | El usuario podrá generar diversos reportes<br>según lo que el proceso requiera. Entre los<br>reportes que podrá generar está: horas<br>trabajadas por cada profesor, estado de los<br>contenidos (En proceso, terminados, no<br>impartidos), usuarios que ya subieron su<br>plan didáctico, entre otros. |
| [Importancia]                   | $\langle$ Alta>                                                                                                    |
| [Prioridad]                     | <media></media>                                                                                                    |
| [Estado]                        | <inicio></inicio>                                                                                                    |

*Fuente: Elaboración propia a partir de entrevista realizada al cliente*

*Tabla 40.Requerimiento modulo copia de seguridad*

| $<$ id $>$                      | <b>RF06</b>                                                                                                    |
|---------------------------------|----------------------------------------------------------------------------------------------------|
| <requerimiento></requerimiento> | <copia de="" seguridad=""></copia>                                                                                                    |
| [Dependencias]                  | <inicio de="" sesión=""> <rol administrador=""></rol></inicio>                                                                                                    |
| Descripción<br>[Importancia]    | El sistema será capaz de crear copias de<br>seguridad de los datos automáticamente<br>cada determinado tiempo. El usuario<br>administrador podrá restaurar la base de<br>datos a un estad previo utilizando esas<br>copias de seguridad.<br>$\langle$ Alta> |
| [Prioridad]                     | $\langle Baja \rangle$                                                                                                    |
|                                 |                                                                                                    |
| [Estado]                        | $<$ Proceso $>$                                                                                                    |
| [Comentarios]                   | Estas copias de seguridad se crearán<br>semanalmente y se guardaran 14 archivos<br>de copias de seguridad al superar este<br>número se borrará la más antigua para<br>almacenar la copia más actual.                                                        |

# **Requerimientos no funcionales**

*Tabla 41.Requerimiento de eficiencia*

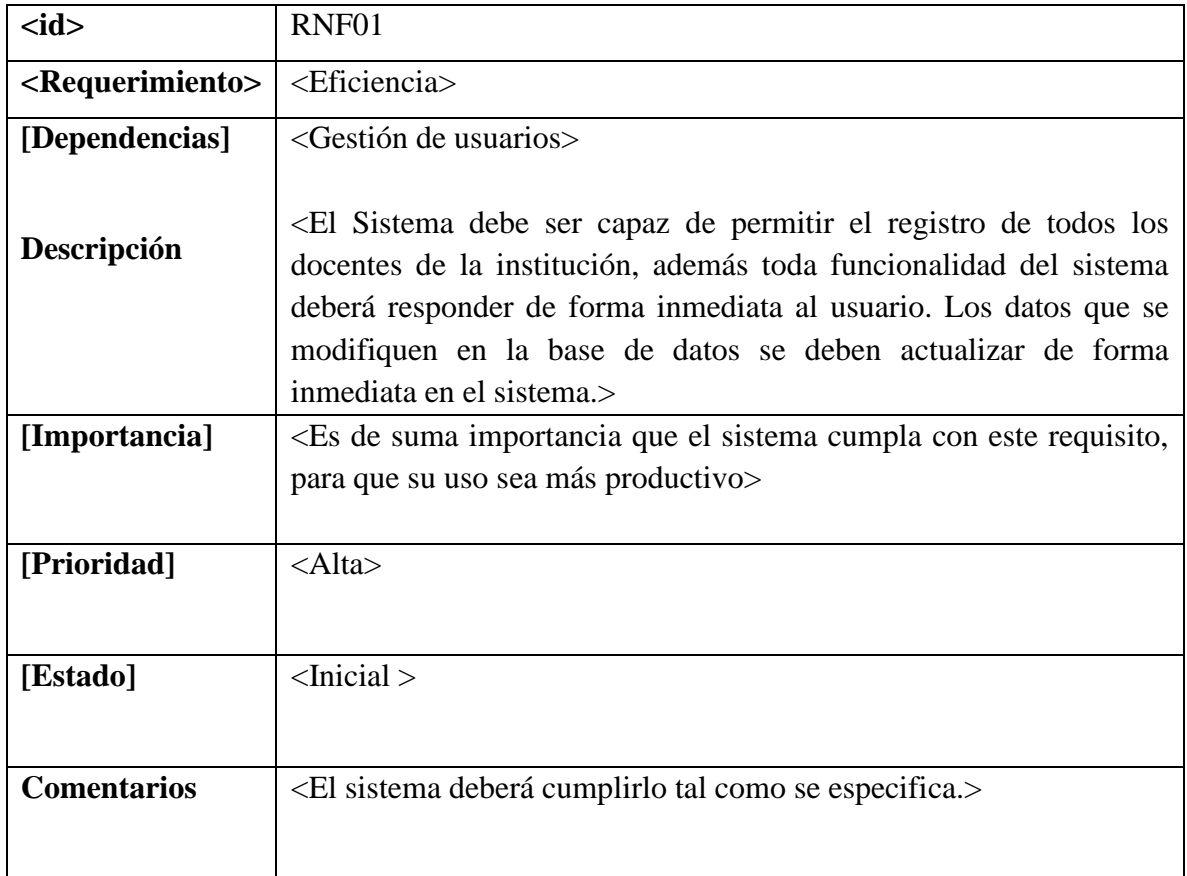

| $<$ id $>$                      | RNF <sub>02</sub>                                                                                                    |
|---------------------------------|----------------------------------------------------------------------------------------------------|
| <requerimiento></requerimiento> | <seguridad datos="" de="" lógica="" y=""></seguridad>                                                                                                    |
| [Dependencias]                  | <codificación del="" estructuración="" sistema="" y=""></codificación>                                                                                                    |
| Descripción                     | <los acceso="" al="" cambiados<br="" de="" permisos="" podrán="" ser="" sistema="">únicamente por el administrador, también el sistema guardara copias<br/>de seguridad de la base de datos cada semana, para conservar la<br/>información en caso de accidentes de esta manera se conserva la<br/>integridad de la información. Todas las comunicaciones externas<br/>entre el servidor de datos y el sistema deberán ser únicamente dentro<br/>del recinto de la institución.</los> |
| [Importancia]                   | Es importante que el sistema cumpla con estos requerimientos para<br>tener más seguridad en su uso.>                                                                                                    |
| [Prioridad]                     | $\langle$ Alta>                                                                                                    |
| [Estado]                        | $ $ -Inicial $ $                                                                                                    |
| <b>Comentarios</b>              | <la de="" de<br="" dentro="" es="" importante="" lo="" los="" más="" seguridad="" sistemas="">información.&gt;</la>                                                                                                    |

*Tabla 42.Requerimiento de seguridad y lógica de datos*

*Tabla 43.Requerimiento de usabilidad*

| $<$ id $>$                      | RNF <sub>03</sub>                                                                                                    |
|---------------------------------|----------------------------------------------------------------------------------------------------|
| <requerimiento></requerimiento> | $<$ Usabilidad $>$                                                                                                    |
| [Dependencias]                  | <desarrollo de="" el="" final.="" interfaces="" las="" para="" usuario=""></desarrollo>                                                                                                    |
| Descripción                     | <el deberá="" entendibles<br="" graficas="" interfaces="" presentar="" simples="" sistema="" y="">para el usuario, también debe contar con manuales de usuario<br/>estructurados correctamente dentro de cada interfaz y mostrar<br/>mensajes de error específicos para el usuario final pueda<br/>comprenderlos, se deberá contar con un manual de ayuda general<br/>dentro del sistema.&gt;</el> |
| [Importancia]                   | Es muy importante cumplir con estos aspectos para que el usuario<br>no tenga dificultades con el manejo del sistema.                                                                                                    |
| [Prioridad]                     | $\langle$ Alta>                                                                                                    |
| [Estado]                        | $<$ Inicial $>$                                                                                                    |
| <b>Comentarios</b>              | <el de="" entendimiento="" es<br="" fácil="" interfaces="" las="" los="" parte="" por="" usuarios="">muy importante para el uso del sistema y de la aplicación &gt;</el>                                                                                                    |
#### **1.6.2. Casos de usos propuestos**

Según JuntadeAndalucia (2020), un caso de uso propuesto, es una técnica para la captura de requisitos potenciales de un nuevo sistema o una actualización de software. Cada caso de uso proporciona uno o más escenarios que indican cómo debería interactuar el sistema con el usuario o con otro sistema para conseguir un objetivo específico. De lo cual puede interpretarse que, un caso de uso es una herramienta que permite describir el comportamiento del software o de los sistemas y que contiene una descripción textual de todas las maneras que los actores previstos podrían trabajar con el mismo.

En la figura 38 se muestra el diagrama de caso general propuesto, en cual se detallan además de los usuarios que lo utilizan, así como los roles o permisos que tendrán una vez implementado el sistema.

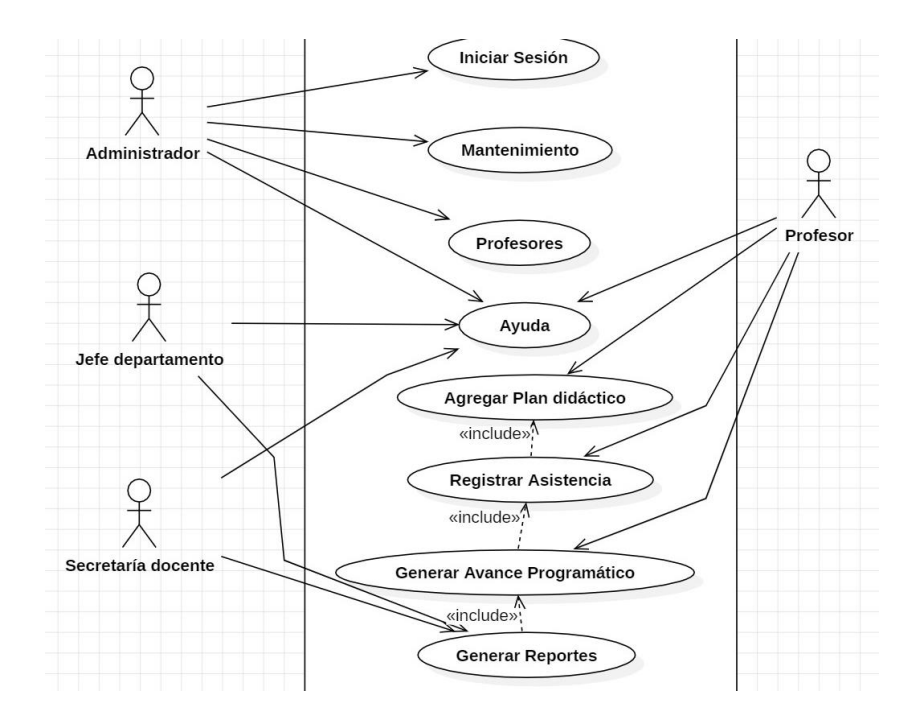

*Figura 38.Diagrama general del sistema de asistencia Fuente: Elaboración propia a partir del análisis de requerimientos*

En la figura 39 se muestra el diagrama de caso de uso propuesto que representa la interacción que tiene principalmente el administrador del sistema ya que este usuario tiene el acceso a todos los módulos por lo tanto es quien agrega a los demás usuarios finales siendo estos: jefe de departamento, secretaria docente y profesores.

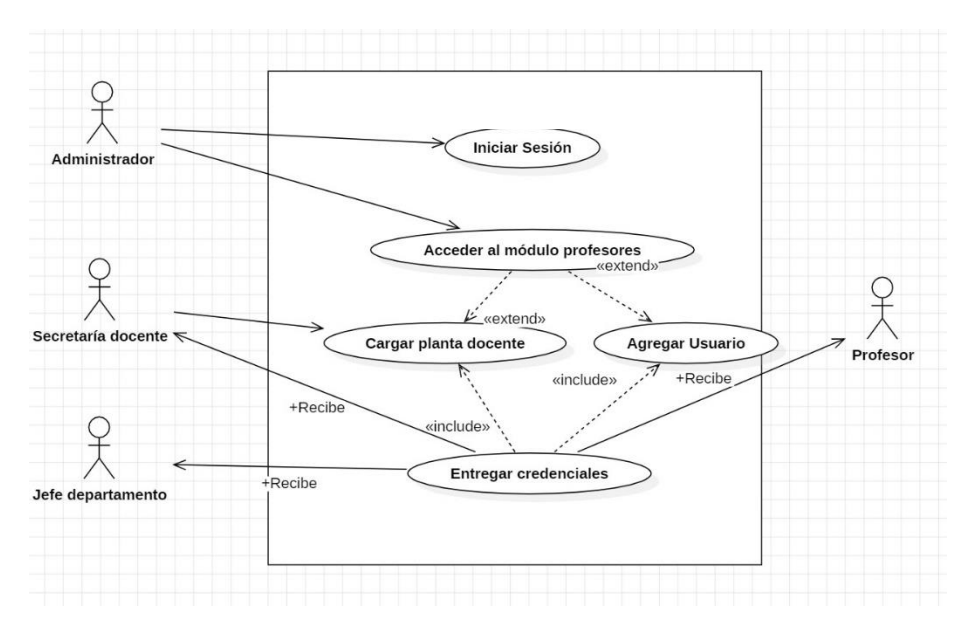

*Fuente: Elaboración propia a partir de análisis de requerimientos Figura 39.Diagrama para registrar usuarios.*

En la figura 40 se muestra el diagrama de caso de uso propuesto para representar el proceso que realiza el usuario para llevar a cabo el inicio de sesión tanto en el sistema de escritorio como en la app móvil, el cual es llevado a cabo una vez que el administrador lo agrega al sistema y entrega las credenciales correspondientes para que el usuario pueda ingresarlas y de esta manera acceder al software.

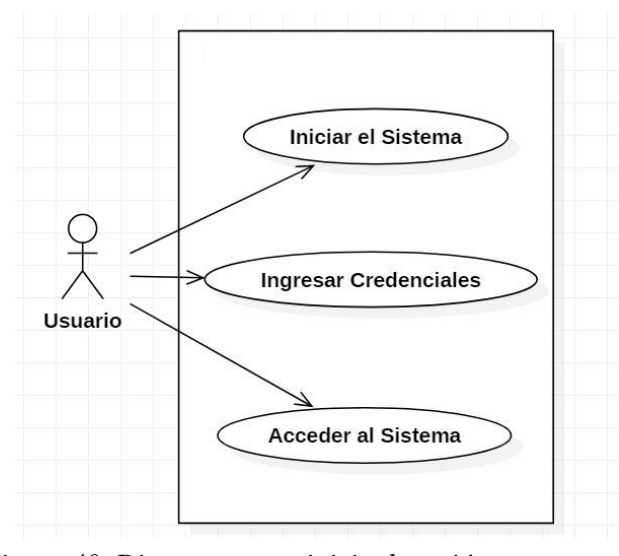

.

 *Fuente: Elaboración propia a partir de análisis de requerimientos Figura 40. Diagrama para inicio de sesión* 

En la figura 41 se muestra el diagrama de caso de uso propuesto para representar de qué manera la secretaria docente interactúa con el sistema ya que se encarga de llevar control del registro de asistencia y avance programático docente, con esta propuesta tiene acceso a generar reportes no solo de esos procesos sino además de los docentes que ya hayan o no elaborado el plan didáctico.

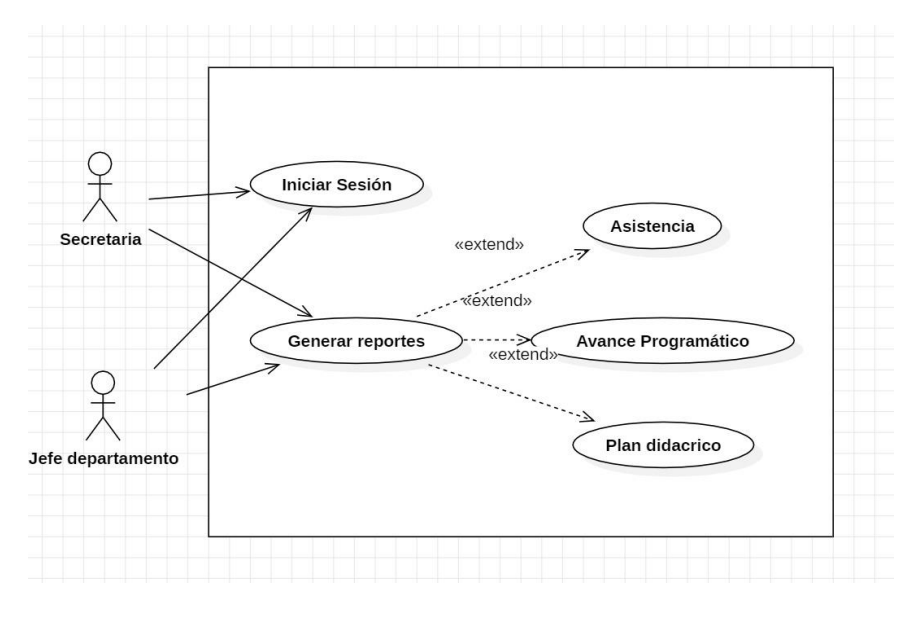

*Figura 41.Diagrama para generar reportes Fuente: Elaboración propia a partir de análisis de requerimientos*

En la figura 42 se muestra el diagrama de caso de uso propuesto para representar la manera en que el usuario interactúa tanto con el sistema de escritorio como con la app móvil para realizar el registro de su asistencia, en este módulo debe completar la información requerida la cual es la misma que rellenan de manera manual.

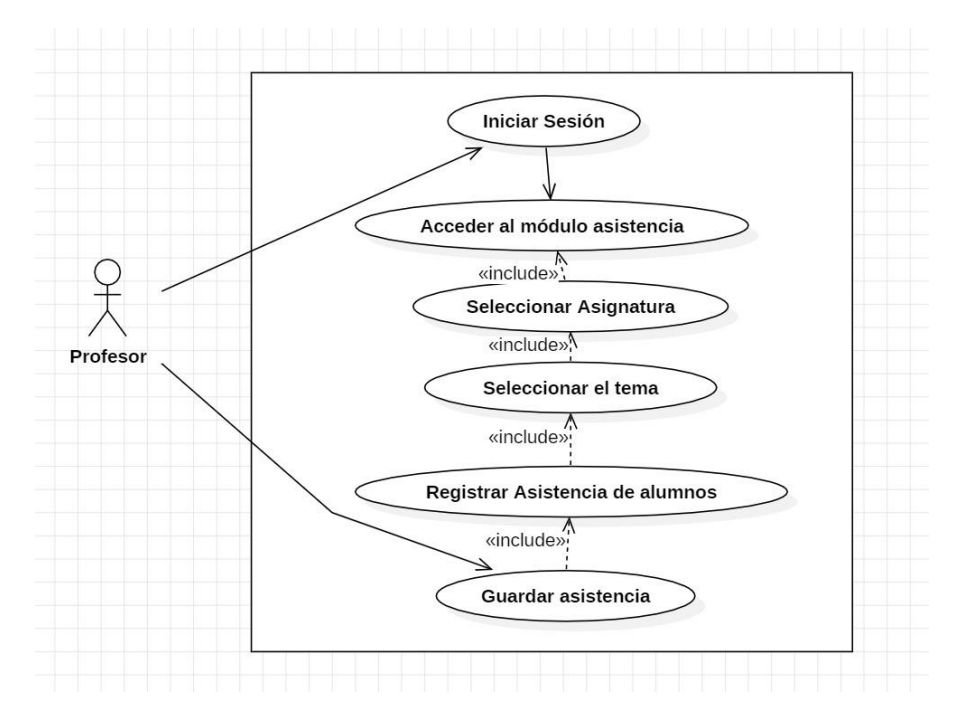

*Figura 42.Diagrama para el registro de asistencia*

En la figura 43 se muestra el diagrama de caso de uso propuesto para representar la manera en que el usuario (Docente) realiza el proceso de completar información necesaria para generar el avance programático que es solicitado a los docentes cada 3 semanas para conocer si hay temas atrasados y así mismo las causas del desfase.

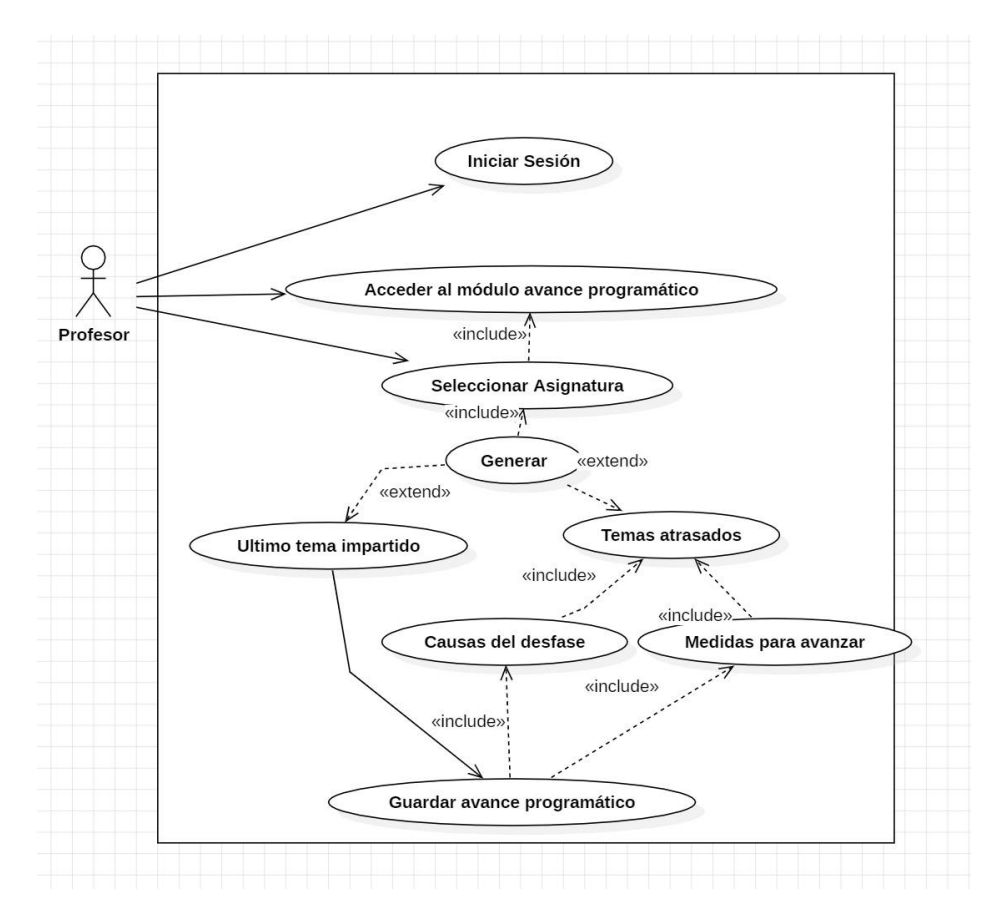

*Figura 43.Diagrama para el avance programático*

En la figura 44 se muestra el diagrama de caso de uso propuesto para representar la manera en que el usuario (Docente) mediante el sistema de escritorio puede crear el plan didáctico de la asignatura a impartir, cabe mencionar que el sistema cuenta además con la opción de descargar una plantilla en formato Excel y así una vez finalizado guardarlo para que permita generar los reportes de su avance programático.

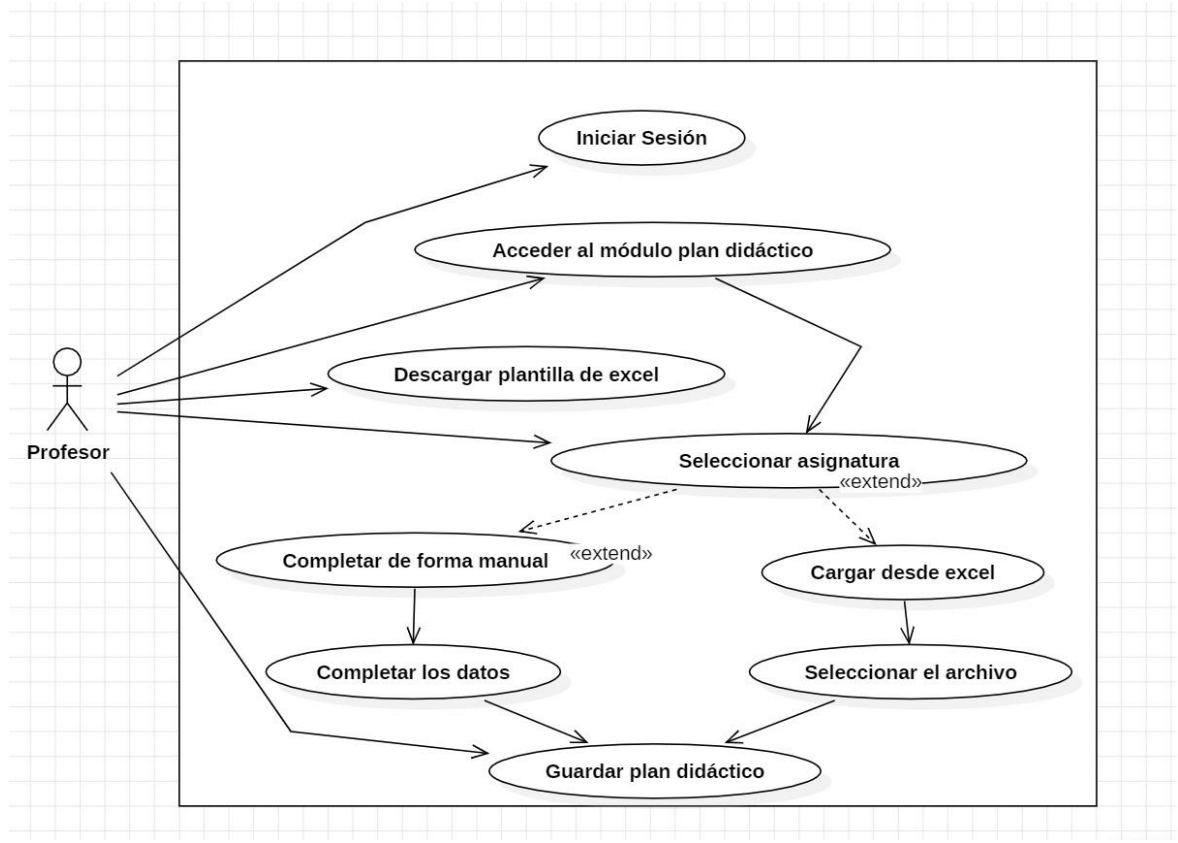

*Figura 44. Diagrama para crear o subir plan didáctico* 

En la figura 45 se muestra el caso de uso propuesto para representar la interacción que el usuario(administrador) tendrá con el sistema de escritorio una vez que esté en el módulo mantenimiento en el cual tiene la opción de: crear una copia de seguridad, restaurar la base de datos y reiniciar semestre.

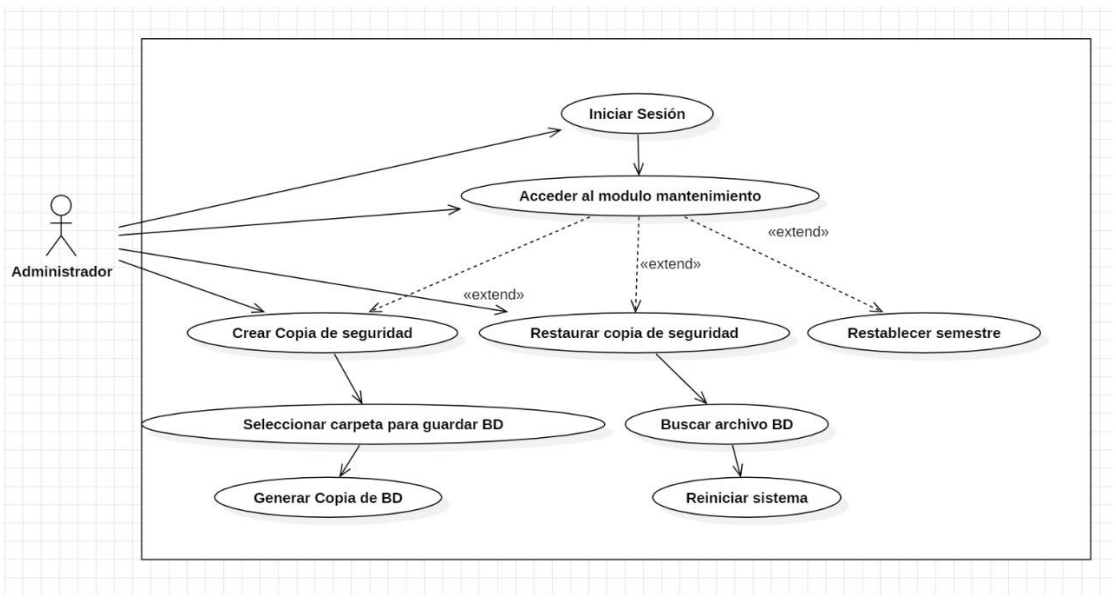

*Figura 45. Diagrama para mantenimiento*

*Fuente: Elaboración propia a partir de análisis de requerimientos.*

# **1.6.2.4. Diagramas de actividades propuestos**

En la figura 46 se muestra el diagrama que representa el proceso de inicio de sesión del usuario tanto en el sistema de escritorio como en la aplicación móvil.

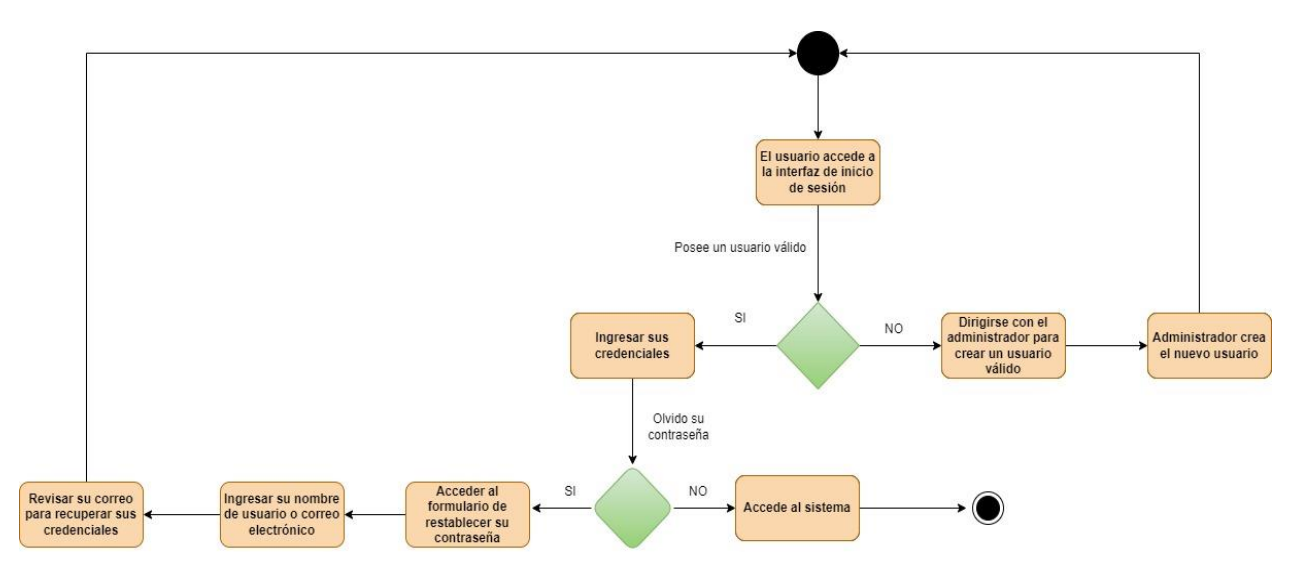

*Figura 46. Inicio de Sesión*

En la figura 47 se detalla el proceso que el usuario administrador realiza para registrar a los docentes que tendrán acceso al sistema y a la aplicación móvil.

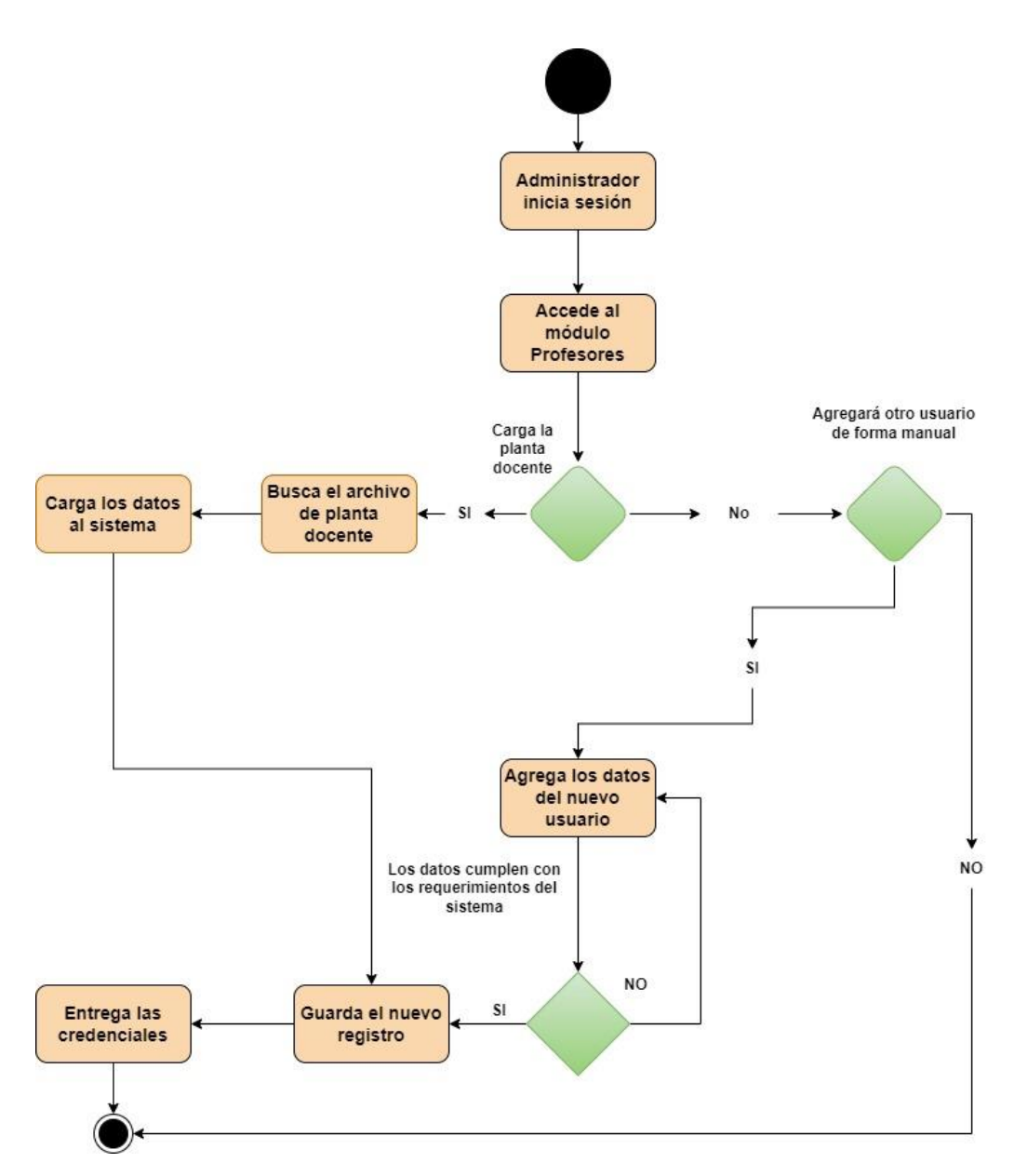

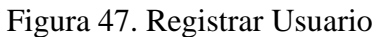

En la figura 48 se muestra el diagrama que representa el proceso que realizan las secretarias docentes y los jefes de departamentos para generar los reportes que se necesiten.

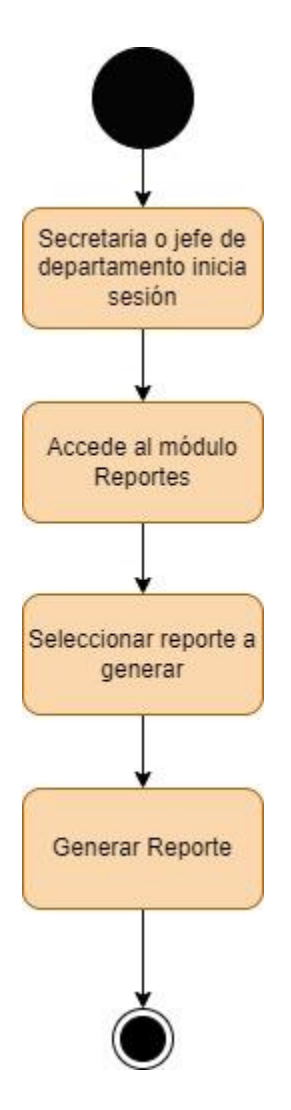

*Figura 48. Generar Reportes*

En la figura 49 se muestra el diagrama que representa el proceso que realiza el docente con el sistema de escritorio y la aplicación móvil para registrar su asistencia una vez que se encuentre en la institución.

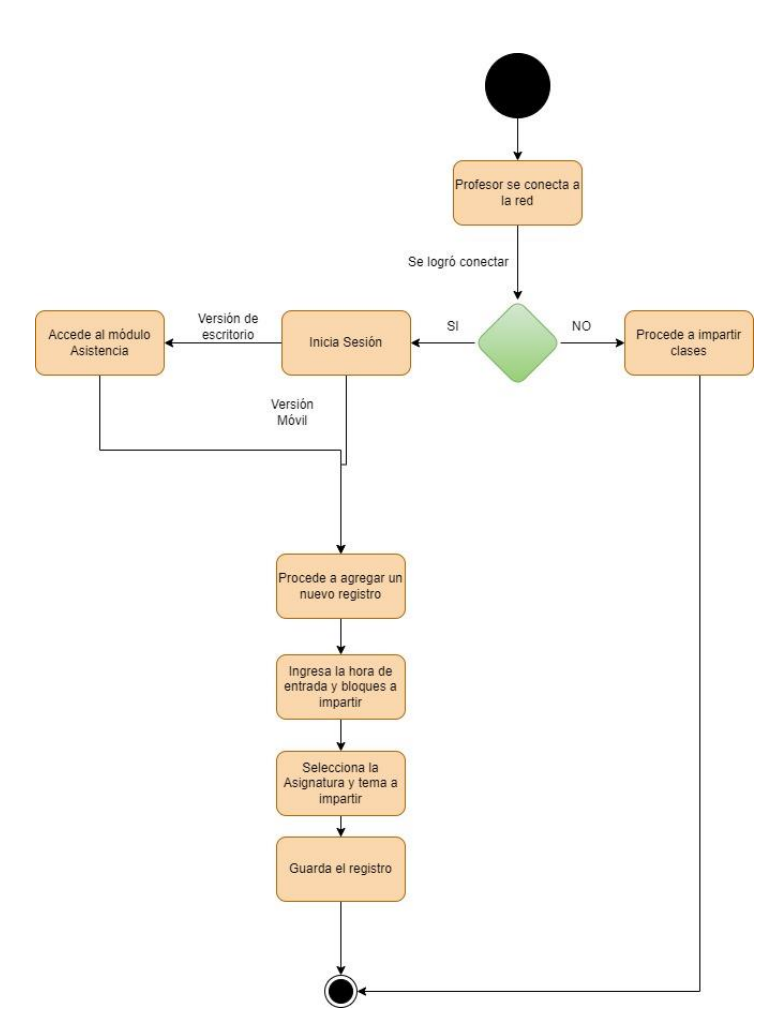

*Figura 49. Registrar Asistencia*

En la figura 50 se muestra el proceso que lleva a cabo el docente para realizar su avance programático y así generar el reporte del mismo.

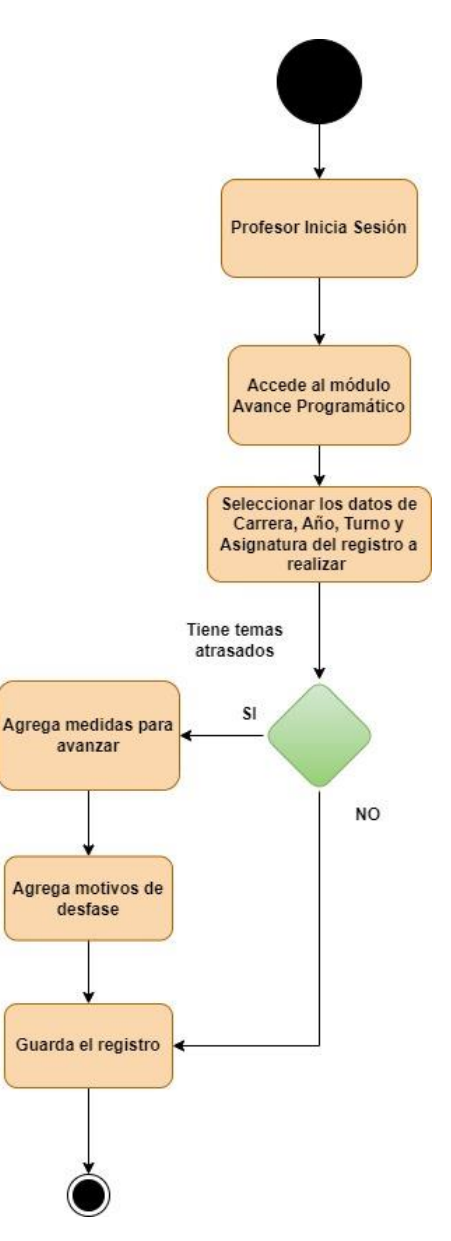

*Figura 50.Avance programático*

En la figura 51 se muestra el diagrama que representa el proceso que realizan los docentes para la elaboración de su plan didáctico desde el sistema de escritorio o bien sea para descargar la plantilla Excel y así completar los datos necesarios y guardar su plan didáctico.

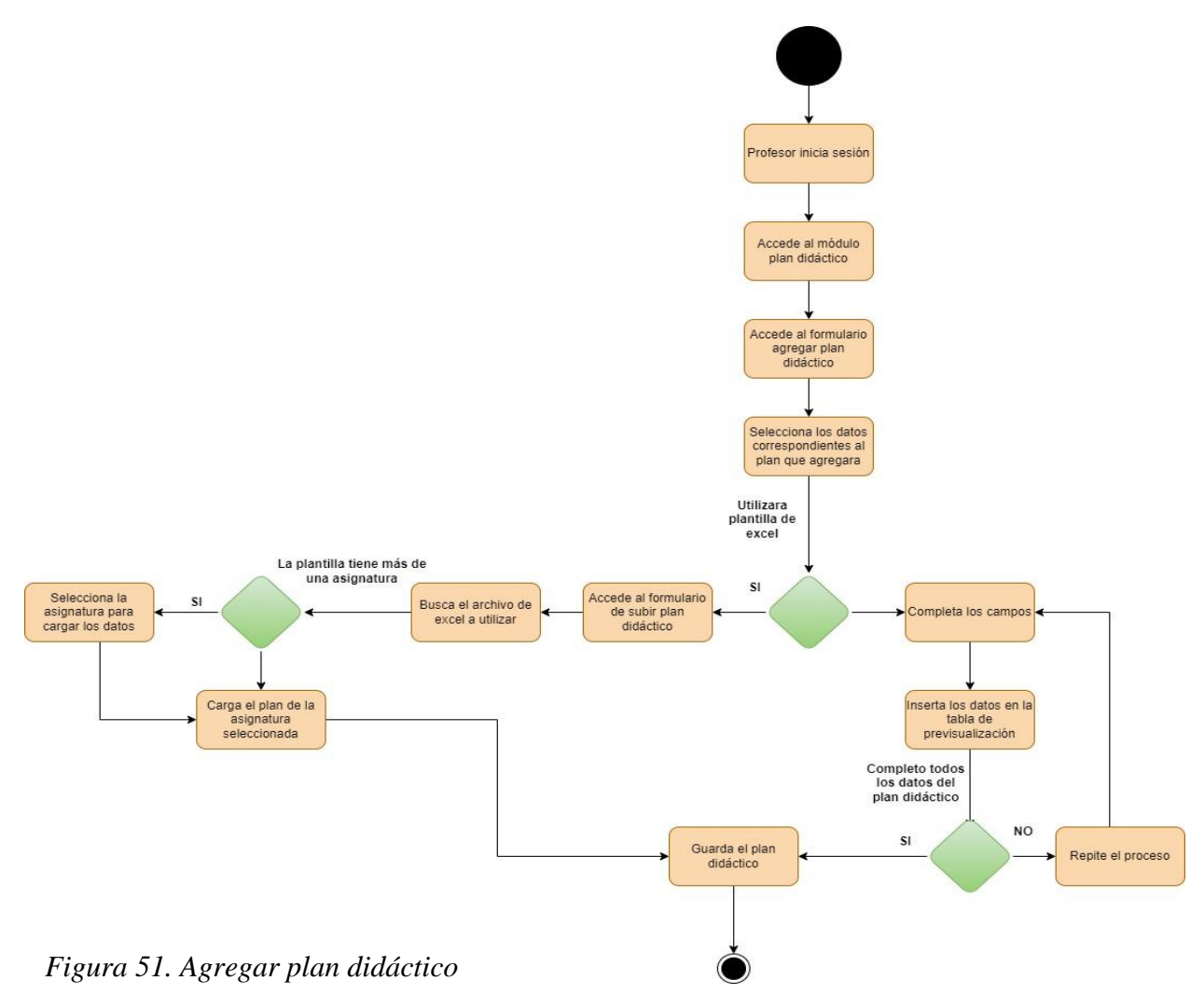

*Fuente: Elaboración propia a partir de análisis de requerimientos.*

En la figura 52 se muestra el proceso que el usuario administrador realiza para llevar a cabo la acción de restaurar la base de datos y cada semestre restablecer el sistema.

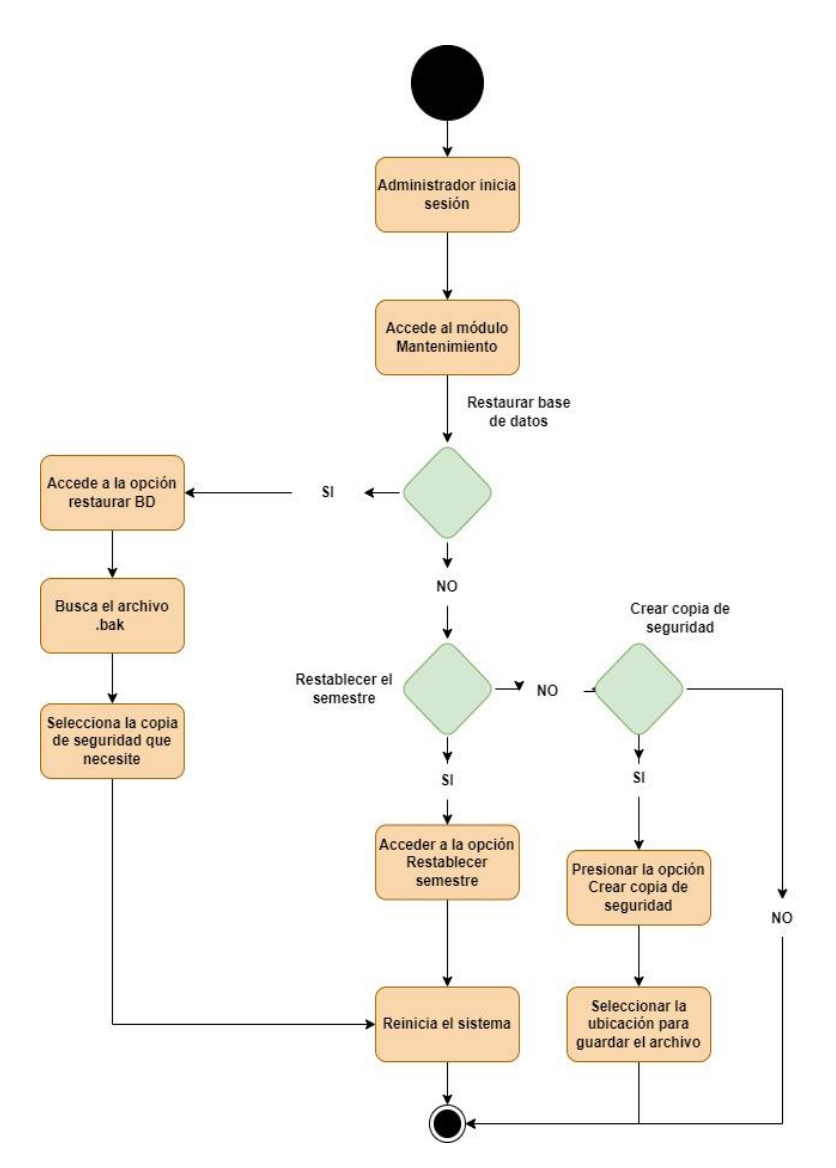

*Figura 52. Mantenimiento.*

## **1.6.3. Diagrama entidad relación**

El diagrama entidad relación es la expresión gráfica del modelo entidad relación. En él las entidades se representan utilizando rectángulos, los atributos por medio de círculos o elipses y las relaciones como líneas que conectan las entidades que tienen algún tipo de vínculo (Esic, 2018).De lo antes citado se interpreta que, el modelo entidad relación es una herramienta que permite representar de manera simplificada los componentes que participan en un proceso de negocio y el modo en el que estos se relacionan entre sí.

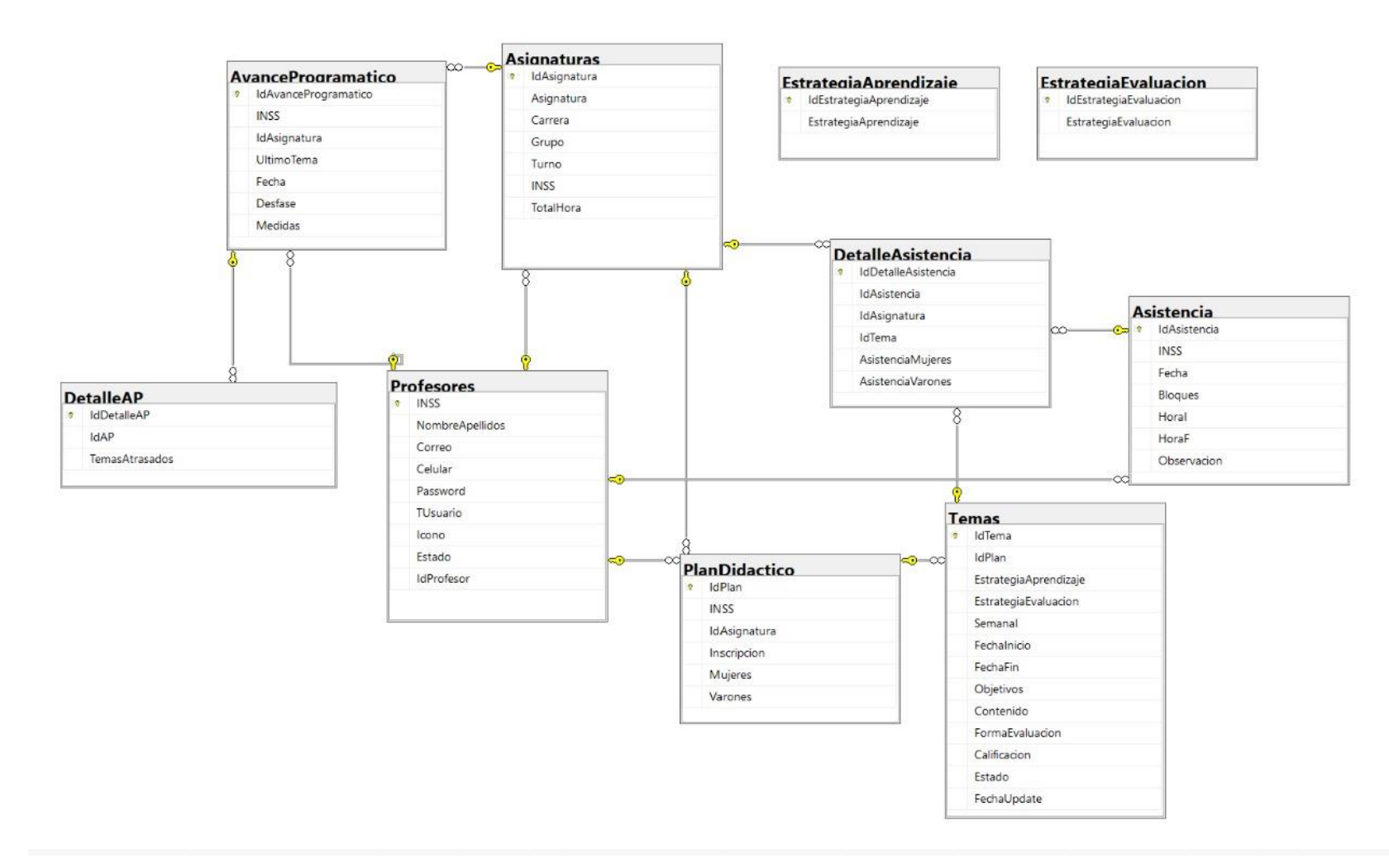

Figura 53. Diagrama entidad relación de KFDAsist

# **1.6.4. Estudios de factibilidad**

# **1.6.4.1. Factibilidad Técnica**

Según Vqingenieria (2022) , un estudio de factibilidad técnica consiste en desarrollar un modelo de trabajo técnico para determinar si resulta viable y funcional la ejecución de un proyecto y determinar qué tan bien equipados están los involucrados claves y las partes interesadas para proporcionar los recursos técnicos necesarios para llevar a cabo el proyecto. Es decir que, un estudio de factibilidad técnico es realizar un estudio que permita conocer el software y el hardware disponible en el lugar a desarrollarse un proyecto y que a la vez permita proponer que se debe adquirir para ser llevado a cabo.

A fin de determinar la factibilidad técnica del desarrollo de un sistema de escritorio y una aplicación móvil, para la agilización del proceso de registro de asistencia, la elaboración de plan didáctico y generar reportes de avance programático de los docentes de la UNAN-FAREM, Matagalpa, se realizó una evaluación de los recursos técnicos existentes en la institución, con el propósito de determinar si dichos recursos son suficientes para la realización del proyecto o si deben complementarse.

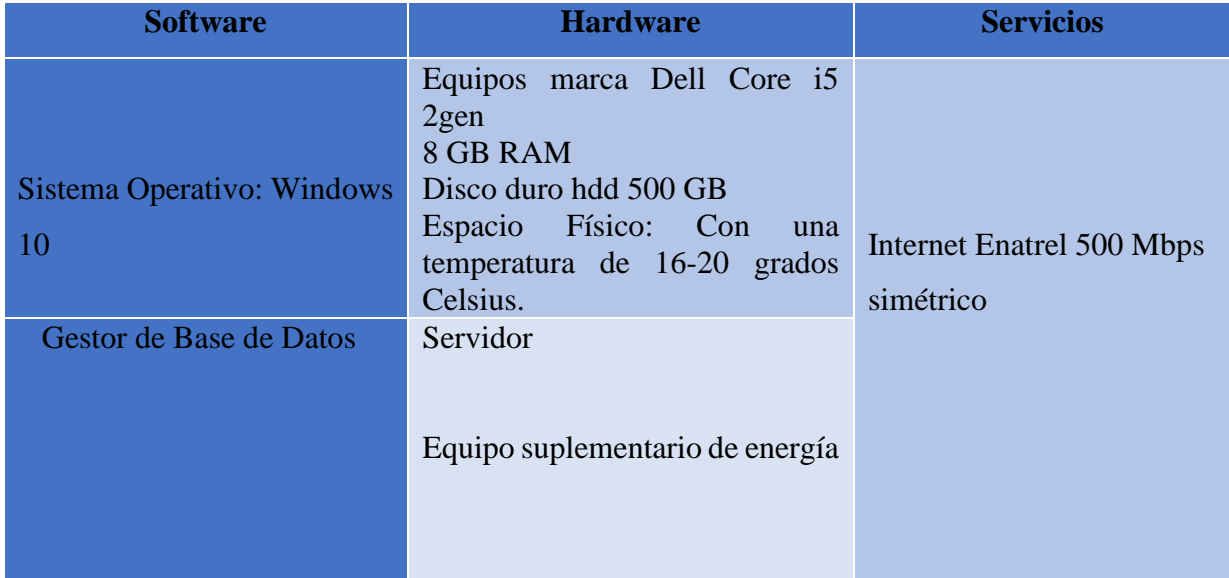

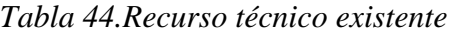

*Fuente: Elaboración propia a partir de observaciones y entrevistas realizadas en el área de laboratorios.*

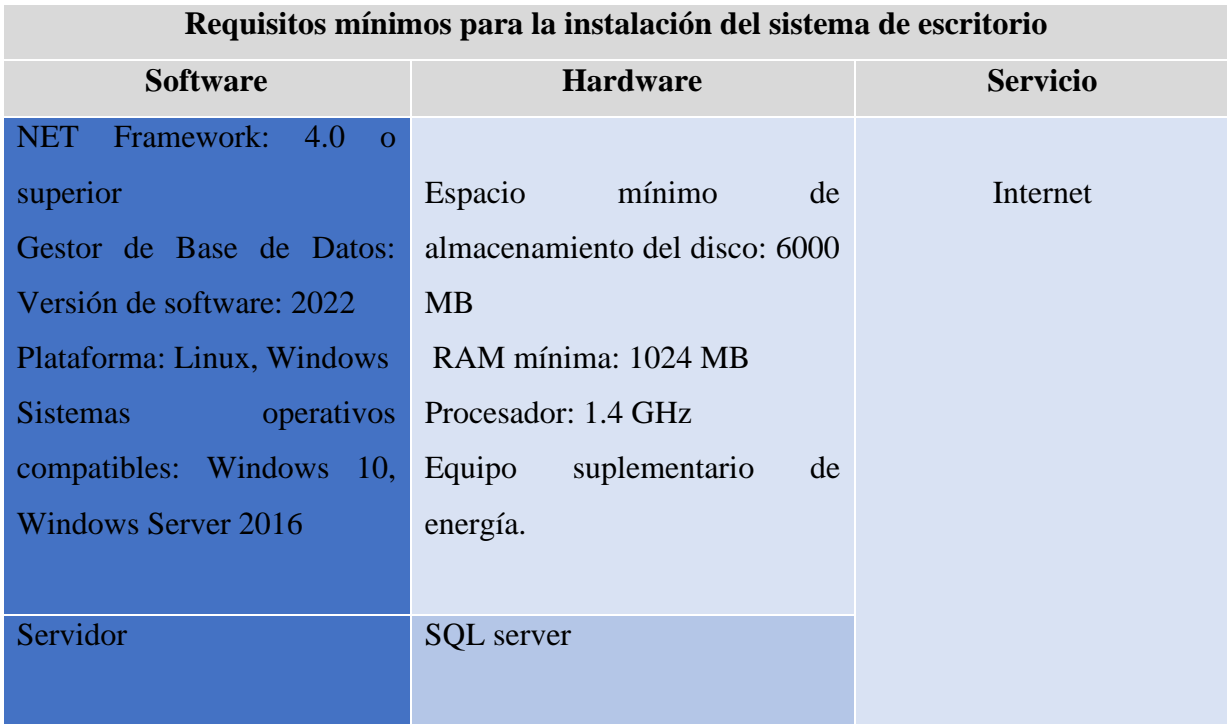

*Fuente: Elaboración propia a partir de análisis de recursos técnicos existentes.*

Cabe destacar que actualmente como institución la UNAN-FAREM, Matagalpa cuenta con los recursos técnicos necesarios para la implementación del sistema de escritorio y de la aplicación móvil esto además de hacer prescindible la adquisición de nuevas tecnologías y vuelve a este proyecto factible técnicamente.

## **1.6.4.2. Factibilidad Económica**

Un estudio de factibilidad económica analiza si un proyecto es viable desde el punto de vista económico, y revisa aspectos cómo la inversión necesaria para llevarlo a cabo, las fuentes de financiación, o qué tipo de gastos e ingresos pueden esperarse del mismo (Munárriz, 2022). Es decir que un estudio de factibilidad económica, es un análisis que permite conocer que inversión requiere realizarse para llevar a cabo un proyecto esto es relacional con los beneficios que recibirán al finalizar el proyecto.

El estudio de factibilidad económica, se basó en un análisis de relación Costos-Beneficios, para lo cual se cuantificaron todos los recursos necesarios para el desarrollo e implementación del sistema, se detallaron además los beneficios tangibles e intangibles que traería a la institución la implementación de la propuesta.

A continuación, se detallan los roles de trabajo y el tiempo en base al cronograma donde se establecieron las horas trabajadas en el transcurso de: recopilación de información, análisis de requerimientos, estudios de factibilidad, diseño de interfaces, codificación y capacitación de usuarios:

| <b>Perfil</b>           | Cargo         | Tiempo de trabajo          |
|-------------------------|---------------|----------------------------|
| <b>Keyling Vallejos</b> | Analista      | 40 horas                   |
| Dixon Cruz              | Programadores | 1320 horas                 |
| Félix López             |               |                            |
| <b>Keyling Vallejos</b> | Diseñador     | 312 horas                  |
| Félix López             | Capacitadores | 8 horas                    |
| <b>Keyling Vallejos</b> |               |                            |
| Dixon Cruz              |               |                            |
|                         |               | 1680 horas<br><b>Total</b> |

 *Tabla 45.Horas trabajadas por cargo*

 *Fuente: Elaboración propia a partir del cronograma de actividades*

A continuación, se detalla el salario bruto por horas de trabajo para cada cargo asignado, esto basado en un salario promedio de un encargado del área TI de la UNAN Managua.

| <b>Cargo</b>  | Horas trabajadas | Total, de pago por horas |
|---------------|------------------|--------------------------|
|               |                  | trabajadas               |
| Analista      | 40               | \$116.65                 |
| Programadores | 1,320            | \$3,849.45               |
| Diseñador     | 312              | \$909.87                 |
| Capacitadores | 8                | \$23.33                  |
| Total         | 1,680            | \$4,900                  |

 *Tabla 46.Proyecciones de pagos por horas*

Fuente: Elaboración propia a partir de un salario promedio de un encargado de área TI de la UNAN Managua.

Cabe mencionar que el salario promediado por hora está basado en un horario de trabajo común en Nicaragua, lo cual es 8 horas laborales durante 30 días del mes.

Es de importancia mencionar que, a pesar de los costos presentados en este estudio de factibilidad el proyecto se ha realizado de manera gratuita para el cliente es esto que se vuelve factible económicamente.

## **Beneficios del sistema**

## **Beneficios tangibles:**

• Aumento en la velocidad y eficiencia del proceso de registro de asistencia de docentes horarios.

- Información actualizada y confiable.
- Posibilidad de generar reportes en tiempo y forma.

# **Beneficios Intangibles**

- Satisfacción de los clientes.
- Cumplimiento de los tiempos de entregas del proyecto.
- Utilización y control adecuado de la información.

## **1.6.4.3. Factibilidad Operativa**

La factibilidad operativa consiste en el análisis de los recursos productivos, incluidos los humanos, necesarios para la realización de un proyecto, por lo tanto, se centra en los procesos de la empresa (Arias, 2020). De lo cual se puede interpretar que, la factibilidad operativa es un estudio basado en la empresa o institución haciendo énfasis en los recursos humanos involucrados para la realización de un proyecto.

En la tabla 47 se detalla el personal necesario para el uso del sistema de escritorio y de la aplicación móvil, así como los conocimientos que son requeridos para comprender su funcionamiento, se muestra además las funciones que realiza según su cargo.

| Cargo                            | <b>Conocimientos Requeridos</b>                                                                                        | <b>Funciones</b>                                                                                                    |
|----------------------------------|----------------------------------------------------------------------------------------------------|----------------------------------------------------------------------------------------------------|
| Jefes de departamentos           | Conocimientos<br>básicos<br>en<br>informática.                                                                         | Controlar<br>de<br>reportes<br>asistencias de los docentes.                                                           |
| <b>Coordinadores de carreras</b> | Conocimientos<br>básicos<br>en<br>ofimática.                                                                           | Control de reportes de plan<br>didáctico.<br>Control de<br>reportes<br>de<br>avance programático.                     |
| Administrador                    | Conocimientos en base de datos.                                                                                        | Agregar usuarios.<br>Entregar credenciales a los<br>usuarios.                                                         |
| Secretaria docente               | Conocimientos<br>básicos<br>en<br>ofimática.                                                                           | Generar y entregar reportes<br>de control de asistencias.<br>Generar y entregar reportes<br>de avances programáticos. |
| <b>Docentes</b>                  | Conocimientos<br>básicos<br>en<br>ofimática.<br>Conocimientos<br>de<br>en<br><b>uso</b><br>tecnología móvil (Android). | Registrar su asistencia<br>Crear plan didáctico<br>Registrar avance de plan<br>didáctico.                             |

*Tabla 47.Recurso humano que utilizara el software*

*Fuente: Elaboración propia a partir de entrevistas realizadas al contratante.*

El recurso humano disponible cuenta con los conocimientos necesarios que permitan comprender el uso del software, cabe mencionar que este proyecto se vuelve factible operativamente ya que tanto el cliente como los demás usuarios cuentan con disponibilidad para que se brinden capacitaciones las cuales darán lugar a que adquieran conocimiento del manejo total tanto del sistema de escritorio como de la aplicación móvil.

#### **1.6.4.4. Factibilidad legal**

La factibilidad legal realiza un análisis y evaluación de un proyecto para confirmar que cumpla con los requisitos jurídicos necesarios para su funcionamiento, por lo tanto, la factibilidad legal se ocupa de aspectos relacionados con normas, leyes o reglamentos (Economipedia, 2020). Es decir que, el estudio de factibilidad legal se basa en realizar un análisis para conocer si un proyecto está cumpliendo con las normativas y reglas de la institución y si el software desarrollado no vulnera la información brindada.

## **CONTRATO LEGAL**

# **Contrato de un sistema de escritorio y aplicación móvil para control de asistencia, avance programático y elaboración de plan didáctico docente.**

UNAN Managua FAREM Matagalpa, 17 de abril de 2023, el estudiante de Ingeniería en Sistemas de Información de la Universidad Nacional Autónoma de Nicaragua, FAREM Matagalpa, Félix Fermín López Jiménez número de carné: 15063646, quien en adelante se denominará el Proveedor, identificado con cédula de identidad 441-161097-1005K, con domicilio: Comunidad Quebrada Honda, del centro de salud 300 varas al norte y Msc. Martha del Socorro Gonzales Altamirano, con domicilio: en la ciudad de Matagalpa, Decana de la UNAN-FAREM, Matagalpa, institución que está ubicada del parque Darío 1c Norte ½ al oeste, en la ciudad de Matagalpa, quien en adelante se denominará el Contratante, se ha convenido celebrar el presente contrato, respetando las cláusulas siguientes:

### **Clausula 1: Contratación del software**

El proveedor se compromete a realizar un sistema de escritorio a la medida para control de asistencias, control de plan didáctico y reportes de avance programático, además, de una app móvil que agilice el proceso de registro de asistencias y permita generar reportes de avance programático docente en la UNAN-FAREM, Matagalpa.

#### **Cláusula 2: Compromisos del proveedor**

Ofrecer un servicio eficiente para abordar eficazmente los desafíos institucionales, reconociendo de manera ética la responsabilidad de proteger la información confidencial proporcionada por el cliente.

Garantizar el cumplimiento de los procesos a automatizar, sin ninguna excepción, según lo establecido en la cláusula anterior.

Crear un software que brinde seguridad y comodidad en el entorno laboral para el contratante.

Realizar todas las correcciones de errores necesarias antes de proceder con la instalación final del software.

**Cláusula 3**: Compromisos del contratante

Proporcionar de manera oportuna toda la información, documentación y soporte necesarios para facilitar un desarrollo satisfactorio del software solicitado.

Especificar al proveedor los requisitos en el momento de recopilarlos, sin aceptar modificaciones a ideas previamente discutidas o nuevos requisitos después de la etapa de análisis de requisitos.

Emitir una carta que incluya los nombres y números de carnet de los desarrolladores del software, confirmando la satisfacción del cliente y la capacitación de los usuarios finales del software.

Permitir el acceso a la instalación del software una vez que todas las funcionalidades de la aplicación hayan sido aceptadas.

#### **Cláusula 4:** Pago del servicio

El proveedor del software se compromete, de acuerdo con esta cláusula, a entregar el software en un plazo de siete meses a partir de la firma del contrato. El costo total de este proyecto es de \$ 5,228.5, pero es importante destacar que, por ser el resultado final del proyecto de graduación de la carrera, no existe una compensación monetaria por parte del contratante al proveedor.

## **Clausula 5:** Mutuo Acuerdo

El proveedor del software hace una solicitud cordial al contratante en caso de que surja alguna eventualidad interna en el centro universitario, circunstancias imprevistas en el país u otros factores que puedan obstaculizar la finalización del proyecto. Se propone que ambas partes acuerden previamente la cantidad de días hábiles adecuada para retrasar la entrega del producto después de la fecha prevista inicialmente. Este acuerdo permitirá asegurar que el producto sea entregado únicamente cuando esté completamente terminado y listo para su uso.

#### **Cláusula 6:** Licencia del software

El proveedor del software se compromete, en el cumplimiento de sus funciones, a no divulgar a terceros el software o versión desarrollada específicamente para esta institución, ya que fue personalizado para satisfacer sus necesidades. Por lo tanto, la licencia de este software se concederá exclusivamente a UNAN-Managua, FAREM Matagalpa.

El contratante se compromete a no distribuir ni vender el software de manera no autorizada a otras entidades que no estén incluidas en el presente contrato.

En caso de que el contratante desee realizar un mantenimiento o continuar desarrollando la aplicación, se compromete a buscar un acuerdo mutuo con el proveedor. Este acuerdo deberá ser beneficioso para ambas partes.

## **Determinaciones finales**

Ambas partes contratantes acuerdan que cualquier cláusula que no haya sido expresada en el contrato podrá ser añadida previa a discusión entre ambas partes.

Conforme a los términos y condiciones ya mencionados, y plenamente conscientes de sus obligaciones, ambas partes del contrato de software firman en la ciudad de Matagalpa, Nicaragua, el día 17 de abril de 2023.

**Félix Fermín López Jiménez Msc. Martha del Socorro Gonzales Altamirano** 

Proveedor de software Contratante

Este proyecto es factible legalmente ya que, mediante la realización de este contrato, se ampara tanto la seguridad de la información y la propiedad intelectual de la UNAN-FAREM, Matagalpa cubriendo además la legalidad dl software proporcionado al cliente.

#### **1.6.4.5. Factibilidad ambiental**

Según (Excelencia, 2022), son las actividades que desarrolla una organización, y los productos o servicios que resultan de la realización de esas tareas, y que tienen la capacidad de interactuar con el medio ambiente. Es claro que todas las actividades tienen un impacto ambiental. Algunas serán menores, como es el caso de las actividades de oficina o administrativas, pero aún estas, generan desechos y consumen energía.

La factibilidad ambiental engloba la evaluación del proyecto en términos de su influencia en el entorno circundante. Este análisis busca determinar si el proyecto es viable con relación a las posibles repercusiones que podría generar en el medio ambiente. Se examinan detalladamente los efectos ambientales, se consideran las medidas de mitigación y se busca garantizar la sostenibilidad y armonía entre el proyecto y su entorno natural. En última instancia, la factibilidad ambiental busca asegurar que el proyecto se desarrolle de manera responsable y respetuosa con el medio ambiente.

En la tabla 48 se detallan los factores en los cuales tanto el sistema como la aplicación móvil generan reducción en el impacto ambiental:

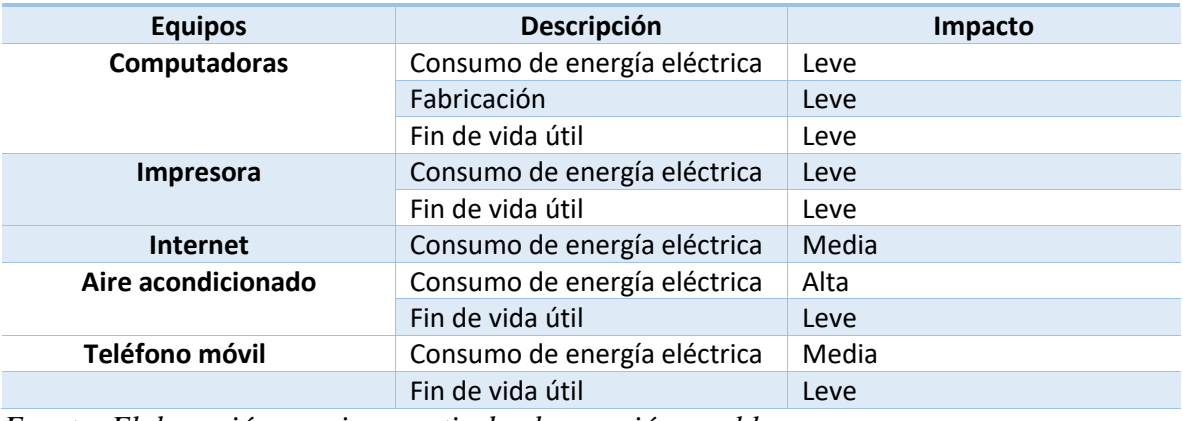

Tabla 48. Equipos y servicios que provocan impacto ambiental

*Fuente: Elaboración propia a partir de observación en el lugar*

Este proyecto es factible ambientalmente ya impacta de manera positiva en la preservación del medio ambiente, esto debido a que reduce el uso grandes cantidades de papel que es utilizado en la institución para el registro de asistencia y para reportes de avance programático siendo reemplazados por reportes digitales.

## **1.7. PRESUPUESTO**

Según Sánchez (2020), presupuesto hace referencia a la cantidad de dinero que se necesita para hacer frente a cierto número de gastos necesarios para acometer un proyecto. De tal manera, se puede definir como una cifra anticipada que estima el coste que va a suponer la realización de dicho objetivo.

# 1.7.1. Contratación de servicios

La siguiente tabla detalla los servicios que se utilizaron para desarrollar el software. Cabe destacar que para las pruebas en el transcurso del desarrollo del sistema de escritorio se utilizó un servidor SQL server local gratuito en las computadoras propias del equipo desarrollador y para las pruebas de la app móvil se implementó el uso de un emulador Android de igual manera gratuito, es preciso mencionar que para la implementación del sistema de escritorio la universidad cuenta con los recursos necesarios.

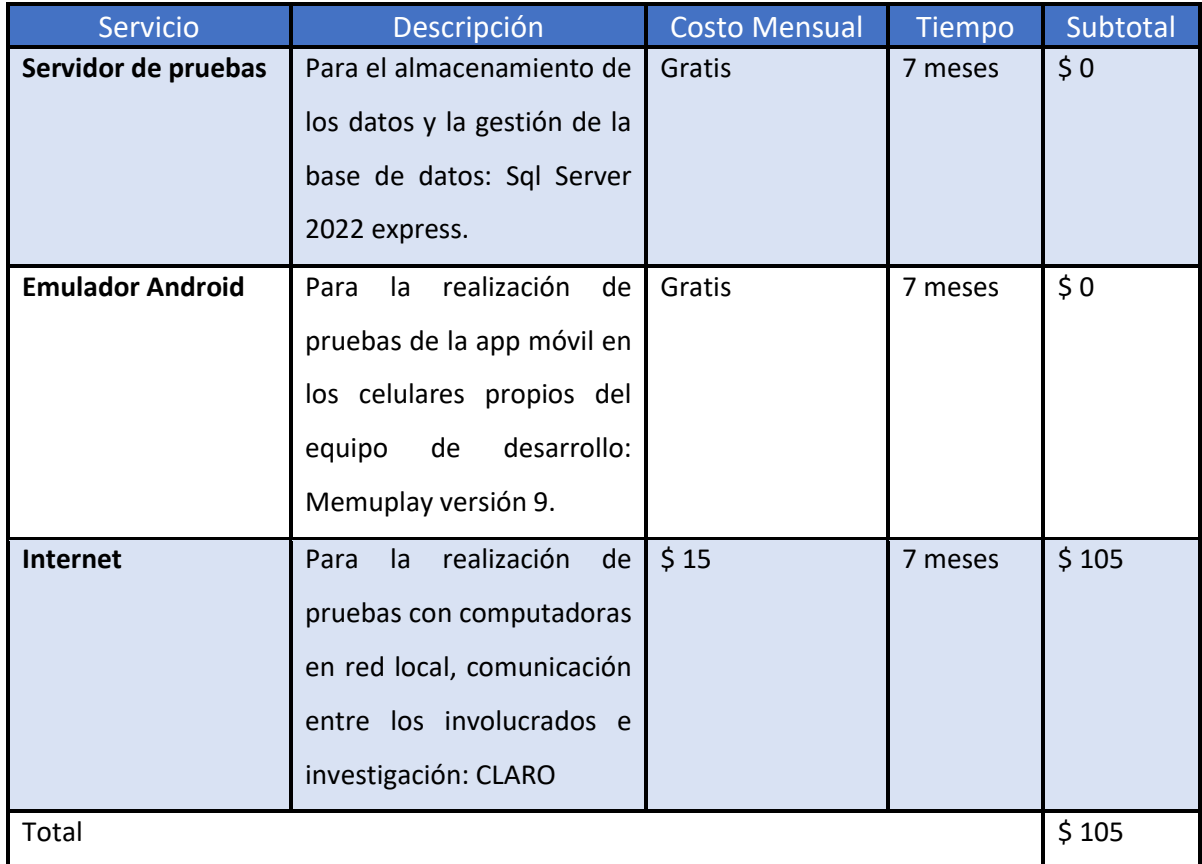

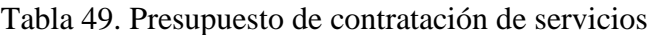

*Fuente: Elaboración propia a partir de la información encontrada en Claro (2023)*

# **1.7.2. Viáticos**

La siguiente tabla muestra los gastos que se han utilizado durante 7 meses tiempo en que se ha desarrollado el proyecto, cabe señalar que la cantidad se basa en un aproximado que se divide entre los 3 miembros del grupo.

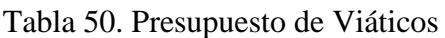

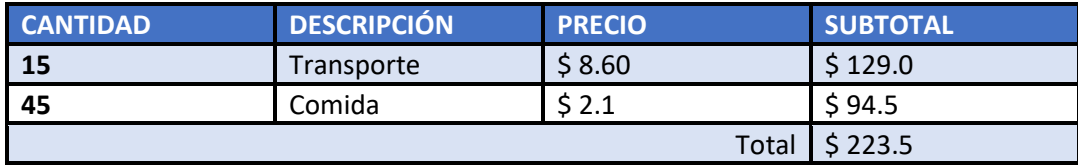

*Fuente: Elaboración propia a partir de precios actuales*

# 1.7.3. Horas trabajo

Se detalla el costo de horas laboradas por cada función o cargo de los miembros del equipo.

# Tabla 51. Presupuesto de días trabajo

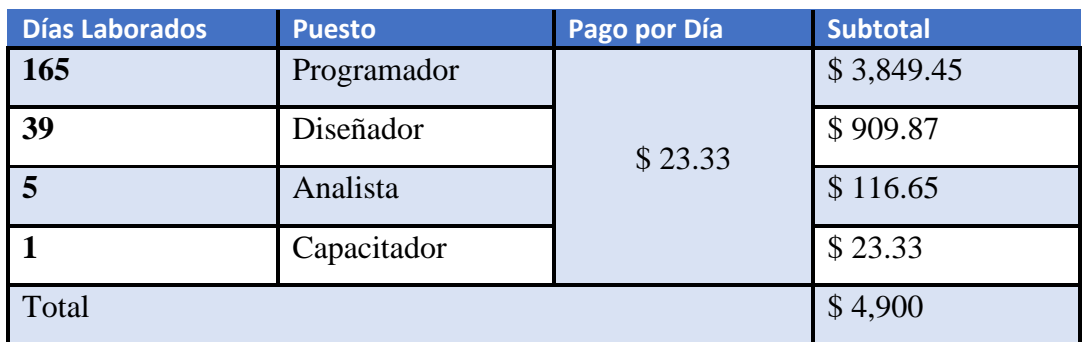

*Fuente: Elaboración propia a partir de estudios de factibilidad*

1.7.4. Visibilidad del proyecto

A continuación, se detalla el resumen de los costos que implicaron el desarrollo de este proyecto.

Tabla 52. Presupuesto

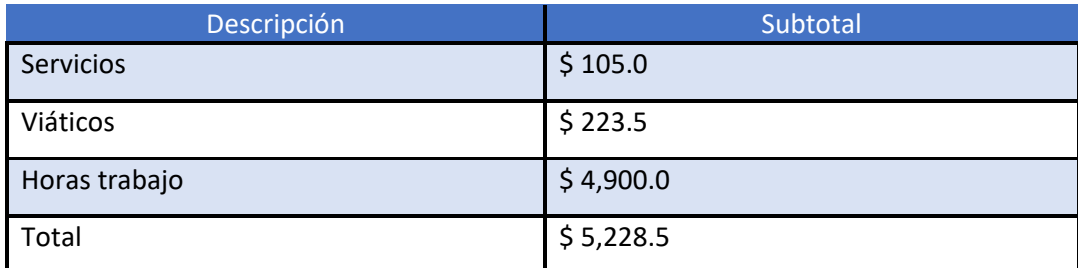

*Fuente: Elaboración propia a partir de totalización de presupuestos*

# **1.8. MARCO LÓGICO**

## 1.8.1. **Objetivos del proyecto**

Objetivo General:

Desarrollar un sistema de escritorio & una aplicación móvil para control de asistencia, avance programático y elaboración de plan didáctico docente en la UNAN-FAREM, Matagalpa,2023.

Objetivos Específicos:

- Recopilar información sobre el entorno de trabajo y las dificultades que este presenta.
- Analizar los requerimientos en base a la información recolectada.
- Diseñar la solución del sistema propuesto para enfrentar las dificultades encontradas.
- Implementar la solución propuesta para resolver las dificultades encontradas.

## **1.8.2. Actividades del proyecto**

Recopilar información sobre el entorno de trabajo y las dificultades que este presenta.

Para iniciar se definió que la recopilación de información se centraría en entrevistas realizadas a los principales involucrados en el proyecto, ya que son quienes determinan las necesidades generales del proceso dentro de la institución, por otra parte, se procedió a realizar preguntas a docentes sobre cómo se llevaba a cabo el registro de la asistencia, explicaron sus problemas en cuanto a dicho registro, ya que ellos forman una parte de beneficiados debido a que les ayuda a automatizar tareas que antes realizaban manualmente.

Analizar los requerimientos en base a la información recolectada sobre las dificultades.

Una vez que se obtuvo la información en la actividad anterior, se procedió a realizar un análisis detallado lo cual dio lugar de conocer la qué manera eran llevados a cabo los procesos en los cuales se presentaban dificultades y a la vez realizar el mapeo de dicha información en casos de usos existentes esto para comprender los requerimientos brindados por el cliente y así determinar puntos claves de desarrollo y prioridades de las mismas.

Diseñar la solución del sistema propuesto para enfrentar las dificultades encontradas.

El diseño de la solución propuesta de un sistema de escritorio y una aplicación móvil para el control de asistencia, avance programático y elaboración de plan didáctico docente, se realizó a partir del análisis de requerimientos recopilados, lo cual conllevo a realizar casos de usos propuestos que permitieran al cliente comprender la funcionalidades del sistema cabe mencionar que además el diseño de interfaces se realizó tomando en cuenta la opinión del cliente, para a la vez realizar correcciones y que de esta manera fuera posible mostrar los avances que se fueron logrando una vez que se desarrollaron y se les dio funcionalidad a cada interfaz para esto tomando como herramientas de desarrollo las siguientes aplicaciones: visual Studio 2022,SQL Server 2022 , Draw.io, Start UML, Flaticon y Picho Free Icons .

Implementar la solución propuesta para resolver la problemática.

Para lograr el proceso de implementación se realizó la fase de pruebas, donde se ingresaron datos reales y se verificó el correcto funcionamiento tanto del sistema como de la aplicación móvil al ser utilizadas por los principales usuarios finales, lo cual dió lugar de analizar y dar respuesta a posibles errores que pudieran afectar en un futuro a los usuarios.

El sistema de escritorio y la aplicación móvil para el control de asistencia, avance programático y elaboración de plan didáctico docente quedó disponible para los docentes una vez que aprobó su uso y eficiencia.

## **1.8.3. Indicadores**

Según Verity (2022), el estándar ISO-9126 establece que cualquier componente de la calidad del software puede ser descrito en términos de una o más de las siete características básicas: funcionalidad, confiabilidad, usabilidad, eficiencia, mantenibilidad, portabilidad y satisfacción; cada una de ellas se detalla a través de un conjunto de subcaracterísticas que permiten profundizar en la evaluación de la calidad de productos de software.

Verity (2022),describe que las características de calidad de un software según la ISO/IEC 9126: 2001 son:

Funcionalidad: se evalúa la adecuación, el cumplimiento funcional, idoneidad, corrección, interoperabilidad, conformidad y seguridad de acceso. Por lo que es posible afirmar que la funcionalidad determina la capacidad del software de funcionar en términos de lo que el usuario necesita, de interactuar con otros sistemas y que permita el acceso de diferentes personas pero que cumpla con las regulaciones de las leyes de protección de datos.

Usabilidad: mide el grado en que el software es fácil de usar, qué tan intuitivo es, el manejo que el usuario le da al sistema y si este presenta menús sencillos, lectura de textos ágil, cuenta con funciones de forma clara y puntual, entre otros.

Calidad de uso**:** analiza y mide la capacidad en que el software hace óptimo el uso de los recursos del sistema, en términos de tiempo de uso y recursos de los cuales dispone.

En la tabla 53 se detallan los elementos referentes a funcionalidad, debido a que estos son los que determinarán específicamente o generalmente si el software cumple con las aceptaciones adecuadas para los usuarios de la institución, quienes son los que calificarán estas características:

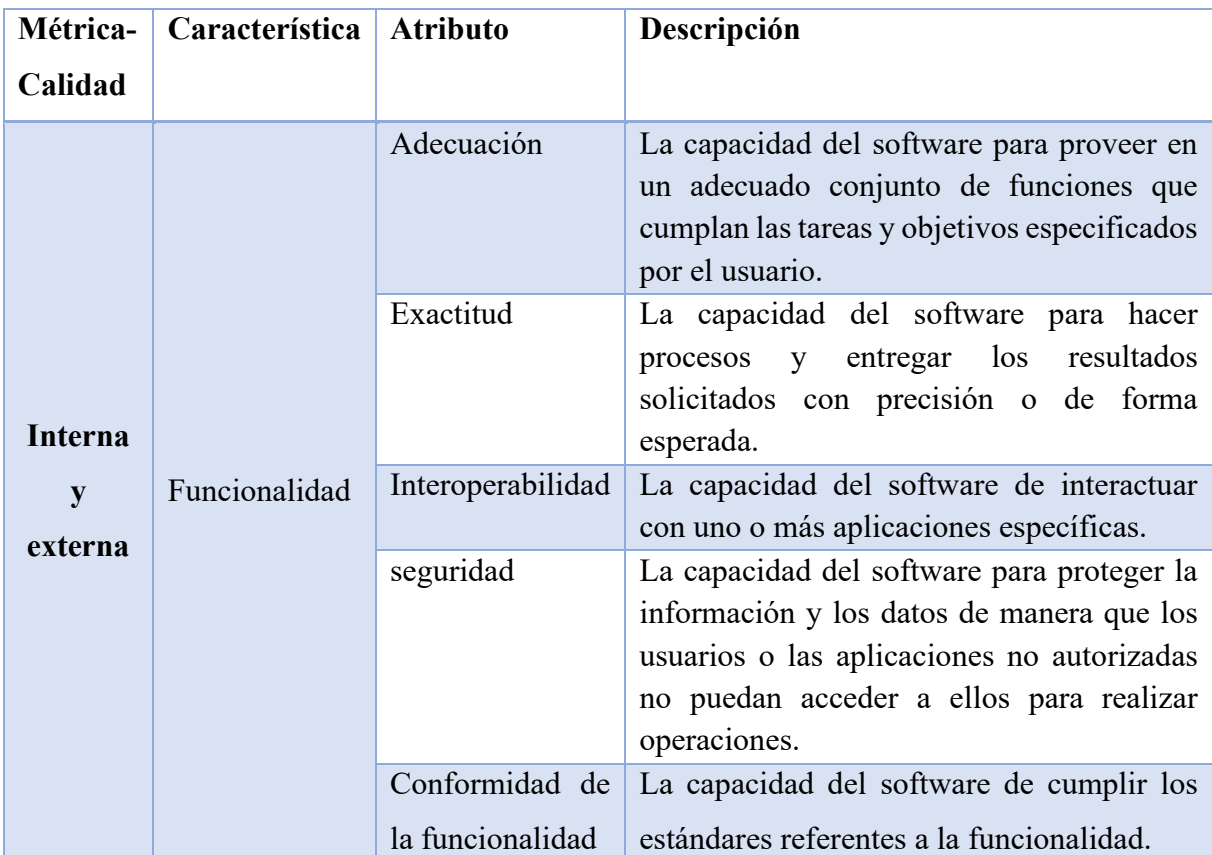

Tabla 53. Elementos de la norma ISO 9126 – Funcionalidad

*Fuente: Elaboración propia a partir de información obtenida de (verity, 2022)*

En la tabla 54 se detallan los elementos referentes a usabilidad, debido a que estos son los que determinarán específicamente o generalmente si el software cumple con las aceptaciones adecuadas para los usuarios de la institución, quienes son los que calificarán estas características:

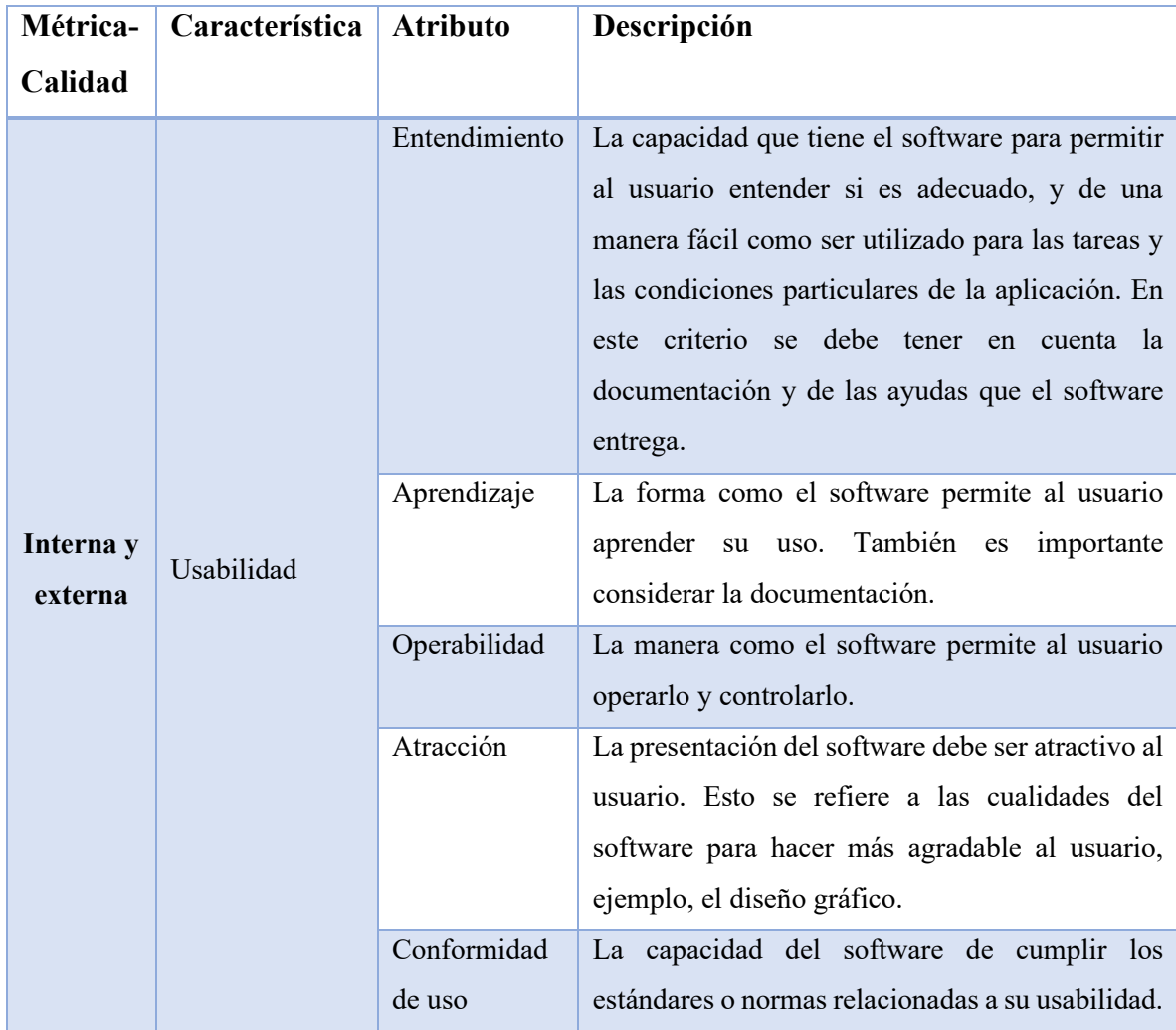

Tabla 54. Elementos de la norma ISO 9126 – Usabilidad

*Fuente: Elaboración propia a partir de información obtenida de (verity, 2022)*

En la tabla 55 se detallan los elementos referentes a usabilidad, debido a que estos son los que determinarán específicamente o generalmente si el software cumple con las aceptaciones adecuadas para los usuarios de la institución, quienes son los que calificarán estas características:

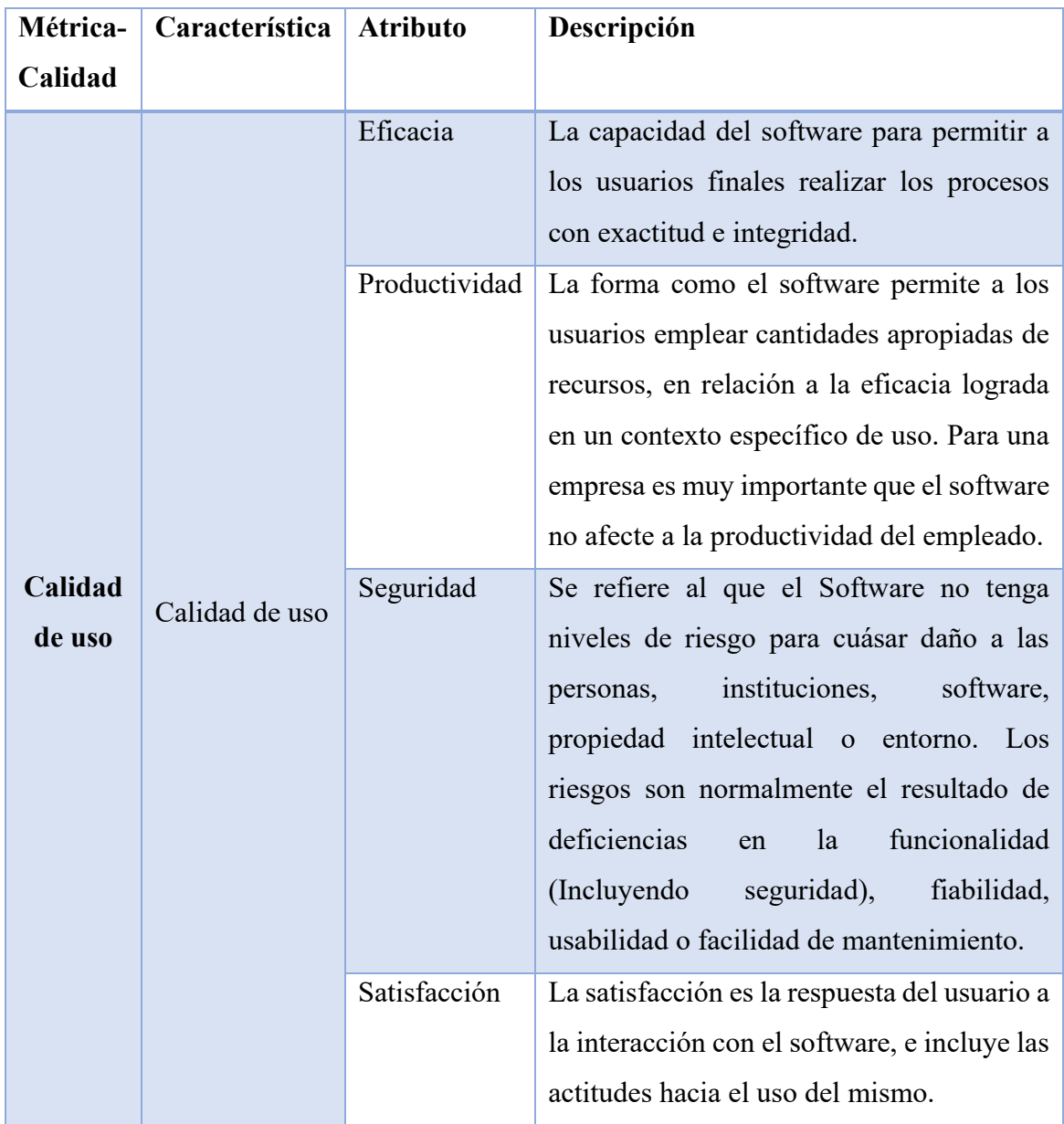

Tabla 55.Elementos de la norma ISO 9126- Calidad de uso

*Fuente: Elaboración propia a partir de información obtenida de(verity, 2022)*

# **1.8.4. Medios de verificación**

Tabla 56. Evaluación de la funcionalidad del sistema automatizado. Aplicada por el jurado calificador del proyecto experto en desarrollo de sistemas

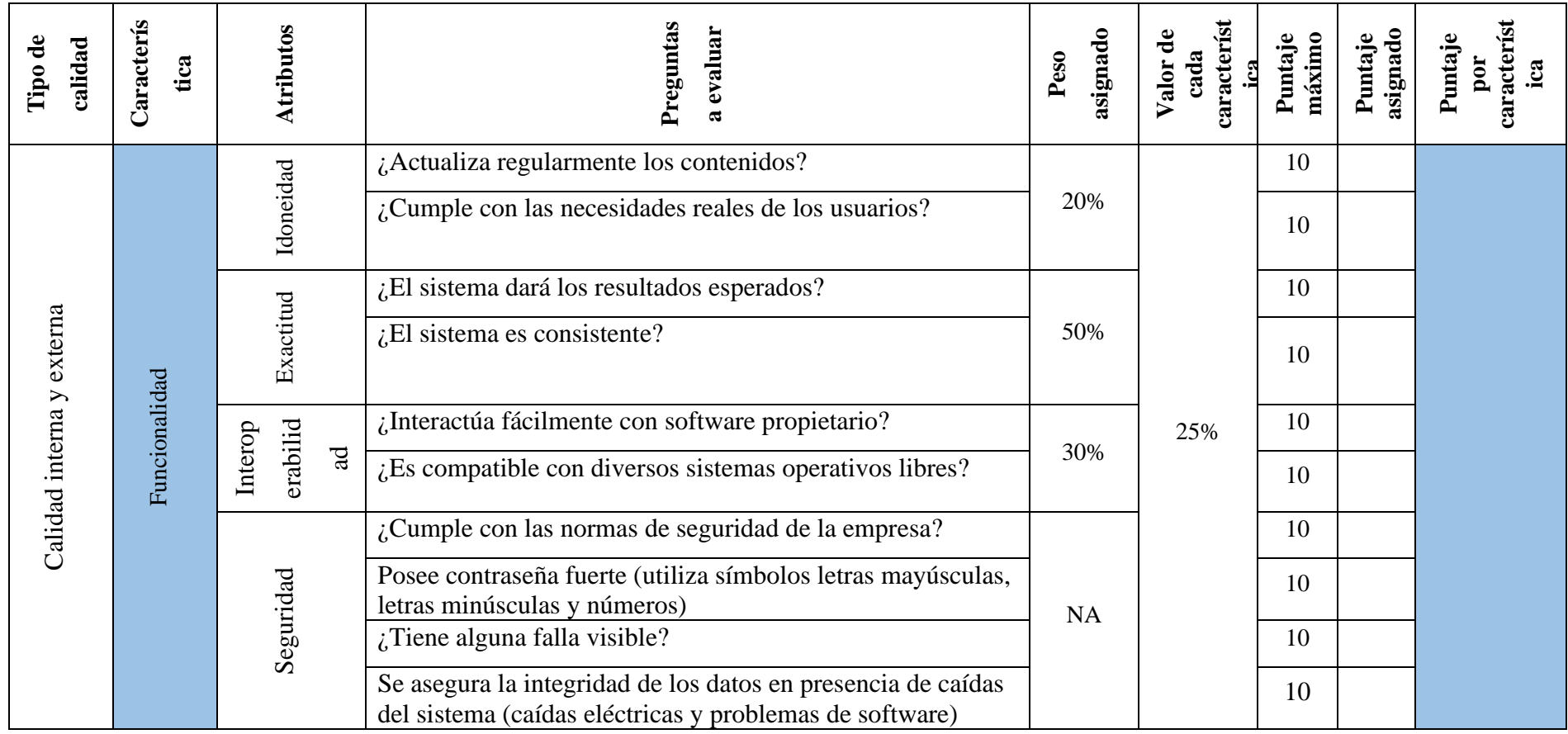

*Fuente: Elaboración propia a partir de la norma ISO 9126*

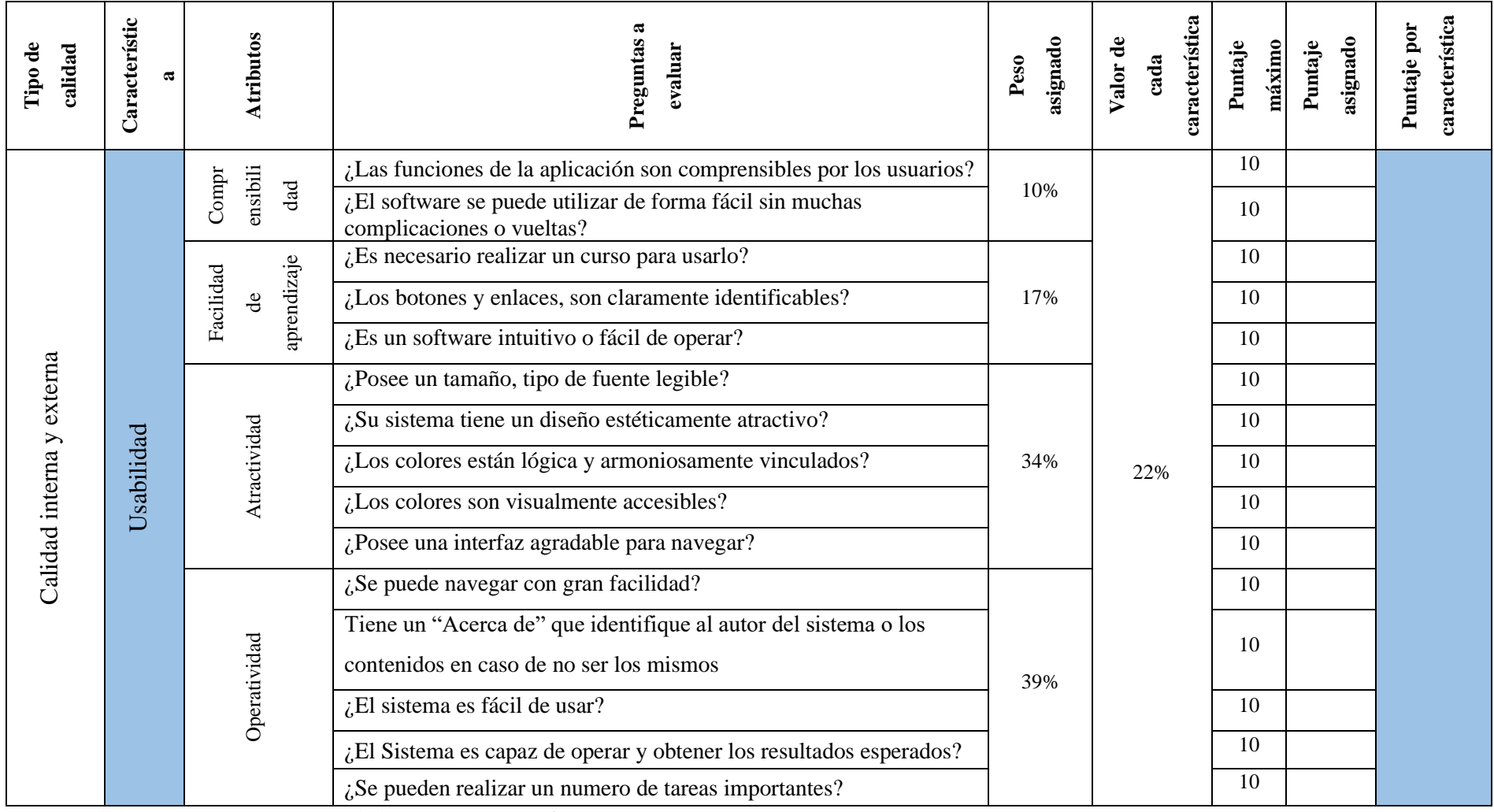

Tabla 57.Evaluación de la usabilidad del sistema automatizado, Aplicada por usuarios finales

*Fuente: Elaboración propia a partir de la norma ISO 9126*

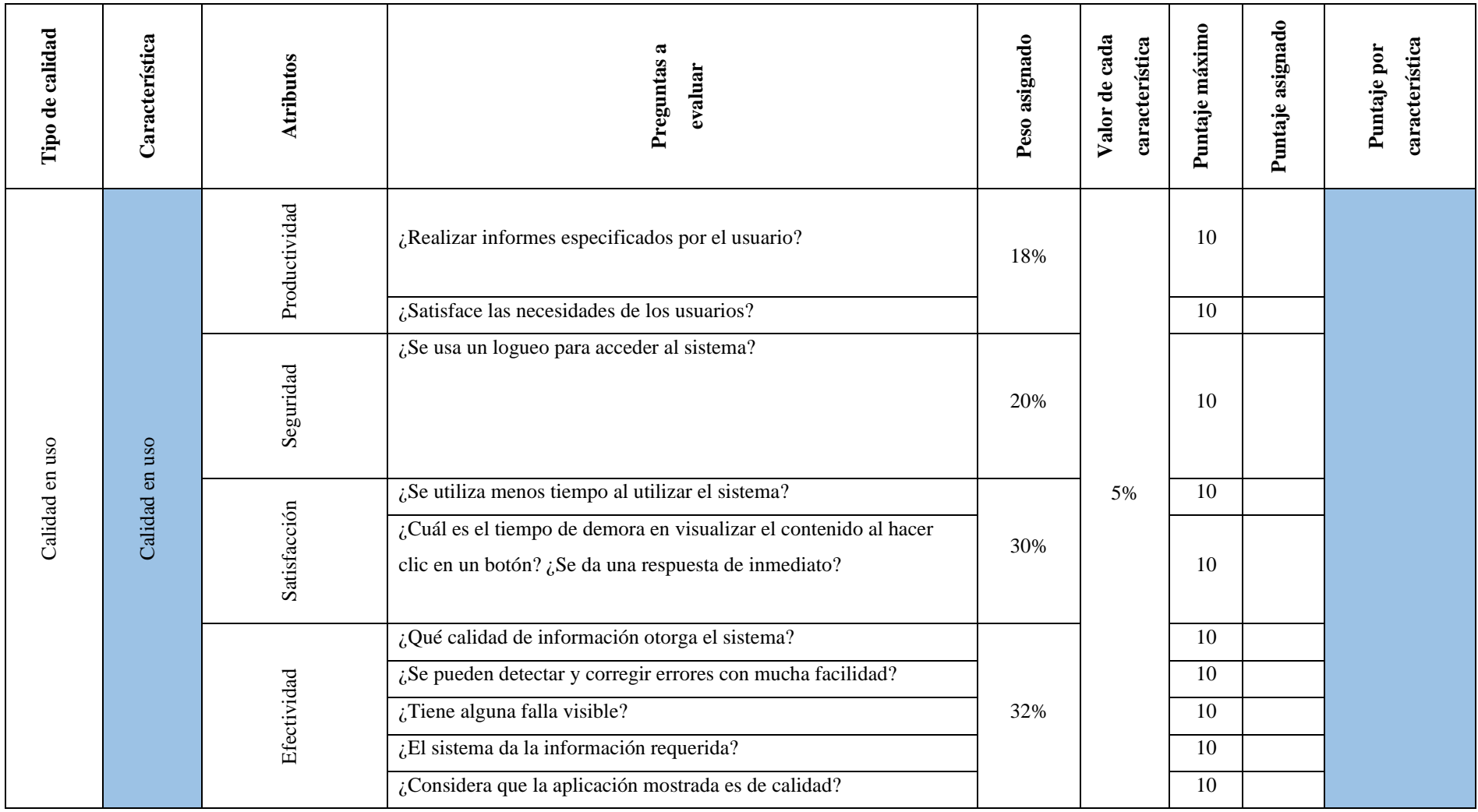

Tabla 58. Evaluación de la calidad en uso del sistema automatizado. Aplicada para el usuario final.

*Fuente: Elaboración propia a partir de la norma ISO 9126*
### **1.8.5. Resultados esperados**

- ➢ Al implementar el sistema se esperan los siguientes resultados, esto en cuanto a la funcionalidad:
- ➢ Se espera que el sistema sea idóneo para el cumplimiento de las necesidades actuales dentro del área aplicada.
- ➢ Se espera que sea exacta, así el sistema deberá dar los resultados esperados y ser consistente.
- ➢ Se espera que sea seguro, para ello se requerían contraseñas fuertes, no tendrá fallas visibles y asegurara la integridad de los datos si se diera alguna caída del sistema o servidor de base de datos.
- ➢ En cuanto a la interoperabilidad la aplicación deberá interactuar fácilmente con el software propietario y debe ser compatible con diversos sistemas operativos, (versiones).
- ➢ En la usabilidad la aplicación debe de cumplir con los parámetros siguientes:
- ➢ En cuanto a la comprensibilidad las funciones de la aplicación deberán ser comprensibles para el usuario, además de utilizarse de forma fácil y sin muchas complicaciones.
- $\triangleright$  En referencia a la facilidad de aprendizaje es necesario brindar capacitación al personal que utilizara el sistema y la aplicación móvil, los botones y enlaces, son claramente visibles y el software debe ser fácil de operar.
- $\triangleright$  Se espera que el sistema y la aplicación sea atractiva, que contenga un tamaño y tipo de fuente legible, además de poseer colores y una interfaz agradable para navegar.
- ➢ En cuanto a la operatividad, en el sistema se deberá navegar con facilidad, se debe mostrar el autor de la aplicación, además de operar y obtener los resultados esperados, y poder realizar un numero de tareas importantes.
- ➢ En la calidad de uso se espera que la aplicación cumpla con los parámetros siguientes:
- ➢ El sistema debe ser productivo en cuanto a la elaboración de informes especificados por el usuario, además de satisfacer las necesidades del mismo.
- ➢ En cuanto a la seguridad el sistema debe mostrar un inicio de sesión el cual permita al usuario ingresar al sistema de manera segura.
- ➢ Se espera que el sistema satisfaga las necesidades de la institución, ya que deberá automatizar tareas y disminuir el tiempo de visualización de contenido al realizar clic en un botón.
- ➢ En referencia a la efectividad del sistema, deberá ser efectivo en cuanto a la información que otorgue, además de detectar y corregir errores con mucha facilidad, el sistema debe realizar diversas actividades a la vez.

#### **II. CRONOGRAMA DE ACTIVIDADES**

Según Martins (2022), el diagrama de Gantt muy usado en la gestión de proyectos, es un gráfico de barras horizontales que se usa para ilustrar el cronograma de un proyecto, programa o trabajo. Es una forma de visualizar la programación de tu proyecto, de dar seguimiento a los logros y de estar siempre familiarizado con el cronograma de tu trabajo, cada barra de un diagrama de Gantt representa una etapa del proceso (o una tarea del proyecto) y su longitud, la duración de la tarea. Lo antes mencionado permite ser interpretado como que un diagrama de Gantt es una herramienta de gran utilidad ya que brinda una visualización general y clara de todo el proyecto, permitiendo realizar un seguimiento más detallado del mismo.

Tabla 59. Cronograma de actividades, sistema de escritorio y aplicación móvil para el control de asistencia, avance programático y elaboración de plan didáctico docente UNAN Managua-FAREM, Matagalpa

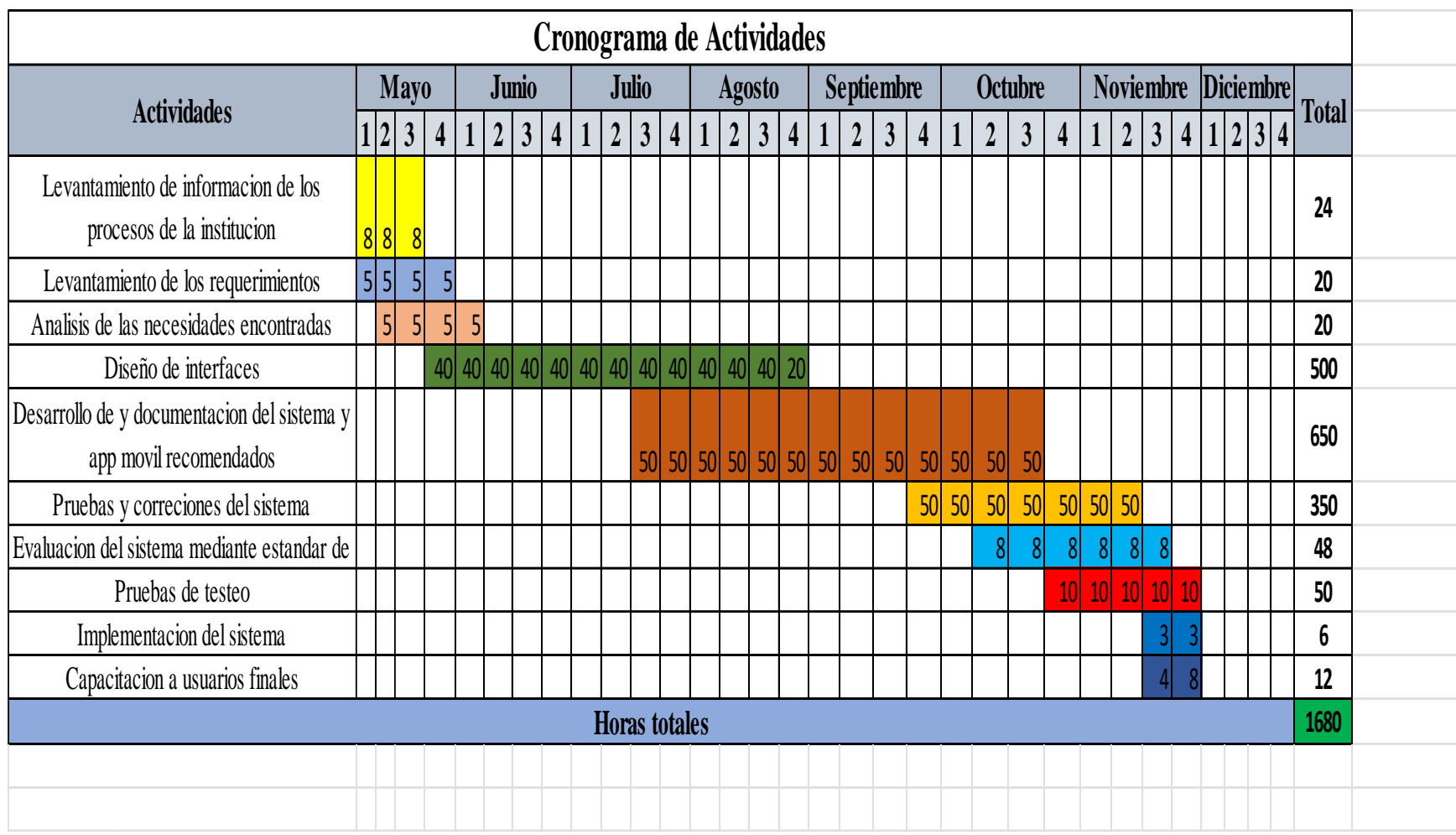

*Fuente: Elaboración propia a partir de análisis de capacidades del equipo.*

# **III. MATERIAL COMPLEMENTARIO**

#### 3.1. Bibliografía

- Acosta, Y. (2023). *https://es.scribd.com/*. Obtenido de https://es.scribd.com/: https://es.scribd.com/document/459705374/CONCEPTO-DE-AMBITO
- advisors, g. (23 de Febrero de 2023). *gb advisors*. Obtenido de https://www.gbadvisors.com/es/automatizacion-de-procesos/
- Arias, E. (1 de Septiembre de 2020). *Factibilidad Operativa*. Obtenido de definiciones/factibilidad-operativa: https://economipedia.com/definiciones/factibilidadoperativa.html#:~:text=La%20factibilidad%20operativa%20consiste%20en,realizac i%C3%B3n%20de%20un%20proyecto%20econ%C3%B3mico.
- Calvo, L. (2022). *software.com/definicion/aplicacion-movil/.*
- Cevagrafblog. (19 de Abril de 2022). *Cevagrafblog*. Obtenido de https://www.cevagraf.coop/: https://www.cevagraf.coop/blog/flaticon/
- Cognizant. (14 de Enero de 2023). *cognizant.com*. Obtenido de cognizant.com: https://www.cognizant.com/es/es/glossary/innovation-product-design
- diagramasuml. (1 de Abril de 2023). *diagramasuml.com*. Obtenido de diagramasuml.com: https://diagramasuml.com/actividades/
- Digital Giude Ionos. (24 de Julio de 2020). *Digital Giude Ionos*. Obtenido de Digital Giude Ionos: https://www.ionos.es/digitalguide/paginas-web/desarrollo-web/diagrama-decasos-de-uso/
- Economipedia. (1 de Septiembre de 2020). *factibilidad legal*. Obtenido de economipedia.com: https://economipedia.com/definiciones/factibilidadlegal.html#:~:text=La%20factibilidad%20legal%20realiza%20un,con%20normas% 2C%20leyes%20o%20reglamentos.
- Ecured. (2019). *www.ecured.cu/*. Obtenido de http://www.ecured.cu/: http://www.ecured.cu/StartUML
- esic. (Enero de 2018). *esic.edu*. Obtenido de esic.edu: https://www.esic.edu/
- Excelencia, E. E. (31 de Agosto de 2022). *ESCUELA EUROPEA DE EXCELENCIA.* Obtenido de Aspectos ambientales en ISO 14001: guía completa de requerimientos, metodologías y ejemplos: https://www.escuelaeuropeaexcelencia.com/2022/08/aspectos-ambientales-en-iso-14001-guia-completa-de-requerimientos-metodologias-y-ejemplos/
- Immune Technology Institute. (23 de Septiembre de 2021). *https://immune.institute/*. Obtenido de https://immune.institute/: https://immune.institute/blog/software-amedida-cuando-es-

recomendable/#:~:text=%C2%BFQu%C3%A9%20es%20un%20software%20a,en %20las%20formas%20de%20trabajo.

- Intef. (3 de Mayo de 2021). *cedec.intef.es*. Obtenido de cedec.intef.es: https://cedec.intef.es/las-licencias-creative-commons-que-son-por-que-utilizarlas-ycomo-hacerlo/
- IONOS. (11 de Marzo de 2019). *ionos.es*. Obtenido de ionos.es: https://www.ionos.es/digitalguide/
- Javier Sánchez Galán, F. C. (1 de Abril de 2020). *Economipedia*. Obtenido de Economipedia: https://economipedia.com/definiciones/presupuesto.html
- Jimenez Nieto, E. (14 de Junio de 2020). *https://www.gestiopolis.com/solucion-deproblemas-y-toma-de-decisiones/.*
- JuntadeAndalucia. (25 de Abril de 2020). *juntadeandalucia.es*. Obtenido de juntadeandalucia.es: https://www.juntadeandalucia.es/
- Keepcoding Team. (4 de Enero de 2023). *keepcoding.io*. Obtenido de https://keepcoding.io/: https://keepcoding.io/blog/que-es-drawio/
- KopenSoftware. (17 de Marzo de 2022). *kopen.es*. Obtenido de kopen.es: https://www.kopen.es/
- Martins, J. (12 de Septiembre de 2022). *asana*. Obtenido de asana: https://asana.com/es/resources/gantt-chart-basics
- Microsoft. (28 de 11 de 2022). *Model-View-ViewModel (MVVM)*. Obtenido de Model-View-ViewModel (MVVM): https://learn.microsoft.com/eses/dotnet/architecture/maui/mvvm

Microsoft. (2023). *Microsoft*. Obtenido de Microsoft: https://visualstudio.microsoft.com/es/

- Microsoft. (2023). *Microsoft* . Obtenido de Microsoft : https://www.microsoft.com/eses/evalcenter/evaluate-sql-server-2022#:~:text=SQL%20Server%202022- ,SQL%20Server%202022%20es%20la%20versi%C3%B3n%20de%20SQL%20Ser ver%20mejor,en%20seguridad%2C%20disponibilidad%20y%20rendimiento.
- Moreno, G. (1 de Diciembre de 2020). *investigacion-cientifica.blogspot.com.*
- Moreojón, S. (2020). *Interfaz de usuario final.* Obtenido de https://rctd.uic.cu/rctd: https://rctd.uic.cu/rctd/article/download/96/33/601
- Munárriz, I. G. (30 de Junio de 2022). *lacienciaeconomica*. Obtenido de lacienciaeconomica.com: https://www.lacienciaeconomica.com/estudio-defactibilidad/
- Peiró, R. (1 de Abril de 2020). *economipedia.com/definicion/Sistema-de-informacion.*
- RAE. (2022). *https://dle.rae.es/*.
- Robbins, S. (2018). Administracion 13th Edicion.
- Roser, S. B. (19 de Mayo de 2022). *OBSbusinessschool*. Obtenido de OBSbusinessschool: http:/www.obsbusiness.school
- softgrade. (4 de Mayo de 2021). *softgrade.mx*. Obtenido de softgrade.mx: https://softgrade.mx/modelado-de-procesos/
- Softnic. (2023). *softonic.com*. Obtenido de softonic.com: https://pichon-freeicons.softonic.com/
- thalesgroup. (2 de Febrero de 2023). *cpl.thalesgroup.com*. Obtenido de cpl.thalesgroup.com: https://cpl.thalesgroup.com/es/softwaremonetization/protecting-software-intellectual-property
- verity. (28 de Julio de 2022). *verity*. Obtenido de verity: https://www.verity.cl/que-esnorma-iso-iec-9126- 2001/#:~:text=El%20est%C3%A1ndar%20ISO%2D9126%20establece,trav%C3% A9s%20de%20un%20conjunto%20de
- vqingenieria. (Marzo de 2022). *vqingenieria*. Obtenido de vqingenieria.com: https://www.vqingenieria.com/estudio-de-viabilidad-tecnica

## 3.2. Anexos

#### Anexo1. Entrevista realizada en secretaría docente

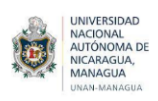

## UNIVERSIDAD NACIONAL AUTÓNOMA DE NICARAGUA

## FACULTAD REGIONAL MULTIDISCIPLINARIA

## FAREM, MATAGALPA

### PROTOCOLO DE ENTREVISTA DIRIGIDA A SECRETARIA DOCENTE

El objetivo de la entrevista es indagar sobre el proceso de registro de asistencia de docentes UNAN-FAREM, Matagalpa a los 3 días del mes de mayo del 2023.

- 1. ¿Cuántas personas laboran en el área de secretaría docente?
- 2. ¿Qué tipo de información manejan?
- 3. ¿Cómo manejan dicha información?
- 4. ¿Quiénes tienen acceso a la información?
- 5. ¿Cómo almacenan dicha información?
- 6. ¿Cada cuánto tiempo se actualizan los registros de la información almacenada?
- 7. ¿Considera usted que la manera en que se maneja dicha información genera problemáticas?
- 8. En caso de que su respuesta sea si a la interrogante anterior, ¿Cuáles problemáticas podría mencionar?
- 9. Considera usted que un sistema de información, solucionaría dichas problemáticas

Anexo 2. Lista de chequeo utilizada por el equipo de desarrollo (observación propia)

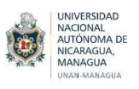

# UNIVERSIDAD NACIONAL AUTÓNOMA DE NICARAGUA

## FACULTAD REGIONAL MULTIDISCIPLINARIA

## FAREM, MATAGALPA

# PROTOCOLO DE CHECKLIST PARA OBSERVACIÓN PROPIA

El objetivo de este checklist es conocer técnicas de seguridad implementadas en los equipos

computacionales en la UNAN-FAREM, Matagalpa.

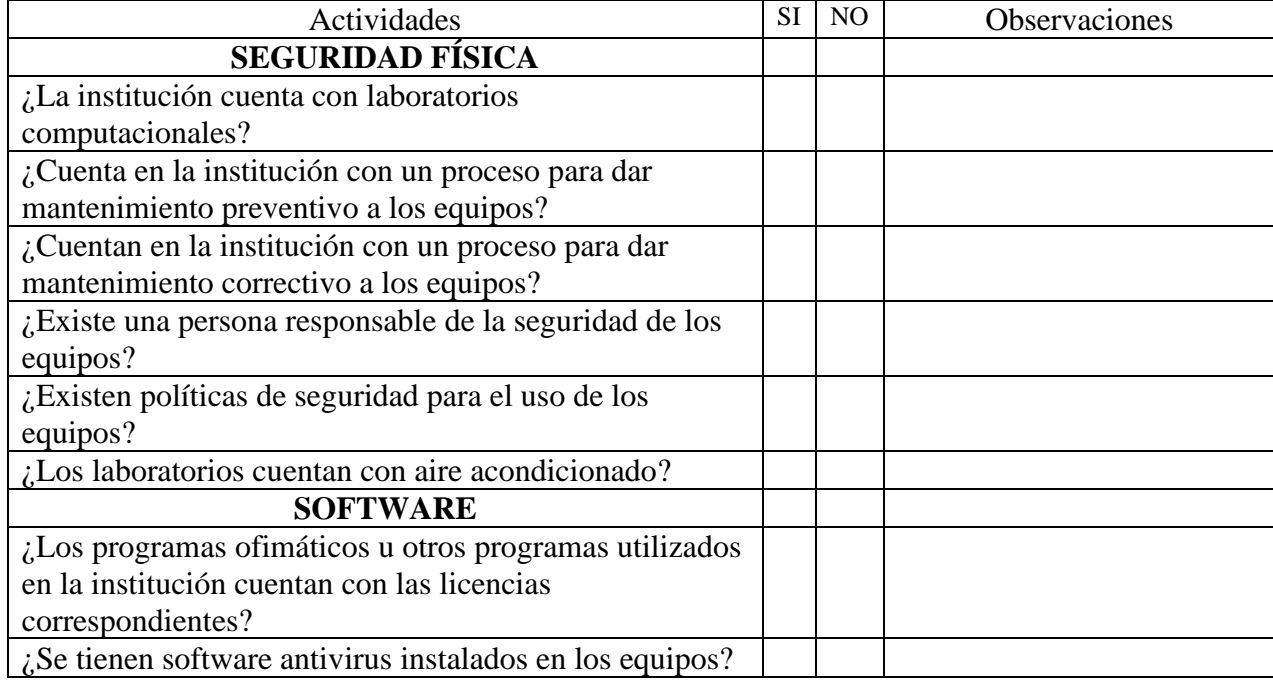

Anexo 3. Lista de chequeo utilizada por el equipo de desarrollo (observación propia)

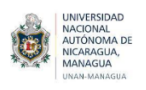

# UNIVERSIDAD NACIONAL AUTÓNOMA DE NICARAGUA

### FACULTAD REGIONAL MULTIDISCIPLINARIA

## FAREM, MATAGALPA

## PROTOCOLO DE CHECKLIST PARA OBSERVACIÓN PROPIA

El objetivo de este checklist es conocer las características de los equipos computacionales de los laboratorios ubicados en la UNAN-FAREM, Matagalpa.

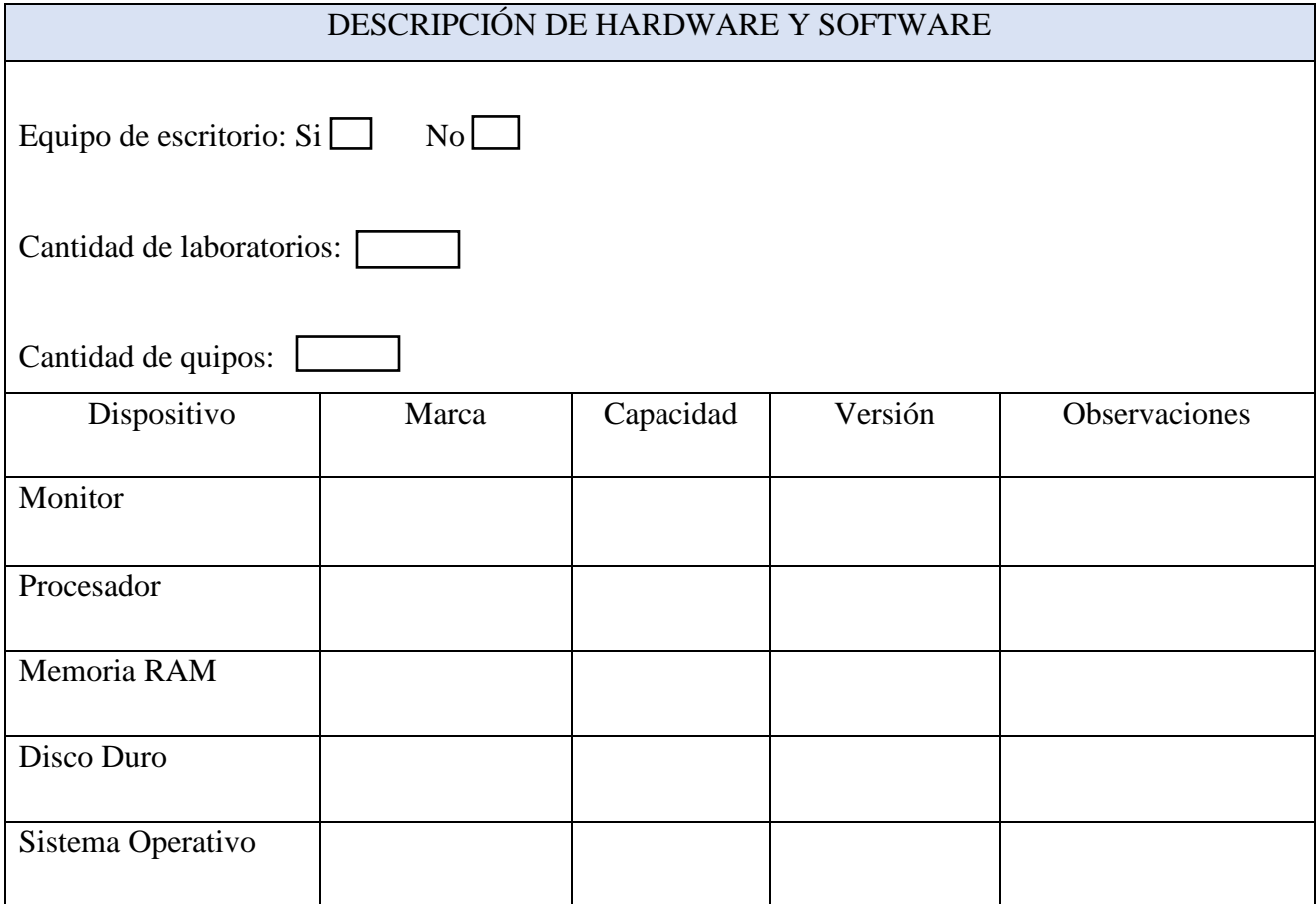

Anexo 4. Evidencia entrevista realizada por el equipo de desarrollo

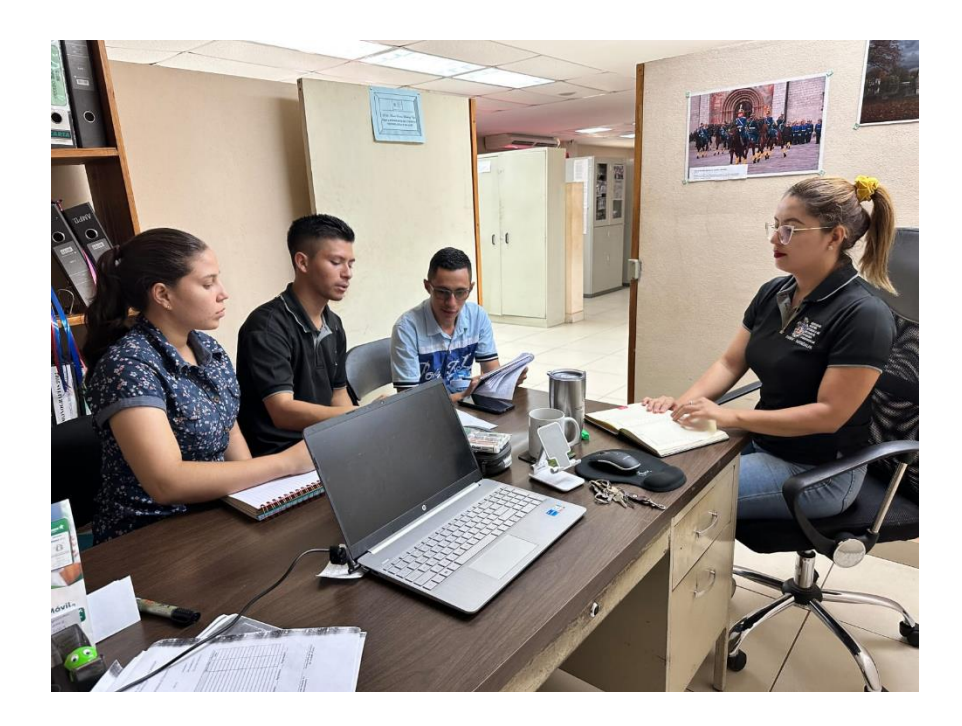

Anexo 5. Reuniones para presentar avances de sistema y de la aplicación móvil

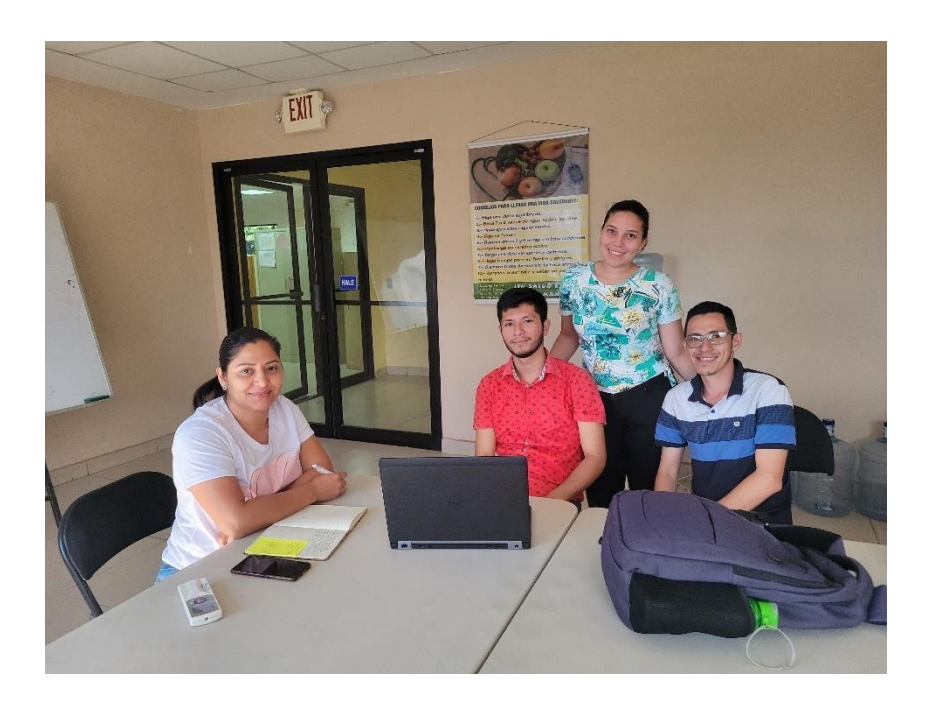

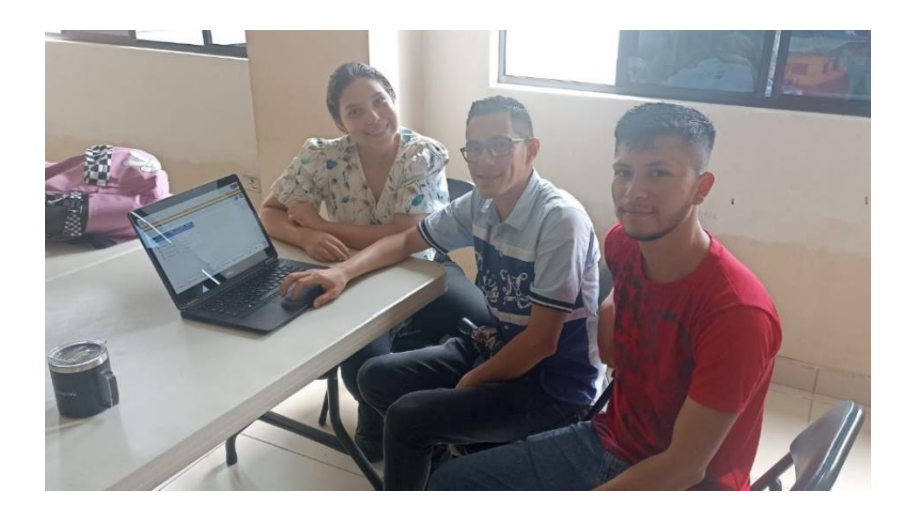

#### Anexo 6. Carta de aprobación de interfaces propuestas

Estimado Lic. Jahaira Reyes Dávila.

En calidad de estudiantes nos dirigimos a usted, Br. Keyling Yahoska Vallejos Gutiérrez, Br. Felix<br>En calidad de estudiantes nos dirigimos a usted, Br. Keyling Yahoska Vallejos Gutiérrez, Br. Felix En calidad de estudiantes nos dirigimos a usted, Br. Keyling vanoska vallejos Guterrez, En Fermín López Jiménez y Br. Dixon Roberto Cruz Blandon, estudiantes de la carrera ingeniería en Fermín López Jiménez y Br. Dixon Roberto Cruz Blandon, estudiales de la calicie la provincia de Sistema de Sistema de Sistema de Sistema de Sistema de Sistema de Sistema de Sistema de Sistema de Sistema de Sistema de Siste sistemas de información de UNAN FANLIN, incluyada.<br>asistencia que hemos estado trabajando arduamente.

asistencia que hemos estado trabajando arabeira.<br>Nos complace presentarle las interfaces que hemos diseñado para nuestro sistema de Nos complace presentarle las interfaces que hemos diseñado para nuestro assemble de<br>asistencia. Hemos preparado una presentación en persona para mostrarle las interfaces de<br>asistencia. Hemos preparado una presentación en p asistencia. Hemos preparado una presentación en persona para mostrane las mesmoranementes<br>manera detallada y responder a cualquier pregunta que pueda tener. Valoramos enormemente manera detallada y responder a cualquier pregunta que pueda tener. Valoramos encimentarios<br>su experiencia y conocimientos, por lo que deseamos contar con sus comentarios y sugerencias<br>su experiencia y conocimientos, por lo para mejorar nuestro trabajo.

para mejorar nuestro trabajo.<br>A continuación, le proporcionamos una descripción general de las interfaces que hemos desarrollado:

- arrollado:<br>1. Inicio de sesión: esta será la primera pantalla que se mostrara al usuario donde tiene Inicio de sesión: esta será la primera partana que se ...<br>que ingresar sus credenciales para poder acceder al panel de control.
- 2. Panel de control: Hemos creado un panel de control principal que proporciona una panel de control: Hemos creado un panel de control principal que permetera.<br>Visión general de las funciones principales del sistema. Aquí, los usuarios podrán visión general de las funciones principales del sistema. Aqui, la estado de las diferentes áreas de asistencia.
- 3. Registro de Profesores o Usuarios: Hemos diseñado una interfaz de registro de Registro de Profesores o Usuarios: Hemos diseñado una misma en contración del<br>profesores que permite al administrador agregar y gestionar la información del profesores que permite al administrador agregar y gestional la miembre.<br>Personal que tendrá acceso al sistema. Esta interfaz ofrece campos claros y de fácil comprensión para facilitar el proceso de registro.
- 4. Plan didáctico: dentro de este apartado esta la posibilidad de que cada profesor plan didáctico: dentro de este apartado esta la positividad de que esta manera se le<br>registrado en el sistema pueda subir su plan didáctico semestral, de esta manera se le registrado en el sistema pueda subir su plan didactico sentes en y<br>facilitara muchas cosas para llevar un control más ordenado sobre su asistencia y cumplimiento de lo planeado
- 5. Seguimiento de la asistencia: Hemos creado una interfaz para el seguimiento de la Seguimiento de la asistencia: nemos creado una mesmo. asistencia que muestra de manera ciara y concisa la desertida.<br>Podrán visualizar rápidamente la información relevante, como las horas trabajadas, los días de ausencia y los registros de entrada y salida.
- 6. Informes y análisis: Hemos desarrollado una interfaz que permite generar informes y realizar análisis de la asistencia. Los usuarios podrán obtener datos importantes sobre la asistencia de los empleados, identificar tendencias y tomar decisiones basadas en información precisa.
- 7. Restaurar base de dato: en este módulo solo tendrá permisos el administrador del sistema, donde podrá restaurar una copia anterior de la base de datos en caso presentarse algún problema con los registros.

Una vez que haya tenido la oportunidad de revisar las interfaces en persona, le agradeceríamos sus comentarios y sugerencias para mejorar nuestro trabajo. Estamos abiertos a cualquier recomendación que desee compartir y nos comprometemos a realizar los ajustes necesarios para alcanzar la excelencia en nuestro producto final.

Agradeciendo su atención y apoyo, quedamos a su disposición para cualquier consulta adicional.

Atentamente,

Br. Keyling Yahoska Vallejos Gutiérrez 1760-1513

Br. Félix Fermín López Jiménez 1506-3646

Br. Dixon Roberto Cruz Blandon 1760-5231

Firma